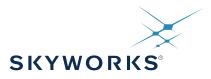

# M68/M64 Module Data Sheet

This document describes the M68/M64, a family of Network Synchronization Modules for packet network timing applications based on the Silicon Labs AccuTime<sup>™</sup> technology. Besides its local oscillator, these modules can use multiple reference time and frequency sources to generate precision time and frequency including PPS and ToD as well as IEEE Std 1588-2008. IEEE Std 1588-2008 defines the Precision Time Protocol (PTP) version 2 (PTPv2). In this manual, we will use PTP to refer to this standard. They implement both a Grandmaster and an Ordinary PTP clock. The M68 is a superset of the M64 and also implements both a transparent or boundary clock.

The M68/M64 features full connectivity to gigabit networks with wirespeed passthrough technology allowing for new applications.

This document describes how to design with the M68/M64 module and how to use it in an embedded application. The integration section includes the pinout of the module and other physical aspects like the options of power supply. It also describes how to connect the necessary key components which are a prerequisite for proper operation.

This document applies to software Release 3.0 of the M64/M68. Modules can be updated to Release 3.0 by following the directions in 23. Appendix 8: Firmware Upgrade.

#### KEY FEATURES

- Low power microprocessor technology with hardware timestamping
- 8 Mbytes SDRAM memory, 2 Mbytes flash memory
- 10/100/1000 Ethernet PHY
- RGMII interface to Host, or to an external PHY
- Timing interface including PPS, TOD, syntonized frequency
- Comprehensive IEEE 1588-2008
   implementation and SyncE support
- Communication servers for serial ports, Telnet and SSH
- Edge pads for surface mount to host boards
- RoHS compliant
- Built-in SNTP server
- Wirespeed pass-through eliminating the need for a switch in many applications

## **Table of Contents**

| 1. | General Description                  | •          |      |    |   |       |   | • |     |   |   | • |   |   | • | • | • | • |   | . 8  |
|----|--------------------------------------|------------|------|----|---|-------|---|---|-----|---|---|---|---|---|---|---|---|---|---|------|
|    | 1.1 Key Feature                      |            | -    |    |   |       |   |   |     |   |   |   |   |   |   |   |   |   |   | . 8  |
|    | 1.2 Host Interface                   |            | -    |    |   |       |   |   |     |   |   |   |   |   |   |   |   |   |   | . 8  |
|    | 1.3 Communication Interfaces         |            |      |    |   |       |   |   |     |   |   |   |   |   |   |   |   |   |   | . 8  |
|    | 1.4 JSON Machine-to-Machine Commun   | icat       | ions | 5. |   |       |   |   |     |   |   |   |   |   |   |   |   |   |   | . 8  |
|    | 1.5 Block Diagram                    |            |      |    |   |       |   |   |     |   |   |   |   |   |   |   |   |   |   | . 9  |
| 2. | Packaging                            |            |      |    |   |       |   |   |     |   |   |   |   |   |   |   |   |   |   | 10   |
|    | 2.1 Dimensions                       |            |      |    |   |       |   |   |     |   |   |   |   |   |   |   |   |   |   | .10  |
|    | 2.2 Recommended Land Pattern         |            |      |    |   |       |   |   |     |   |   |   |   |   |   |   |   |   |   | .10  |
|    | 2.3 Soldering and Handling           |            |      |    |   |       |   |   |     |   |   |   |   |   |   |   |   |   |   | . 11 |
|    | 2.4 Tape and Reel                    |            |      |    |   |       |   |   |     |   |   |   |   |   |   |   |   |   |   | . 11 |
|    | 2.4.1 Pin 1 Orientation              |            |      |    |   |       |   |   |     |   |   |   |   |   |   |   |   |   |   |      |
|    | 2.4.2 Tape and Reel Specification    | •          | •    | •  | • | <br>· | · | • | • • | · | · | · | · | • | • | • | · | • | • | .13  |
| 3. | LED Description                      | •          | •    | •  | • | <br>• | • | • |     | • | • | • | • | • | • | • | • | • | • | 14   |
| 4. | Pin List                             | •          |      |    |   |       |   |   |     |   |   | • |   |   | • | • |   | • |   | 15   |
|    | 4.1 Pin Descriptions                 |            |      |    |   |       |   |   |     |   |   |   |   |   |   |   |   |   |   |      |
|    | 4.1.1 Analog Control of Oscillator   |            |      |    |   |       |   |   |     |   |   |   |   |   |   |   |   |   |   |      |
|    | 4.1.2 Write Protection               |            |      |    |   |       |   |   |     |   |   |   |   |   |   |   |   |   |   |      |
|    | 4.1.4 PF3/LOCK Pin                   |            |      |    |   |       |   |   |     |   |   |   |   |   |   |   |   |   |   |      |
|    | 4.2 Clocking                         |            |      |    |   |       |   |   |     |   |   |   |   |   |   |   |   |   |   |      |
|    | 4.3 Power Supply                     |            |      |    |   |       |   |   |     |   |   |   |   |   |   |   |   |   |   |      |
|    | 4.3.1 Digital Power Supply           |            |      |    |   |       |   |   |     |   |   |   |   |   |   |   |   |   |   |      |
|    | 4.4 Time I/O                         |            | -    |    |   |       |   |   |     |   |   |   |   |   |   |   |   |   |   | .19  |
|    | 4.4.1 Reference Time Input           |            |      |    |   |       |   |   |     |   |   |   |   |   |   |   |   |   |   |      |
|    | 4.4.2 Precision Time Output          | •          | •    | •  | • | <br>• | • | • |     | • | • | • | • | • | • | • | • | • | • | .19  |
| 5. | Specifications                       | •          | •    | •  | • | <br>• | • | • |     | • | • | • | • | • | • | • | • | • | • | 20   |
|    | 5.1 Metrics                          |            | -    |    |   |       |   |   |     |   |   |   |   |   |   |   |   |   |   | .20  |
|    | 5.2 Absolute Maximum Ratings         |            |      |    |   |       |   |   |     |   |   |   |   |   |   |   |   |   |   | .20  |
|    | 5.3 Recommended Operating Conditions | <b>;</b> . |      |    |   |       | • |   |     |   |   |   |   |   |   |   |   |   |   | .20  |
|    | 5.4 DC Electrical Characteristics    |            | •    |    |   |       |   |   |     |   |   |   |   |   |   |   |   |   |   | .21  |
|    | 5.5 AC Electrical Characteristics    |            |      |    |   |       |   |   |     |   |   |   |   |   |   |   |   |   |   | .21  |
| 6. | PCB Design Considerations            |            |      |    |   |       |   |   |     |   |   |   |   |   |   |   |   |   |   | 22   |
|    | 6.1 Land Pattern.                    |            |      |    |   |       |   |   |     |   |   |   |   |   |   |   |   |   |   | .22  |
|    | 6.2 Power                            |            |      |    |   |       |   |   |     |   |   |   |   |   |   |   |   |   |   | .22  |
|    | 6.2.1 Required Voltage               |            |      |    |   |       |   |   |     |   |   |   |   |   |   |   |   |   |   |      |
|    | 6.2.2 Decoupling Capacitors          |            |      |    |   |       |   | • |     |   |   |   |   |   |   |   |   |   |   | .23  |

|    | 6.3 Clock Signal MCLKOUT1       |     |     |     |     |   |   |   |   |   |   |   | - |   |   |   |   |   |   |   |   |   |   |   |   |   | .23 |
|----|---------------------------------|-----|-----|-----|-----|---|---|---|---|---|---|---|---|---|---|---|---|---|---|---|---|---|---|---|---|---|-----|
|    | 6.4 Ethernet Interface          |     |     |     |     |   |   |   |   |   |   |   |   |   |   |   |   |   |   |   |   |   |   |   |   |   | .23 |
|    | 6.4.1 Magnetics                 | •   |     |     |     |   |   |   | • |   |   | • | • | • |   |   | • |   | • |   | • |   | • |   | • | • | .23 |
|    | 6.5 RGMII Interface             | •   |     |     |     |   |   |   | • |   |   |   |   |   |   |   |   | • | • |   | • |   | • |   | • |   | .24 |
| 7. | Application Software            |     |     |     |     |   |   |   |   |   |   |   |   |   |   |   |   |   |   |   |   |   |   |   |   |   | 25  |
|    | 7.1 System Access               |     |     |     |     |   |   |   |   |   |   |   |   |   |   |   |   |   |   |   |   |   |   |   |   |   | .25 |
|    | 7.2 System Files.               |     |     |     |     |   |   |   |   |   |   |   |   |   |   |   |   |   |   |   |   |   |   |   |   |   |     |
|    | 7.3 Module Shell Environment    |     |     |     |     |   |   |   |   |   |   |   |   |   |   |   |   |   |   |   |   |   |   |   |   |   |     |
|    | 7.3.1 High-Level Initialization |     |     |     |     |   |   |   |   |   |   |   |   |   |   |   |   |   |   |   |   |   |   |   |   |   |     |
|    | 7.3.2 System Commands .         |     |     |     |     |   |   |   |   |   |   |   |   |   |   |   |   |   |   |   |   |   |   |   |   |   | .25 |
|    | 7.3.3 Communication Server      | S   | •   |     |     |   |   | • | • |   |   | • |   | • |   |   | • | • | • |   | • | • | • |   | • | • | .25 |
|    | 7.4 Passthrough                 | •   |     |     |     |   |   |   |   |   |   |   | • | • |   |   |   |   | • |   | • | • | • |   | • |   | .26 |
|    | 7.5 VLAN                        |     |     |     |     |   |   |   |   |   |   |   |   |   |   |   |   |   | • |   | • |   |   |   | • |   | .27 |
|    | 7.6 MDIO                        |     |     |     |     |   |   |   |   |   |   |   |   |   |   |   |   |   |   |   |   |   |   |   | • |   | .27 |
|    | 7.7 Link Speed                  |     |     |     |     |   |   |   |   |   |   |   |   |   |   |   |   |   |   |   |   |   |   |   |   |   | .28 |
|    | 7.8 PHY Reset                   |     |     |     |     |   |   |   |   |   |   |   |   |   |   |   |   |   |   |   |   |   |   |   |   |   | .28 |
|    | 7.9 SyncE                       |     |     |     |     |   |   |   |   |   |   |   | - |   |   |   |   |   |   |   |   |   |   |   |   |   | .28 |
|    | 7.10 SFP                        |     |     |     |     |   |   |   |   |   |   |   | - |   |   |   |   |   |   |   |   |   |   |   |   |   | .29 |
| 8. | IEEE 1588/PTP Engine            | _   |     | _   | _   | _ | _ |   |   | _ |   |   | _ | _ | _ | _ | _ | _ | _ |   |   | _ |   | _ | - |   | 30  |
|    | 8.1 General Features            |     |     |     |     |   |   |   |   |   |   |   |   |   |   |   |   |   |   |   |   |   |   |   |   |   |     |
|    | 8.2 PTP Software Implementat    |     |     |     |     |   |   |   |   |   |   |   |   |   |   |   |   |   |   |   |   |   |   |   |   |   |     |
|    | 8.2.1 Protocol Layer            |     |     |     |     |   |   |   |   |   |   |   |   |   |   |   |   |   |   |   |   |   |   |   |   |   |     |
|    | 8.2.2 OS Abstraction Layer      |     |     |     |     |   |   |   |   |   |   |   |   |   |   |   |   |   |   |   |   |   |   |   |   |   |     |
|    | 8.3 GNSS Driver                 |     |     |     |     |   |   |   |   |   |   |   |   |   |   |   |   |   |   |   |   |   |   |   |   |   | .31 |
|    | 8.4 AccuTime Software           |     |     |     |     |   |   |   |   |   |   |   |   |   |   |   |   |   |   |   |   |   |   |   |   |   | .31 |
|    | 8.5 PTP API                     |     |     |     |     |   |   |   |   |   |   |   |   |   |   |   |   |   |   |   |   |   |   |   |   |   | .31 |
|    | 8.5.1 Starting/Stopping the P   | ΤF  | Ρ   | ngi | ine |   |   |   |   |   |   |   |   |   |   |   |   |   |   |   |   |   |   |   |   |   | .32 |
|    | 8.5.2 Pulse Train               |     |     |     |     |   |   |   |   |   |   |   | - |   |   |   |   |   |   |   |   |   |   |   |   |   | .32 |
|    | 8.5.3 Human Machine Interfa     | ace | · . | •   | •   | • |   | • | • | • | • | • | • | • | • | • | • | • | • | • | • | • | • | • | • | • | .33 |
| 9. | Network Subsystem               |     |     |     |     |   |   |   |   |   |   |   |   |   |   |   |   |   |   |   |   |   |   |   |   |   | 38  |
|    | 9.1 TCP/IP Stack Architecture   |     |     |     |     |   |   |   |   |   |   |   |   |   |   |   |   |   |   |   |   |   |   |   |   |   | .38 |
|    | 9.2 Application Layer Compone   | ent | s   |     |     |   |   |   |   |   |   |   |   |   |   |   |   |   |   |   |   |   |   |   |   |   | .38 |
|    | 9.2.1 DHCP Client               |     |     |     |     |   |   |   |   |   |   |   |   |   |   |   |   |   |   |   |   |   |   |   |   |   |     |
|    | 9.2.2 DNS Client                |     |     |     |     |   |   |   | • |   |   |   | • | • |   | • |   |   | • |   | • | • | • |   | • |   | .38 |
|    | 9.3 BSD Sockets API             |     |     |     |     |   |   |   |   |   |   |   | - |   |   |   |   |   |   |   |   |   |   |   |   |   | .38 |
|    | 9.4 Network Initialization      |     |     |     |     |   |   |   |   |   |   |   | - |   |   |   |   |   |   |   |   |   |   |   |   |   | .39 |
| 10 | . Using the AccuTime Softw      | are | 9   |     |     |   |   |   |   |   |   |   |   |   |   |   |   |   |   |   |   |   |   |   |   |   | 40  |
|    | 10.1 PTP Engine Modes           |     |     |     |     |   |   |   |   |   |   |   |   |   |   |   |   |   |   |   |   |   |   |   |   |   | .40 |
|    | 10.1.1 Mode 0                   |     |     |     |     |   |   |   |   |   |   |   |   |   |   |   |   |   |   |   |   |   |   |   |   |   |     |
|    | 10.1.2 Mode 1                   |     |     |     |     |   |   |   |   |   |   |   |   |   |   |   |   |   |   |   |   |   |   |   |   |   | .40 |

Skyworks Solutions, Inc. • Phone [781] 376-3000 • Fax [781] 376-3100 • sales@skyworksinc.com • www.skyworksinc.com Rev. 0.1 • Skyworks Proprietary Information • Products and Product Information are Subject to Change Without Notice • July 26, 2021

| 10.1.3 Mode 2                                                                                                  |     |   |       |     |   |     |   |   |   |   |     |     |
|----------------------------------------------------------------------------------------------------|-----|---|-------|-----|---|-----|---|---|---|---|-----|-----|
| 10.1.4 Mode 3                                                                                                  |     |   |       |     |   |     |   |   |   |   |     |     |
| 10.1.5 Mode 4                                                                                                  |     |   |       |     |   |     |   |   |   |   |     |     |
| 10.1.6 Slave-Only Mode                                                                                         |     |   |       |     |   |     |   |   |   |   |     |     |
| 10.2 GNSS Interface                                                                                            |     |   |       |     |   |     |   |   |   |   |     |     |
| 10.3 PTP Clock States                                                                                          |     |   |       |     |   |     |   |   |   |   |     |     |
| 10.3.1 FREE State                                                                                              |     |   |       |     |   |     |   |   |   |   |     |     |
| 10.3.2 SYNTONIZING State                                                                                       |     |   |       |     |   |     |   |   |   |   |     |     |
| 10.3.4 HOLDOVER State                                                                                          |     |   |       |     |   |     |   |   |   |   |     |     |
| 10.4 PPS/TOD Output.                                                                                           |     |   |       |     |   |     |   |   |   |   |     |     |
| 10.5 Managing the Two Interfaces (M68 Only)                                                                    |     |   |       |     |   |     |   |   |   |   |     |     |
|                                                                                                    |     |   |       |     |   |     |   |   |   |   |     |     |
| 10.6 Unicast Operations                                                                                        |     |   |       |     |   |     |   |   |   |   |     |     |
| 10.6.2 Limiting the Total Message Rate                                                                         |     |   |       |     |   |     |   |   |   |   |     |     |
| 10.6.3 Unicast Slave                                                                                           |     |   |       |     |   |     |   |   |   |   |     |     |
| 10.6.4 Unicast Both                                                                                            |     |   |       |     |   |     |   |   |   |   |     |     |
| 10.6.5 Message Transmission Duration                                                                           |     |   |       |     |   |     |   |   | - |   |     | .50 |
| 10.6.6 Discovery Query Interval                                                                                |     |   |       |     |   |     |   |   |   |   |     |     |
| 10.6.7 Monitoring Unicast Operations                                                                           |     |   | <br>• | • • | • |     | • | • | - | • | • • | .50 |
| 10.7 Gateway and Boundary Clock (M68 Only)                                                                     |     |   |       |     |   |     |   |   |   |   |     |     |
| 10.7.1 The Gateway Clock                                                                                       |     |   |       |     |   |     |   |   |   |   |     |     |
| 10.7.2 Managing the Two Ports                                                                                  |     |   |       |     |   |     |   |   |   |   |     |     |
| 10.7.3 Unicast                                                                                                 |     |   |       |     |   |     |   |   |   |   |     |     |
| 10.8 Performance Optimization.    .    .    .    .    .      10.8.1 Direct Connection    .    .    .    .    . |     |   |       |     |   |     |   |   |   |   |     |     |
| 10.8.1 Direct Connection                                                                                       |     |   |       |     |   |     |   |   |   |   |     |     |
| 10.8.3 High Traffic Network                                                                                    |     |   |       |     |   |     |   |   |   |   |     |     |
| 10.8.4 ITU-T G.8261, G.8265.1, G.8275.2 Settings                                                               |     |   |       |     |   |     |   |   |   |   |     |     |
| 10.8.5 ITU-T G.8273.2, G.8275.1 settings                                                                       |     |   |       |     |   |     |   |   |   |   |     | .54 |
| 10.9 Power Profile                                                                                             |     |   |       |     |   |     |   |   | - |   |     | .55 |
| 10.10 ITU-T G.8265 Profile                                                                                     |     |   |       |     |   |     |   |   | - |   |     | .55 |
| 10.11 ITU-T G.8275.1 Profile                                                                                   |     |   |       |     |   |     |   |   |   |   |     |     |
| 10.12 ITU-T G.8275.2 Profile                                                                                   |     |   |       |     |   |     |   |   |   |   |     |     |
|                                                                                                    |     |   |       |     |   |     |   |   |   |   |     |     |
| 11. Command Reference                                                                                          |     |   |       |     |   |     |   |   |   |   |     |     |
| 11.1 Shell Commands                                                                                            |     |   |       |     |   |     |   |   |   |   |     |     |
| 11.1.1 ptp2 start                                                                                              |     |   |       |     |   |     |   |   |   |   |     |     |
| 11.1.2 ptp2 stop                                                                                               |     |   |       |     |   |     |   |   |   |   |     |     |
| 11.1.4 ptp2 config                                                                                             |     |   |       |     |   |     |   |   |   |   |     |     |
| 11.1.5 ptp2                                                                                                    |     |   |       |     |   |     |   |   |   |   |     |     |
| 12. JSON Usage                                                                                                 |     |   |       |     |   |     |   |   |   |   |     |     |
| -                                                                                                    |     |   |       |     |   |     |   |   |   |   |     |     |
| 12.1 Enabling JSON                                                                                             | • • | • | <br>- |     | • | · · | • | • | • | • | •   | 01  |

| 13. | Product Documentation                 |      | •  | •  | • | • |   | • |       | • |   | • |  | • | • | • | 62  |
|-----|---------------------------------------|------|----|----|---|---|---|---|-------|---|---|---|--|---|---|---|-----|
| 14. | Part Numbers                          |      |    |    |   |   |   |   |       |   |   |   |  |   |   |   | 63  |
| 15. | Customer and Technical Support        |      |    |    |   |   |   |   |       |   |   |   |  |   |   |   | 64  |
| 16. | Appendix 1: System Files              |      |    |    |   |   |   |   |       |   |   |   |  |   |   |   | 65  |
| 17. | Appendix 2: System CLI Commands .     |      |    |    |   |   |   |   |       |   |   |   |  |   |   |   | 68  |
| 18. | Appendix 3: PTP Command Reference     |      |    |    |   |   |   |   |       |   |   |   |  |   |   |   | 108 |
| 19. | Appendix 4: Troubleshooting LED Erro  | or C | od | es |   |   |   |   |       |   |   |   |  |   |   |   | 123 |
|     | Appendix 5: Command Shell Limitation  |      |    |    |   |   |   |   |       |   |   |   |  |   |   |   |     |
| 21. | Appendix 6: Environment Variable      |      |    |    |   |   |   |   |       |   |   |   |  |   |   |   | 125 |
| 22. | Appendix 7: Clock Setup               |      |    |    |   |   |   |   |       |   |   |   |  |   |   |   | 128 |
| 23. | Appendix 8: Firmware Upgrade          |      |    |    |   |   |   |   |       |   |   |   |  |   |   |   | 132 |
|     | Appendix 9: JSON Interface Definition |      |    |    |   |   |   |   |       |   |   |   |  |   |   |   |     |
|     | 4.1 Clock Commands                    |      |    |    |   |   |   |   |       |   |   |   |  |   |   |   | 134 |
|     | 24.1.1 "clock info"                   |      |    |    |   |   |   |   |       |   |   |   |  |   |   |   | 135 |
|     | 24.1.2 "clock type"                   |      |    |    |   |   |   |   |       |   |   |   |  |   |   |   | 135 |
|     | 24.1.3 "clock twostep"                |      |    |    |   |   |   |   |       |   |   |   |  |   |   |   | 136 |
|     | 24.1.4 "clock slaveonly"              |      |    |    |   |   |   |   |       |   |   |   |  |   |   |   | 136 |
|     | 24.1.5 "clock domain"                 |      |    |    |   |   |   |   |       |   |   |   |  |   |   |   | 136 |
|     | 24.1.6 "clock priority"               |      |    |    |   |   |   |   |       |   |   |   |  |   |   |   | 136 |
|     | 24.1.7 "clock quality"                |      |    |    |   |   |   |   |       |   | - |   |  |   |   |   | 137 |
|     | 24.1.8 "clock profile"                |      |    |    |   |   |   |   |       |   | • |   |  |   |   |   | 137 |
| 2   | 4.2 Port Commands                     |      |    |    |   |   | _ |   | <br>_ | _ | - |   |  |   |   |   | 137 |
|     | 24.2.1 "port state"                   |      |    |    |   |   |   |   |       |   |   |   |  |   |   |   | -   |
|     | 24.2.2 "port announce".               |      |    |    |   |   |   |   |       |   |   |   |  |   |   |   |     |
|     | 24.2.3 "port receipt".                |      |    |    |   |   |   |   |       |   |   |   |  |   |   |   |     |
|     | 24.2.4 "port sync"                    |      |    |    |   |   |   |   |       |   |   |   |  |   |   |   |     |
|     | 24.2.5 "port delay"                   |      |    |    |   |   |   |   |       |   |   |   |  |   |   |   |     |
|     | 24.2.6 "port pdelay"                  |      |    |    |   |   |   |   |       |   |   |   |  |   |   |   |     |
|     | 24.2.7 "port mechanism"               |      |    |    |   |   |   |   |       |   |   |   |  |   |   |   |     |
|     | 24.2.8 "port protocol"                |      |    |    |   |   |   |   |       |   |   |   |  |   |   |   |     |
|     | 24.2.9 "port compatibility"           |      |    |    |   |   |   |   |       |   |   |   |  |   |   |   |     |
|     | 24.2.10 "port asymmetry"              |      |    |    |   |   |   |   |       |   |   |   |  |   |   |   |     |
|     | 24.2.11 "port unicast"                |      |    |    |   |   |   |   |       |   |   |   |  |   |   |   |     |
|     | 24.2.12 "port profile"                |      |    |    |   |   |   |   |       |   |   |   |  |   |   |   |     |
| 2   | 4.3 Unicast Commands                  |      |    |    |   |   |   |   |       |   |   |   |  |   |   |   |     |
| 2   | 24.3.1 "unicast status"               |      |    |    |   |   |   |   |       |   |   |   |  |   |   |   |     |
|     | 24.3.2 "unicast negotiation"          |      |    |    |   |   |   |   |       |   |   |   |  |   |   |   |     |
|     | 24.3.3 "unicast query"                |      |    |    |   |   |   |   |       |   |   |   |  |   |   |   |     |
|     | 24.3.4 "unicast duration"             |      |    |    |   |   |   |   |       |   |   |   |  |   |   |   |     |
|     | 24.3.5 "unicast timeout"              |      |    |    |   |   |   |   |       |   |   |   |  |   |   |   |     |
|     | 24.3.6 "unicast limit".               |      |    |    |   |   |   |   |       |   |   |   |  |   |   |   |     |
|     | 24.3.7 "unicast filter"               |      |    |    |   |   |   |   |       |   |   |   |  |   |   |   |     |

Skyworks Solutions, Inc. • Phone [781] 376-3000 • Fax [781] 376-3100 • sales@skyworksinc.com • www.skyworksinc.com Rev. 0.1 • Skyworks Proprietary Information • Products and Product Information are Subject to Change Without Notice • July 26, 2021

| 24.3.8 "unicast node"                    |   |   |   |   |   |   |   |   |       |   |   |   |   | • |   |   |   |   | 144 |
|------------------------------------------|---|---|---|---|---|---|---|---|-------|---|---|---|---|---|---|---|---|---|-----|
| 24.4 Power Profile Commands              |   |   |   |   |   |   |   |   |       |   |   |   |   |   |   |   |   |   | 145 |
| 24.4.1 "power gmid"                      |   |   |   |   |   |   |   |   |       |   |   |   |   |   |   |   |   |   |     |
| 24.4.2 "power inacc"                     |   |   |   |   |   |   |   |   |       |   |   |   |   |   |   |   |   |   |     |
| ·                                        |   |   |   |   |   |   |   |   |       |   |   |   |   |   |   |   |   |   |     |
| 24.5 G8265 Profile Commands              |   |   |   |   |   |   |   |   |       |   |   |   |   |   |   |   |   |   |     |
| 24.6 G8275 Profile Commands              |   |   |   |   |   |   |   |   |       |   |   |   |   |   |   |   |   |   |     |
| 24.6.1 "g8275 priority"                  |   |   | • |   | • | • | • | • |       |   |   |   | • | • | • |   |   |   | 146 |
| 24.6.2 "g8275 steps"                     |   |   |   |   |   |   | - |   |       |   |   |   |   |   |   |   |   |   | 146 |
| 24.6.3 "g8275 [port_number] priority"    |   |   |   |   |   |   |   |   |       |   |   |   |   |   |   |   |   |   | 146 |
| 24.6.4 "g8275 [port_number] masteronly"  |   |   |   |   |   |   |   |   |       |   |   |   |   |   |   |   |   |   | 146 |
| 24.7 Dataset Commands                    |   |   |   |   |   |   |   |   |       |   |   |   |   |   |   |   |   |   | 146 |
| 24.7.1 "dataset default"                 |   |   |   |   |   |   |   |   |       |   |   |   |   |   |   |   |   |   |     |
| 24.7.2 "dataset current"                 |   |   |   |   |   |   |   |   |       |   |   |   |   |   |   |   |   |   |     |
| 24.7.3 "dataset parent"                  |   |   |   |   |   |   |   |   |       |   |   |   |   |   |   |   |   |   |     |
| · · · · · · · · · · · · · · · · · · ·    |   |   |   |   |   |   |   |   |       |   |   |   |   |   |   |   |   |   |     |
| 24.7.4 "dataset time"                    |   |   |   |   |   |   |   |   |       |   |   |   |   |   |   |   |   |   |     |
| 24.7.5 "dataset port [port_number]"      |   |   |   |   |   |   |   |   |       |   |   |   |   |   |   |   |   |   |     |
| 24.7.6 "dataset foreign [port_number]" . |   |   |   |   |   |   |   |   |       |   |   |   |   |   |   |   |   |   |     |
| 24.7.7 "dataset unicast [port_number]" . |   |   |   |   |   |   |   |   |       |   |   |   |   |   |   |   |   |   |     |
| 24.7.8 "dataset power"                   |   |   |   |   |   |   |   |   |       |   |   |   |   |   |   |   |   |   |     |
| 24.7.9 Dataset g8275 Commands            | • |   | • |   | • | • | • | • | <br>• | • |   | • | • | • | • | • |   |   | 154 |
| 24.8 Time Commands                       |   |   |   |   |   |   |   |   |       |   |   |   |   |   |   |   |   |   | 155 |
| 24.8.1 "time info".                      |   |   |   |   |   |   |   |   |       |   |   |   |   |   |   |   |   |   | 156 |
| 24.8.2 "time sync"                       |   |   |   |   |   |   |   |   |       |   |   |   |   |   |   |   |   |   |     |
| 24.8.3 "time arb ptp utc ntp"            |   |   |   |   |   |   |   |   |       |   |   |   |   |   |   |   |   |   |     |
| 24.8.4 "time offset"                     |   |   |   |   |   |   |   |   |       |   |   |   |   |   |   |   |   |   |     |
| 24.8.5 "time leap"                       |   |   |   |   |   |   |   |   |       |   |   |   |   |   |   |   |   |   |     |
| 24.8.6 "time leap save".                 |   |   |   |   |   |   |   |   |       |   |   |   |   |   |   |   |   |   |     |
| 24.8.7 "time leap load"                  |   |   |   |   |   |   |   |   |       |   |   |   |   |   |   |   |   |   |     |
| 24.8.8 "time leap 59"                    |   |   |   |   |   |   |   |   |       |   |   |   |   |   |   |   |   |   |     |
| 24.0.0 time leap 59                      |   |   |   |   |   |   |   |   |       |   |   |   |   |   |   |   |   |   |     |
| •                                        |   |   |   |   |   |   |   |   |       |   |   |   |   |   |   |   |   |   |     |
| 24.8.10 "time leap 59 61 YYYY-MM-DD" .   |   |   |   |   |   |   |   |   |       |   |   |   |   |   |   |   |   |   |     |
| 24.8.11 "time timescale"                 |   |   |   |   |   |   |   |   |       |   |   |   |   |   |   |   |   |   |     |
| 24.8.12 "time update"                    |   |   |   |   |   |   |   |   |       |   |   |   |   |   |   |   |   |   |     |
| 24.8.13 "time holdover"                  | · | · | • | · | • | • | • | • | <br>· | • | • | • | • | • | · | · | · | · | 159 |
| 24.9 Frequency Commands                  |   |   |   |   |   |   | - |   |       |   |   |   |   |   |   |   |   |   | 160 |
| 24.9.1 "freq status"                     |   |   |   |   |   |   |   |   |       |   |   |   |   |   |   |   |   |   | 160 |
| 24.9.2 "freq option"                     |   |   |   |   |   |   |   |   |       |   |   |   |   |   |   |   |   |   | 160 |
| 24.9.3 "freq ref"                        |   |   |   |   |   |   |   |   |       |   |   |   |   |   |   |   |   |   | 160 |
| 24.9.4 "freq prefer"                     |   |   |   |   |   |   |   |   |       |   |   |   |   |   |   |   |   |   | 161 |
| 24.9.5 "freq input [input_number]"       |   |   |   |   |   |   |   |   |       |   |   |   |   |   |   |   |   |   |     |
| 24.10 SyncE Commands                     |   |   |   |   |   |   |   |   |       |   |   |   |   |   |   |   |   |   |     |
| -                                        |   |   |   |   |   |   |   |   |       |   |   |   |   |   |   |   |   |   |     |
| 24.10.1 "synce status"                   |   |   |   |   |   |   |   |   |       |   |   |   |   |   |   |   |   |   |     |
| 24.10.2 "synce esmc"                     |   |   |   |   |   |   |   |   |       |   |   |   |   |   |   |   |   |   |     |
| 24.10.3 "synce quality".                 | • | • | · | · | • | • | · | • | <br>• | · | • | · | • | • | • | • | · | · | 164 |
| 24.11 GPS (PPS/TOD-Input) Commands .     |   |   |   |   |   |   |   |   |       |   |   |   |   | • |   |   |   |   | 164 |
| 24.11.1 "gps status"                     |   |   |   |   | • |   |   |   |       |   |   |   |   | • |   |   |   |   | 165 |

Skyworks Solutions, Inc. • Phone [781] 376-3000 • Fax [781] 376-3100 • sales@skyworksinc.com • www.skyworksinc.com Rev. 0.1 • Skyworks Proprietary Information • Products and Product Information are Subject to Change Without Notice • July 26, 2021

| 24.11.2 "gps ppsin"                                 |      |      |     |     |     |   |   |   |   |   |   |   |   |   |     |   |   |   |   |   |   |   |   | 165 |
|-----------------------------------------------------|------|------|-----|-----|-----|---|---|---|---|---|---|---|---|---|-----|---|---|---|---|---|---|---|---|-----|
| 24.11.3 "gps todin"                                 |      |      |     |     |     |   |   |   |   |   |   |   |   |   |     |   |   |   |   |   |   |   |   | 166 |
| 24.11.4 "gps delay"                                 |      |      |     |     |     |   |   |   |   |   |   |   |   |   |     |   |   |   |   |   |   |   |   | 166 |
| 24.11.5 "gps class"                                 |      |      |     |     |     |   |   |   |   |   |   |   |   |   |     |   |   |   |   |   |   |   |   | 166 |
| 24.11.6 "gps interface" .                           |      |      |     |     |     |   |   |   |   |   |   |   |   |   |     |   |   |   |   |   |   |   |   | 166 |
| 24.11.7 "gps format".                               |      |      |     |     |     |   |   |   |   |   |   |   |   |   |     |   |   |   |   |   |   |   |   | 167 |
| 24.11.8 "gps void"                                  |      |      |     |     |     |   |   |   |   |   |   |   |   |   |     |   |   |   |   |   |   |   |   | 167 |
| 24.11.9 "gps message".                              |      |      |     |     |     |   |   |   |   |   |   |   |   |   |     |   |   |   |   |   |   |   |   | 167 |
| 24.11.10 "gps cm"                                   |      |      |     |     |     |   |   |   |   |   |   |   |   |   |     |   |   |   |   |   |   |   |   | 168 |
| 24.11.11 "gps nmea"                                 |      |      |     |     |     |   |   |   |   |   |   |   |   |   |     |   |   |   |   |   |   |   |   | 169 |
| 24.12 Pulsetime (PPS/TOD-O                          | utpu | t) C | om  | mai | nds |   |   |   |   |   |   |   |   |   |     |   |   |   |   |   |   |   |   | 169 |
| 24.12.1 "pulsetime status".                         | -    | -    |     |     |     |   |   |   |   |   |   |   |   |   |     |   |   |   |   |   |   |   |   |     |
| 24.12.2 "pulsetime mode".                           |      |      |     |     |     |   |   |   |   |   |   |   |   |   |     |   |   |   |   |   |   |   |   |     |
| 24.12.3 "pulsetime error" .                         |      |      |     |     |     |   |   |   |   |   |   |   |   |   |     |   |   |   |   |   |   |   |   |     |
| 24.12.4 "pulsetime auto" .                          |      |      |     |     |     |   |   |   |   |   |   |   |   |   |     |   |   |   |   |   |   |   |   |     |
| 24.12.5 "pulsetime pulse".                          |      |      |     |     |     |   |   |   |   |   |   |   |   |   |     |   |   |   |   |   |   |   |   |     |
| 24.12.6 "pulsetime todout"                          |      |      |     |     |     |   |   |   |   |   |   |   |   |   |     |   |   |   |   |   |   |   |   |     |
| 24.12.7 "pulsetime delay" .                         |      |      |     |     |     |   |   |   |   |   |   |   |   |   |     |   |   |   |   |   |   |   |   |     |
| 24.12.8 "pulsetime interface                        |      |      |     |     |     |   |   |   |   |   |   |   |   |   |     |   |   |   |   |   |   |   |   |     |
| 24.12.9 "pulsetime format"                          |      |      |     |     |     |   |   |   |   |   |   |   |   |   |     |   |   |   |   |   |   |   |   |     |
| 24.12.10 "pulsetime void".                          |      |      |     |     |     |   |   |   |   |   |   |   |   |   |     |   |   |   |   |   |   |   |   |     |
| 24.12.11 "pulsetime zone".                          |      |      |     |     |     |   |   |   |   |   |   |   |   |   |     |   |   |   |   |   |   |   |   |     |
| 24.12.12 "pulsetime cm"                             |      |      |     |     |     |   |   |   |   |   |   |   |   |   |     |   |   |   |   |   |   |   |   |     |
| 24.12.13 "pulsetime stop".                          |      |      |     |     |     |   |   |   |   |   |   |   |   |   |     |   |   |   |   |   |   |   |   |     |
| 24.12.14 "pulsetime start".                         |      |      |     |     |     |   |   |   |   |   |   |   |   |   |     |   |   |   |   |   |   |   |   |     |
| 24.13 Nettime (SNTP Service                         | ) Co | mma  | and | s   |     |   |   |   |   |   |   |   |   |   |     |   |   |   |   |   |   |   |   | 174 |
| 24.13.1 "nettime status"                            |      |      |     |     |     |   |   |   |   |   |   |   |   |   |     |   |   |   |   |   |   |   |   |     |
| 24.13.2 "nettime mode"                              |      |      |     |     |     |   |   |   |   |   |   |   |   |   |     |   |   |   |   |   |   |   |   |     |
| 24.13.3 "nettime poll"                              |      |      |     |     |     |   |   |   |   |   |   |   |   |   |     |   |   |   |   |   |   |   |   |     |
| 24.13.4 "nettime stop"                              |      |      |     |     |     |   |   |   |   |   |   |   |   |   |     |   |   |   |   |   |   |   |   |     |
| 24.13.5 "nettime start" .                           |      |      |     |     |     |   |   |   |   |   |   |   |   |   |     |   |   |   |   |   |   |   |   |     |
| 24.14 Engine Commands                               |      |      |     |     |     |   |   |   |   |   |   |   |   |   |     |   |   |   |   |   |   |   |   |     |
| 24.14 Engine Commands 24.14.1 "engine json on off " |      |      |     |     |     |   |   |   |   |   |   |   |   |   |     |   |   |   |   |   |   |   |   |     |
| 24.14.2 "engine init <key>"</key>                   |      |      |     |     |     |   |   |   |   |   |   |   |   |   |     |   |   |   |   |   |   |   |   |     |
| 24.14.3 "engine nvm"                                |      |      |     |     |     |   |   |   |   |   |   |   |   |   |     |   |   |   |   |   |   |   |   |     |
| 24.14.3 "engine debug"                              |      |      |     |     |     |   |   |   |   |   |   |   |   |   |     |   |   |   |   |   |   |   |   |     |
| 5 5                                                 |      |      |     |     |     |   |   |   |   |   |   |   |   |   |     |   |   |   |   |   |   |   |   |     |
| 24.14.5 "engine verbose" .                          |      |      |     |     |     |   |   |   |   |   |   |   |   |   |     |   |   |   |   |   |   |   |   |     |
| 24.14.6 "engine monitor" .                          |      |      |     |     |     |   |   |   |   |   |   |   |   |   |     |   |   |   |   |   |   |   |   |     |
| 24.14.7 "engine port [port_n                        |      |      |     |     |     |   |   |   |   |   |   |   |   |   |     |   |   |   |   |   |   |   |   |     |
| 24.14.8 "engine asymmetry                           |      | _    |     | -   |     |   |   |   |   |   |   |   |   |   |     |   |   |   |   |   |   |   |   |     |
| 24.14.9 "engine freqout" .                          | •    | • •  | •   | •   | •   | • | · | • | • | • | · | • | • | • | • • | • | · | • | · | • | • | · | · | 1/ð |
| 25. EULA                                            |      |      |     |     |     |   |   |   |   |   |   |   |   |   |     |   |   |   |   |   |   |   |   | 179 |

## 1. General Description

This section shows the M68/M64 module in approximately two times the actual size. The M68 adds an oscillator to the module.

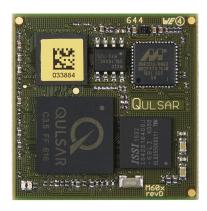

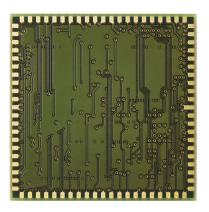

Figure 1.1. Top Side and Bottom Side Views

#### 1.1 Key Feature

- · Low power microprocessor technology with hardware timestamping
- · 8 Mbytes SDRAM memory, 2 Mbytes flash memory
- 10/100/1000 Ethernet PHY with full PTP functionality
- RGMII interface to Host, or to an external PHY. For the M68 this includes full PTP functionality.
- · Timing interface including PPS, TOD, syntonized frequency
- · Comprehensive IEEE 1588-2008 implementation and SyncE support
- Communication servers for serial ports, Telnet and SSH
- · Edge pads for surface mount to host boards
- · RoHS and WEE compliant
- Built-in SNTP server
- · Wirespeed pass-through eliminating the need for a switch in many applications

#### 1.2 Host Interface

The RGMII Host Interface of the module is intended to be connected directly to a generic RGMII interface offered by the host, or an RGMII PHY. The designer can choose voltage levels for adaptation to his RGMII port of the host system.

For applications with host processors offering only an SGMII interface, a PHY IC such as the 88E1512 from Marvell that converts between SGMII and RGMII needs to be added.

#### **1.3 Communication Interfaces**

The M68/M64 offers three asynchronous serial ports besides the two Ethernet ports. Advanced users with the Development Kit will also have access to other serial and parallel interfaces including an analog section to connect to other peripherals outside the module.

#### 1.4 JSON Machine-to-Machine Communications

New with Firmware release 3.0 is the addition of JavaScript Object Notation (JSON) structured configuration information. This greatly simplifies the development of software on host systems to interface with the M64/M68.

M68/M64 Module Data Sheet • General Description

#### 1.5 Block Diagram

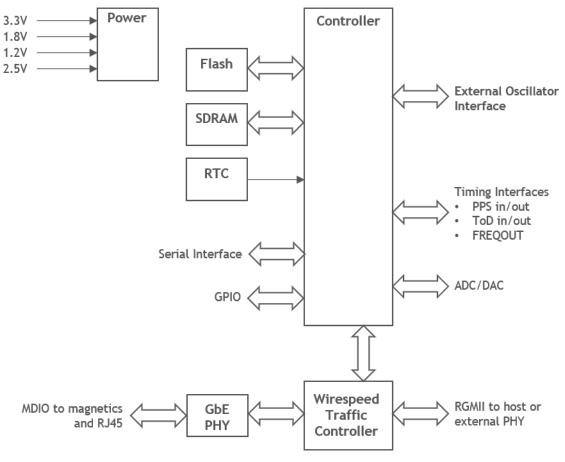

Figure 1.2. M68/M64 Block Diagram

M68/M64 Module Data Sheet • Packaging

## 2. Packaging

#### 2.1 Dimensions

The module dimensions match the standard for a LGA-84 package, with exception for the height. The height varies over the module surface, with maximum and minimum values given below.

When soldered directly to the motherboard, the module's distance to that board depends on the amount of solder used but can usually be considered to be zero.

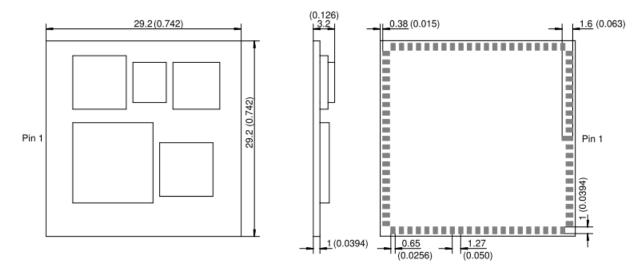

Figure 2.1. Dimensions for M68/M64 (unit: mm)

Note: The height may vary with component vendor specification.

#### 2.2 Recommended Land Pattern

This is the recommended PCB land pattern for direct soldering of the M68/M64 module to a host board for all designs.

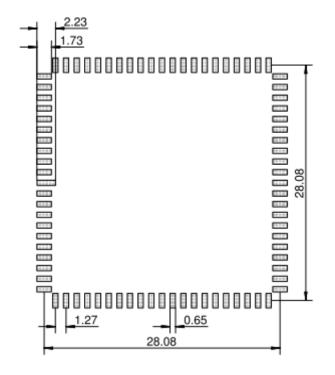

Figure 2.2. Recommended Land Pattern (unit: mm)

M68/M64 Module Data Sheet • Packaging

#### 2.3 Soldering and Handling

Since the M68/M64 is a RoHS-compliant device, it is designed to tolerate lead-free soldering processes. The diagram below shows the recommended soldering profile for the device.

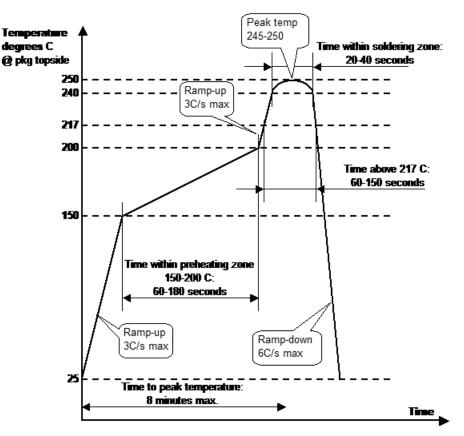

Figure 2.3. Reflow Soldering Profile

The M68/M64 is classified as MSL 3.

#### 2.4 Tape and Reel

The M68/M64 is delivered on tape and reel and this section describes the orientation of the LGA components and the tape used for its packaging.

#### 2.4.1 Pin 1 Orientation

Part orientation for tape and reel is illustrated below. The Pin 1 marker is between quadrants 3 and 4.

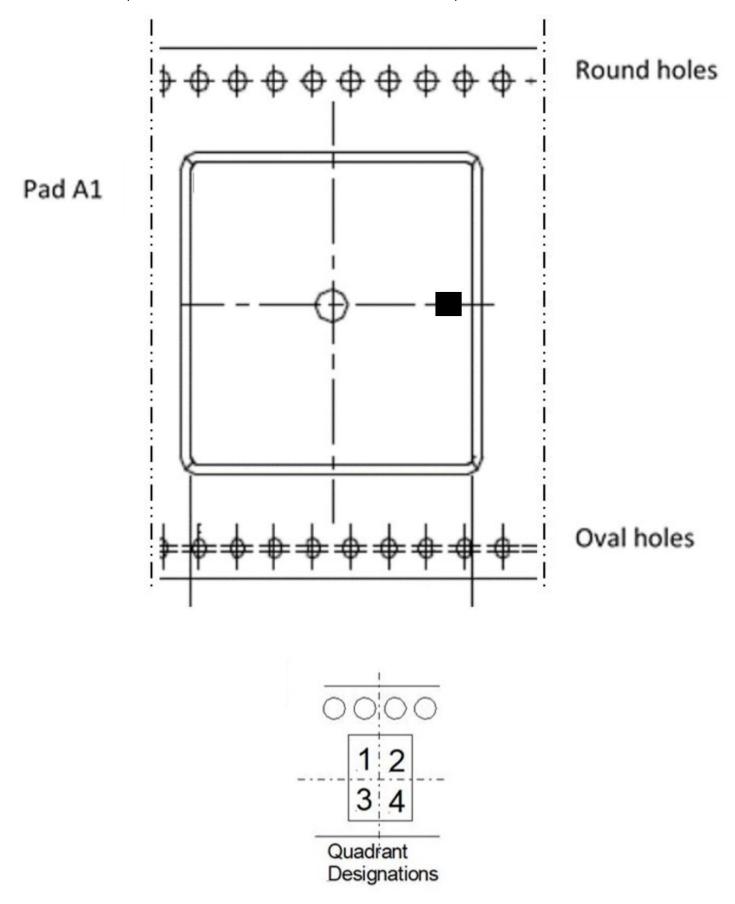

## 2.4.2 Tape and Reel Specification

| Package | Tape width | Pitch | Reel size | Devices  |
|---------|------------|-------|-----------|----------|
|         | (mm)       | (mm)  | (mm)      | per reel |
| LGA84   | 44         | 36    | 330       | 250      |

## 3. LED Description

The module has two on-board LEDs. See 19. Appendix 4: Troubleshooting LED Error Codes for more information. One LED is green which shows the status of the boot sequence. This LED can be controlled by the user using firmware. The other LED is red and will light up briefly at the start-up of the system. If the red LED keeps being lit, the system is not operating properly. This LED is not user controllable.

## 4. Pin List

The term "pin" used in the following table and throughout this document refers to one of the 84 pads on the bottom side of the module.

Pin 1 is located in the middle of the left side of the module when viewed from the top, see Figure 2.1 Dimensions for M68/M64 (unit: mm) on page 10. The rest of the pins are enumerated counter-clockwise around the module from this pin.

The codes in the Type column below are: I for Input, O for Output, B for Bidirectional, P for Power, (PU) for Pull Up, and (PD) for Pull Down.

Most pins have 3.3 Volts signaling levels. In the Description column pins not belonging to the 3.3 Volts region, e.g., those pins powered by the External RGMII interface, are noted.

| Pin Group                   | Pin #     | Pin Name                                    | Туре   | Description                                         |
|-----------------------------|-----------|---------------------------------------------|--------|-----------------------------------------------------|
| RGMII                       | 2         | MIRQ0                                       | I      | Ext. GbE PHY Interrupt<br>Powered by VCC_RGMII      |
|                             | 3         | MCKOUT1                                     | 0      | 25 MHz Clock.                                       |
|                             |           |                                             |        | 3.3 Volts output.                                   |
|                             |           |                                             |        | Not suitable for clocking external PHY.             |
| Misc.                       | 4         | MRXOUT                                      | 0      | RTC test / Active high power supply wake-up output  |
|                             | 5         | MWAKE                                       | I (PD) | Active high wake-up input                           |
| Clock                       | 6         | CPUCLK                                      | I      | External clock input (1.8 V level)                  |
| Misc.                       | 7         | MRSTOUT                                     | 0      | Active low reset output                             |
| Time                        | 8         | TODIN                                       | I      | Time of day in                                      |
|                             | 9         | TODOUT                                      | 0      | Time of day out                                     |
| GPIO                        | 10        | PF2                                         | В      | Port F GPIO                                         |
|                             | 11        | PF1                                         | В      |                                                     |
|                             | 12        | PF5                                         | В      |                                                     |
|                             | 13        | PF4                                         | В      |                                                     |
|                             | 14        | PF7                                         | В      |                                                     |
|                             | 15        | PF0                                         | В      |                                                     |
|                             | 16        | PF3/LOCK                                    | В      |                                                     |
|                             | 17        | PF6                                         | В      |                                                     |
| Analog                      | 19-21, 23 | ACH0-ACH2, ACH3                             | I      | Analog to Digital Converter multi-<br>plexer inputs |
|                             | 24, 25    | AOUT0, AOUT1                                | 0      | Digital to Analog Converter outputs                 |
|                             | 26        | EXTREF                                      | I      | Optional external voltage reference input for ADC   |
| GPIO/Async.<br>Serial ports | 27-30     | PJ0_UTX1, PJ1_URX1,<br>PJ2_URTS1, PJ3_UCTS1 | В      | Port J bits 0-3 / Serial port 1                     |
|                             | 31-34     | PE0_UTX2, PE1_URX2,<br>PE2_URTS2, PE3_UCTS2 | В      | Port E bits 0-3 / Serial port 2                     |

| Pin Group                                | Pin #                            | Pin Name                                                         | Туре   | Description                                          |
|------------------------------------------|----------------------------------|------------------------------------------------------------------|--------|------------------------------------------------------|
| GPIO / SPI / Generic Serial<br>Interface | 35-38                            | PE4_UTX3, PE5_URX3,<br>PE6_URTS3, PE7_UCTS3                      | В      | Port E bits 4-7 / Serial port 3                      |
|                                          | 39                               | PB7_PC0                                                          | В      | See Pin descriptions                                 |
|                                          | 40                               | PD5_GSIIN                                                        | В      | Port D bit 5 / SPI MISO / GSI input                  |
|                                          | 41                               | PD7_GSICK                                                        | В      | Port D bit 7 / SPI clock / GSI clock                 |
|                                          | 42                               | PD6_GSIIO                                                        | В      | Port D bit 6 / SPI MOSI / GSI bidir-<br>ectional     |
| Ethernet                                 | 44,45                            | LED2,LED1                                                        | 0      | RJ45 LED's                                           |
|                                          | 46,47<br>48,49<br>50,51<br>52,53 | MDI_A+,MDI_A-<br>MDI_B+,MDI_B-<br>MDI_C+,MDI_C-<br>MDI_D+,MDI_D- | В      | Ethernet, direct connection to mag-<br>netics        |
| Debug                                    | 54                               | MSDIN                                                            | I (PU) | Serial debug data in                                 |
|                                          | 55                               | MSDOUT                                                           | 0      | Serial debug data out                                |
|                                          | 56                               | MRESET                                                           | I (PU) | Active low reset input                               |
|                                          | 57                               | MIRQOUT                                                          | 0      | Active low debug interrupt                           |
|                                          | 58                               | MIRQ1                                                            | I      | Shared Interrupt                                     |
|                                          | 59                               | MCKOUT0                                                          | 0      | Debug clock                                          |
|                                          | 62                               | WP                                                               | I (PD) | Active low flash write protect                       |
| Time & Frequency                         | 66                               | FREQOUT_2                                                        | 0      | Secondary Frequency out. Identical signal to FREQOUT |
|                                          | 67                               | FREQOUT                                                          | 0      | Frequency out                                        |
|                                          | 68                               | PPSIN                                                            | I      | Pulse per second in                                  |
|                                          | 69                               | PPSOUT                                                           | 0      | Pulse per second out                                 |
| RGMII<br>All pins Powered                | 70                               | PB1_MDIO                                                         | В      | Ext. GbE PHY Control (MDIO)<br>Powered by VCC_RGMII  |
| by VCC_RGMII                             | 71                               | PB2_MDC                                                          | 0      | Ext. GbE PHY Control (MDC)<br>Powered by VCC_RGMII   |
| Supply                                   | 73,74                            | TXD0-TXD1                                                        | 0      | TX Data                                              |
|                                          | 75                               | TX_CTL                                                           | 0      | RGMII control                                        |
|                                          | 76                               | TX_CLK                                                           | 0      | TX Clock                                             |
|                                          | 77,78                            | TXD2-TXD3                                                        | 0      | TX Data                                              |
|                                          | 79-80                            | RXD0-RXD1                                                        | 1      | RX Data                                              |
|                                          | 81                               | RX_CTL                                                           | 1      | RGMII control                                        |
|                                          | 82                               | RX_CLK                                                           | 1      | RX Clock                                             |
|                                          | 83,84                            | RXD2-RXD3                                                        | 1      | RX Data                                              |

M68/M64 Module Data Sheet • Pin List

| Pin Group | Pin #          | Pin Name  | Туре | Description                                                                                                    |
|-----------|----------------|-----------|------|----------------------------------------------------------------------------------------------------|
| Supply    | 1,22,<br>43,64 | GND       | P    | Ground                                                                                                    |
|           | 18             | VBAT      | Р    | 3V battery backup                                                                                                   |
|           | 60             | VCC33     | Р    | 3.3V power supply                                                                                                   |
|           | 61             | VCC25     | Р    | 2.5V power supply<br>Can be connected to 3.3 V power<br>supply at the cost of slightly higher<br>power consumption. |
|           | 63             | VCC18     | Р    | 1.8V power supply                                                                                                   |
|           | 65             | VCC12     | Р    | 1.2V power supply                                                                                                   |
|           | 72             | VCC_RGMII | Р    | RGMII power supply. Connect to same voltage as the external PHY.                                                    |

#### 4.1 Pin Descriptions

Here are pin descriptions for designing with the module.

#### 4.1.1 Analog Control of Oscillator

- (M68) AOUT1: Analog output used for controlling the frequency of the crystal oscillator. If an external voltage controlled frequency source is used, this signal should be used to control it.
- (M64) AOUT1: Analog output used for controlling the frequency of the external voltage controlled frequency source.
- · ACH0: Analog input used to measure the control voltage on external TCXO/OCXO.
- PB7: Connected together with PC0 on the module. Intended for use as SPI slave select, interconnection is for backwards compatibility. Only one of the GPIOs should be used to control this pin, the other should be tristated.

#### 4.1.2 Write Protection

WP: This pin is connected to the write-protect pin of the on-board flash device. When pulled low or left open, the boot sector of the flash is write-protected. Typically, only pulled high to do initial flash programming during manufacturing.

#### 4.1.3 Serial Ports

There are three asynchronous serial ports. The identical ports are named COM1, COM2 and COM3 and are located on pins 24 – 38 of the module.

The serial ports have hardware flow control using RTS/CTS, support several communication options with different combinations of parity, stop bits and character length, and are capable of baud rates from 300 bit/s up to 921,600 bits/s.

#### 4.1.4 PF3/LOCK Pin

The PF3/LOCK pin can be configured to indicate that the PTP loop is locked. See the ptp2 lock command.

#### 4.2 Clocking

By default the M68/M64 supports an external oscillator of 20 MHz. If another frequency is used, the PLL register (designated Configuration Block Register 4, CRB4) needs to be changed.

| The CRB4 register has 3 fields, as shown in the following table: | elds, as shown in the following | e following table: |
|------------------------------------------------------------------|---------------------------------|--------------------|
|------------------------------------------------------------------|---------------------------------|--------------------|

| CRB4 Bits | Description                                           | Allowable Values         |
|-----------|-------------------------------------------------------|--------------------------|
| Bit 7     | PII_frange                                            | Should be set to 1       |
| Bits 6-2  | pll_n - PLL frequency multiplication factor dividend. | 0 – sets dividend to 32  |
|           |                                                       | 1 – sets dividend to 1   |
|           |                                                       | 2 – sets dividend to 2   |
|           |                                                       | :                        |
|           |                                                       | :                        |
|           |                                                       | 31 – sets dividend to 31 |
| Bits 1-0  | PII_m – PLL frequency multiplication factor           | 0 – sets divisor to 5    |
|           | divisor.                                              | 1 – sets divisor to 1    |
|           |                                                       | 2 – sets divisor to 2    |
|           |                                                       | 3 – sets divisor to 3    |

The output frequency is calculated as the external oscillator frequency x ( $pll_n / pll_m$ ). The resulting output frequency must be 150 MHz and the external oscillator frequency multiplied by 4 may not exceed 167 MHz.

The PLL register can be set using the "out crb4 0xNN" command in the system.ini file, and which will be run at powerup.

Example CRB4 setting for 20 MHz external oscillator, "out crb4 0xbe", which sets pll\_n/pll\_m to 15/2, and the resulting output frequency of 150 MHz.

Example CRB4 setting for 10 MHz external oscillator, "out crb4 0xbd", which sets pll\_n/pll\_m to 15/1, and the resulting output frequency of 150 MHz.

One important characteristic to remember when using an external oscillator other than 20 MHz: The communication with the M68/M64 might be difficult before the proper PLL settings are in place. For example, when using an external 10 MHz oscillator, the serial port communications would occur at 57600 baud, instead of 115,200.

NOTE: CPUCLK is a 1.8 V level pin. It must not be connected directly to a 3.3 V level oscillator output. A resistor or capacitive voltage divider is enough to ensure that the voltage doesn't exceed 1.8 V.

If the external oscillator has voltage control, it can be connected to the AOUT1 analog output. The control range of this pin is from 0.8 V to 2 V. Fixed-frequency external oscillators can also be used, but then the FREQOUT frequency will not be syntonized.

#### 4.3 Power Supply

#### 4.3.1 Digital Power Supply

The module has five different power pins. Required power sources are 3.3, 1.8 and 1.2 Volts.

The use of an optional 2.5 V source will slightly decrease the power consumption. Otherwise the VCC25 pin must be connected to VCC33.

The RGMII interface is powered by the user's system and the VCC\_RGMII pin shall be connected to the systems power source. In the case the RGMII interface is not intended to be used, the VCC\_RGMII pin still must be connected to a power source. VCC33 is the best choice.

#### 4.4 Time I/O

#### 4.4.1 Reference Time Input

It consists of signals PPSIN and TODIN, and is intended for connection to an external time source like a GNSS receiver or similar. If one or both signals are not used, they can be left unconnected.

PPSIN expects a pulse-per-second signal with LVTTL levels. Rising edge should be on second boundary, the pulse width is not critical.

TODIN should receive time-of-day information, for example in NMEA 0183 format. The levels must be LVTTL and polarity will be detected. The current FW supports 4800 or 9600 baud 8N1 on the TODIN pin.

#### 4.4.2 Precision Time Output

The interface consists of signals PPSOUT, TODOUT, FREQOUT and SYNTFREQ.

PPSOUT outputs a pulse-per-second signal with LVTTL levels. Pulse width, frequency, phase and polarity of this signal can be controlled by software. For more information, see 18. Appendix 3: PTP Command Reference.

TODOUT outputs time-of-day at LVTTL levels, for example in NMEA 0183 format. Baudrate can be set to 4800 or 9600 baud 8N1. For more information, see 18. Appendix 3: PTP Command Reference.

(M64) FREQOUT outputs a syntonized frequency in the MHz range and at LVTTL levels. The frequency is software selectable 5/10/20/25 MHz. The frequency will only be syntonized (kept in phase with PTP or GNSS time) if the external oscillator is voltage controlled by analog output AOUT1 from the module.

(M68) FREQOUT outputs a syntonized frequency in the MHz range and at LVTTL levels. The frequency is software selectable 5/10/20/25 MHz. The frequency will only be syntonized (kept in phase with PTP or GNSS time) if the internal crystal oscillator is used or if the external oscillator is voltage controlled by analog output AOUT1 from the module.

The SYNTFREQ is the same as the FREQOUT.

## 5. Specifications

## 5.1 Metrics

| Metric                | Value                  |  |
|-----------------------|------------------------|--|
| Dimensions            | 29.2 x 29.2 x 3.3 mm   |  |
| Weight                | 3.0 g                  |  |
| Operating temperature | -40°C – +85°C, ambient |  |
| Storage temperature   | -40 – +150 °C          |  |

## 5.2 Absolute Maximum Ratings

| Parameter                                                     | Symbol                | Min    | Max    |
|---------------------------------------------------------------|-----------------------|--------|--------|
| Supply voltage 3.3 V                                          | V <sub>CC33</sub>     | -0.3 V | 3.6 V  |
| Supply voltage 2.5 V                                          | V <sub>CC25</sub>     | -0.3 V | 3.6 V  |
| Supply voltage VCC_RGMII                                      | V <sub>CC_RGMII</sub> | -0.3 V | 3.6 V  |
| Supply voltage 1.8 V                                          | V <sub>CC18</sub>     | -0.3 V | 2.5 V  |
| Supply voltage 1.2 V                                          | V <sub>CC12</sub>     | -0.3 V | 1.32 V |
| RTC battery backup supply                                     | V <sub>BAT</sub>      | -0.3 V | 4.0 V  |
| I/O voltage (CPUCLK pin)                                      | V <sub>IO18</sub>     | -0.3 V | 2.16 V |
| I/O voltage (all other pins)                                  | V <sub>IO33</sub>     | -0.3 V | 4.0 V  |
| ESD tolerance (Ethernet differential pairs, human body model) | V <sub>ESDE</sub>     |        | 6 kV   |
| ESD tolerance (all other pins, human body model)              | V <sub>ESD</sub>      |        | 2 kV   |

Permanent device damage may occur if the absolute maximum ratings are exceeded. These are stress ratings only, and functional operation should be restricted to within the conditions detailed in the next section.

Exposure to absolute maximum rating conditions for extended periods may affect the device's reliability.

#### 5.3 Recommended Operating Conditions

| Parameter                 | Symbol               | Min    | Тур   | Max    |
|---------------------------|----------------------|--------|-------|--------|
| Supply voltage 3.3 V      | V <sub>CC33</sub>    | 3.15 V | 3.3 V | 3.45 V |
| Supply voltage 2.5 V      | V <sub>CC25</sub>    | 2.38 V | 2.5 V | 2.62 V |
| Supply voltage VCC_RGMII  | V <sub>CC_RGMI</sub> | 3.15 V | 3.3 V | 3.45 V |
|                           |                      | 2.38 V | 2.5 V | 2.62 V |
|                           |                      | 1.71 V | 1.8 V | 1.89 V |
|                           |                      | 1.43 V | 1.5 V | 1.57 V |
|                           |                      | 1.14 V | 1.2 V | 1.26 V |
| Supply voltage 1.8 V      | V <sub>CC18</sub>    | 1.71 V | 1.8 V | 1.89 V |
| Supply voltage 1.2 V      | V <sub>CC12</sub>    | 1.14 V | 1.2 V | 1.26 V |
| RTC battery backup supply | V <sub>BAT</sub>     | 2.7 V  |       | 3.63 V |
| I/O voltage (CPUCLK pin)  | V <sub>IO18</sub>    | 0 V    |       | 1.98 V |

M68/M64 Module Data Sheet • Specifications

| Parameter                    | Symbol                | Min    | Тур                   | Мах                             |
|------------------------------|-----------------------|--------|-----------------------|---------------------------------|
| I/O voltage (RGMII pins)     | V <sub>IO_RGMII</sub> | -0.3 V | V <sub>CC_RGMII</sub> | V <sub>CC_RGMII</sub> +<br>0.5V |
| I/O voltage (all other pins) | V <sub>IO33</sub>     | 0 V    |                       | 3.63 V                          |

## 5.4 DC Electrical Characteristics

| Parameter                                                         | Symbol                              | Min    | Тур          | Мах     |
|-------------------------------------------------------------------|-------------------------------------|--------|--------------|---------|
| Power consumption                                                 |                                     |        |              | 1060 mW |
| Supply current                                                    | I <sub>CCxx</sub>                   |        | (see table b | elow)   |
| RTC backup current ( $V_{BAT}$ = 3.0 V,<br>V <sub>CC</sub> = 0 V) | I <sub>BAT</sub>                    |        | 5.5 µA       |         |
| Input low voltage (except CPUCLK)                                 | V <sub>IL</sub>                     |        |              | 0.8 V   |
| Input high voltage (except CPUCLK)                                | V <sub>IH</sub>                     | 2.0 V  |              |         |
| Input/tristate leakage current                                    | 1                                   |        | 1 µA         | 10 µA   |
| Output low voltage ( I <sub>OL</sub>   = max)                     | V <sub>OL</sub>                     |        |              | 0.4 V   |
| Output high voltage ( I <sub>OH</sub>   = max)                    | V <sub>OH</sub>                     | 2.4 V  |              |         |
| Output drive current (GPIO pins)                                  | li <sub>ol</sub>  ,li <sub>oн</sub> | 2/8 mA |              |         |

Supply currents per voltage for different choice of host RGMII voltages. These are preliminary values for a gigabit speed connected module:

| 1.8 V RGMII option |     |  |
|--------------------|-----|--|
| V                  | mA  |  |
| 1.2                | 138 |  |
| 1.8                | 115 |  |
| 2.5                | 15  |  |
| 3.3                | 200 |  |

Note: The final power consumption will depend on how the user designs his PCB. The numbers given in the table are maximum values for a well-designed board with a 1.8 V feed of the external RGMII port. Increasing this to 3.3 V is optional, but this will increase the total power consumption.

Note: When planning to use the module in an existing design, the module contains a network side PHY. The existing PHY must be removed, also when calculating power consumption as the PHY consumes the majority of the total.

## 5.5 AC Electrical Characteristics

| Parameter                                                                  | Symbol            | Min    | Тур      | Мах      |
|----------------------------------------------------------------------------|-------------------|--------|----------|----------|
| (M68) On-board main oscillator frequency                                   | f <sub>OSC</sub>  |        | 20 MHz   |          |
| On-board RTC oscillator frequency                                          | frtc              |        | 32768 Hz |          |
| Core & SDRAM frequency (must be typical value for Ether-<br>net operation) | f <sub>CORE</sub> | 20 MHz | 150 MHz  | 167 MHz  |
| External oscillator frequency on CPUCLK                                    | f <sub>EXT</sub>  | 5 MHz  |          | 41.7 MHz |

M68/M64 Module Data Sheet • PCB Design Considerations

## 6. PCB Design Considerations

This chapter should be read before starting a new design.

## 6.1 Land Pattern

See section 2.2 Recommended Land Pattern and Accepted Land Pattern for further information.

#### 6.2 Power

The module has five connections for five different voltages. Three of those voltages are mandatory, two power pins can be joined to the cost of slightly increased power dissipation. One voltage is used for an optional PHY. The module also comprises four connections to GND. An optional backup battery, for the RTC, can be connected to the module.

#### 6.2.1 Required Voltage

For Maximum and Operating Voltage Levels see sections 5.2 Absolute Maximum Ratings and 5.3 Recommended Operating Conditions.

Maximum Supply Currents during operation are listed in 5.4 DC Electrical Characteristics. During start-up, the current consumption can momentarily be higher.

| Pin Name  | Voltage        | Description                                                                                                    |
|-----------|----------------|----------------------------------------------------------------------------------------------------|
| VCC33     | 3.3 V          | This voltage is used for driving signals on the module and for the /O's of the module.                                                                                                    |
| VCC25     | 2.5 V or 3.3 V | If connected to 3.3 V there will be slightly higher power dissipation.                                                                                                    |
| VCC18     | 1.8 V          | Used for the PHY located on the module.                                                                                                    |
| VCC12     | 1.2 V          | Power for the devices on the module.                                                                                                    |
| VCC_RGMII | 1.2 V to 3.3 V | If an optional external PHY is used this pin must be connected to the same voltage source as the PHY's RGMII interface. The pin must not be left unconnected. If no external PHY used this pin should be connected to VCC33.<br>This power pin is used only to drive the external RGMII interface. |
| VBAT      | 3 V            | If backup is required, this pin shall be connected to a 3 V lithium coin cell battery. No current is drawn from the battery when power is available on pin VCC33.                                                                                                    |

#### 6.2.2 Decoupling Capacitors

It is important that the selected decoupling capacitors are specified correctly, are placed close to the module and, to minimize inductance, are connected with as wide tracks as possible. The use of power planes is of course the ideal solution.

Decoupling capacitors on the module itself are placed very close to the on-module circuits. Those capacitors will provide for the immediate current requirement. Bulk capacitance must be placed external to the module. All  $4.7\mu$ F capacitors mentioned below shall be placed as close as possible to the corresponding module connection. The larger capacitors,  $100\mu$ F, can be placed further away from the module.

| Pin Name  | Decoupling Capacitors                                              |
|-----------|--------------------------------------------------------------------|
| VCC33     | Connect one 4.7 $\mu$ F and one 100 $\mu$ F capacitor to this pin. |
| VCC25     | Connect one 4.7 $\mu$ F and one 100 $\mu$ F capacitor to this pin. |
| VCC18     | Connect one 4.7 $\mu$ F and one 100 $\mu$ F capacitor to this pin. |
| VCC12     | Connect two 4.7 µF capacitors to this pin.                         |
| VCC_RGMII | Connect one 4.7 μF and one 100 μF capacitor to this pin.           |
|           |                                                                    |

The decoupling capacitors must have the following specifications:

- · Ceramic X7R or X5R, 6.3 V.
- 100 µF: max size 1210, ESLmax 5nH, 10 mOhm < ESR <60 mOhm.</li>
- 4.7 μF: max size 0805, ESLmax 2nH, 10 mOhm < ESR <60 mOhm.

#### 6.3 Clock Signal MCLKOUT1

Clock signals must be treated with great care, with signal integrity in mind. For this reason, MCLKOUT1 has a series termination resistor placed on the module, no further termination is required. The trace from the module must not have any stubs. If more than one load, those loads should preferably be placed close to each other. The trace shall preferably have 50-65 ohm line impedance.

This clock signal was intended to drive an external PHY. However, it has been shown that it is not suited for this purpose due to jitter. We suggest using an external 25 MHz oscillator to drive the external PHY instead.

#### 6.4 Ethernet Interface

The four pairs of differential signals driving the magnetics are placed close to each other on one side of the module. The length of the traces for each pair shall be as equal as possible and so should the length of the four pairs.

Drivers for the LEDs, signaling connection status, are of Open Collector type. A resistor of nominally 470 ohms shall be placed between VCC33 and the anode side of the LEDs.

#### 6.4.1 Magnetics

The following is a list of magnetics that can be used with the module. The list is not complete, and all magnetics listed are not tested together with the module. All listed magnetics are single port RJ-45 connectors with integrated magnetics of 3 wire choke type.

| Manufacturer        | Part Number      |
|---------------------|------------------|
| Link-PP Electronics | LPJK2065AONL     |
|                     | LPJK0036AINL     |
| Pulse Electronics   | JK0-0136NL       |
|                     | JK0654219        |
| Foxconn             | JFM38010-01S1-4F |
| Belfuse             | 0813-1X1Y-43     |
|                     | SI61021F         |

M68/M64 Module Data Sheet • PCB Design Considerations

#### 6.5 RGMII Interface

This interface is clocked at 125 MHz, when running GbE. Needless to say great care must be taken during design. Connections to the two channels, TX and RX, are adjacent on the module, having respectively clock in the center of the connections.

RGMII clocking is source synchronous, what is the RX clock is generated by the PHY and the TX clock by the module. All traces within a channel must have the same length. Delay of the clock, sampling in the middle of the data-eye, is taken care of by the external PHY and the RGMII interface on the module.

## 7. Application Software

The M64 and M68 are quite similar. In the CLI commands that follow, the M68 commands are given. The full details of a command are available via help commands in the CLI.

For the M64 the parameter, "port number" is always 1. For the M68, "port number" is either 1 or 2, the default is 1.

For the M64 the parameter, "iface" is always enet0. For the M68, it is either enet0 or enet1.

#### 7.1 System Access

See the Quick Start Guide for setting up communication to the module in a P60 Evaluation Kit. To logon to the system the username is "root", with password "root" as the initial credentials.

You can change them later with the passwd command and add or delete users in the database, see the passwd.ini section.

On entering the system, you will see a prompt and an identifier for the system. The interface is very similar to UNIX.

#### 7.2 System Files

The system directory *A:/system* contains firmware files and a number of system initialization and configuration files. These are listed in the Appendix 1 for reference. The files most applications should check and modify are the *system.ini* and *startup.ini* to setup the module in its environment and give the PTP engine the parameters for the synchronization scheme.

#### 7.3 Module Shell Environment

The shell, called ISH, is responsible for the high-level system initialization, for execution of various servers and for providing a UNIX-like command interface.

#### 7.3.1 High-Level Initialization

The shell startup code completes initialization and configuration of the system performing the following tasks:

- · Initializes the serial port interface
- Registers stdout and stderr functions
- Reads the Hardware Identification String from the flash memory
- · Reads and processes a shell configuration file ish.ini.
- · Reads and processes a system configuration file system.ini
- Initializes and starts a Serial server
- Configures a hostname
- · Initializes and configures TCP/IP stack software
- · Starts FTP and Telnet servers
- · Sets the Time Zone and Daylight Saving
- · Reads and executes startup file startup.ini

#### 7.3.2 System Commands

The shell includes Serial server, Telnet server and FTP server. The shell starts them automatically during startup, if specified in the system configuration file. Otherwise they can be started and stopped manually using startserver and stopserver commands.

#### 7.3.3 Communication Servers

The shell includes Serial server, Telnet server and FTP server. The shell starts them automatically during startup, if specified in the system configuration file. Otherwise they can be started and stopped manually using startserver and stopserver commands.

#### 7.3.3.1 Serial Server CLI

The Serial server provides the command-line user interface over a serial channel. The serial port number and port parameters can be specified though environment variables.

M68/M64 Module Data Sheet • Application Software

#### 7.3.3.2 Telnet Server CLI

The Telnet server provides the command-line user interface over a TCP/IP communication channel. The TCP port number and the server priority can be specified though the environment variable.

#### 7.3.3.3 SSH Server

The SSH server is not started by default but has to be started manually using the command:

startserver -d

Note: For the current implementation, initialization takes about 30 seconds and establishing the connection about another 60 seconds.

#### 7.3.3.4 FTP Server

The FTP server provides a remote access to the local file system. It supports both get and put operations. The number of simultaneous connections and the server priority can be specified through environment variables.

#### 7.3.3.5 JSON

The command interface (default is COM3) can be used in either CLI/HMI command mode or JSON mode. The JSON mode is turned on or off with the following commands:

```
ptp2 engine json on
```

ptp2 engine json off

See 12. JSON Usage for more details.

#### 7.4 Passthrough

The passthrough mode allows a system with two Ethernet interfaces to act as a "synchronization gateway" for non-PTP hosts.

On its primary Ethernet port such "gateway" is connected to a network which transports data and PTP synchronization. To its secondary Ethernet port, the non-PTP system is connected. The "gateway" participates in PTP activity acting as a PTP slave and synchronizing its local clock. The PTP traffic is filtered out while non-PTP data is passed through to the host along with PPS/TOD/FREQ-out synchronization signals.

The command to turn on and off pass-through is:

ifconfig frwd [on|off]

On the M68 the secondary (host-side), Ethernet is available for user or applications such as a general-purpose network interface.

On M64, the secondary (host-side), Ethernet interface is not available for user or applications as a general-purpose network interface, it is used only for pass-through and it is completely transparent from either host or network side.

#### 7.5 VLAN

The M68/M64 supports VLAN tagging. If VLAN is used in combination with PTP, the VLAN needs to be set before the PTP engine is started.

To enable VLAN on the interface, use the command:

```
ifconfig [iface] vlan [parameters]
```

where [iface] is the interface name. If not given, 'enet0' will be used.

[parameters] can be

off - send and receive untagged frames only

none - send untagged frames, receive untagged and priority tagged frames

0 [prio\_code] - send priority-tagged frames, receive untagged and priority tagged frames

<vlan\_id> [prio\_code] - send and receive vlan-tagged frames only

For example:

ifconfig vlan 1588 0

To disable VLAN on the interface, use the command:

ifconfig enet1 vlan off

#### 7.6 MDIO

The M68/M64 supports the possibility to control and monitor equipment such as a PHY connected over MDIO. To enable MDIO mode, use the command

ifconfig mdio

This will disable all other access to the MDIO registers to avoid conflicting writes to the page register. To then read from MDIO registers use the command

<reg>

And to write to a MDIO register in the exclusive MDIO mode use

<reg> <value>

To exit from the exclusive MDIO mode, type "q".

For example, to enter MDIO mode and write 0x4885 to register 18 on page 3 (reg 22 is page register):

```
A:/root> ifconfig mdio
Enter exclusive MDIO mode on enet0
22 3
22: 0x0003
18
18: 0x4b85
18 0x4b85
18: 0x4885
18: 0x4885
9
Quit exclusive MDIO mode on enet0
A:/root>
```

It is also possible to read or write directly to a MDIO register without entering the exclusive mode:

ifconfig mdio <reg> <value>

but beware any page register settings.

To simplify for the user, some common operations on the PHY has been defined as specific commands: to manage link speed and duplex, to reset the PHY and to manage SyncE master/slave behavior.

M68/M64 Module Data Sheet • Application Software

#### 7.7 Link Speed

The PHY link speed and duplex can be controlled by the command

ifconfig [iface] link [parameters]

where [iface] is the interface name. If not given, 'enet0' will be used.

[parameters] can be one of the following modes: 1000F, 1000H, 100F, 100H, 10F, 10H which disables autonegotiation and force the interface into the desired speed and duplex (F - full, H - half) or auto [mode\_mask] which will enable autonegotiation and optionally set advertised modes. If mode mask is not given all supported modes will be advertised, i.e. 1000F[1000H]100F[100H]10F[10H]

For example, to set 100Mb/s Full duplex:

ifconfig link 100F

or set interface 0 to autonegotiation with only 1000Mb/s and 100Mb/s full duplex supported.

Ifconfig enet0 link auto 1000F|100F

#### 7.8 PHY Reset

It is possible to reset the PHY with the following command:

ifconfig [iface] reset [options]

Where [iface] is interface name. If not given, 'enet0' will be used.

[options] can be either sw, noinit or not given at all.

If no option is given, a HW reset is performed, i.e. the reset pin of the PHY is pulled after which initialization is done.

If the option "noinit" is given also a HW reset is performed, but no initialization of the PHY is performed. This can be used when PHY needs to be configured manually using MDIO.

The option "sw" sets the reset bit in the MDIO registers, performing a SW reset. This is of course only relevant if the PHY's MDIO interface lines are connected.

For example, to perform a HW reset of the PHY:

ifconfig reset

#### 7.9 SyncE

For PHY devices supporting SyncE it is possible to define the direction of frequency on a link. This is only valid for 1000Base-T interfaces.

ifconfig [iface] synce [parameters]

Where [iface] is the interface name. If not given, 'enet0' will be used.

[parameters] can be

- master|slave which will disable autonegotiation and force the interface into either master or slave mode or
- auto master|slave which will enable autonegotiation with either master or slave preference

If no parameter is given, current resolved state will be reported.

For example, setting the module to be preferred SyncE master:

ifconfig synce auto master

M68/M64 Module Data Sheet • Application Software

#### 7.10 SFP

There is support for managing an SFP connected to the specified network interface.

ifconfig [iface] sfp [parameters]

Where [iface] is the interface name. If not given, 'enet0' will be used.

[parameters] can be

raw, which prints SFP information in raw hex format

state, which shows state of LOS, enable, presence and fault

enable will enable the SFP transmitter

disable will disable the SFP transmitter

mdio <reg> will perform single read from MDIO register in SFP PHY

mdio <reg> <value> will perform single write to MDIO register in SFP PHY

If no parameter is given, prints formatted SFP information.

## 8. IEEE 1588/PTP Engine

The M64 and M68 are quite similar. In the CLI commands that follow, the M68 commands are given. The full details of a command are available via help commands in the CLI.

For the M64 the parameter, "port\_number" is always 1. For the M68, "port\_number" is either 1 or 2, the default is 1.

For the M64 the parameter, "iface" is always enet0. For the M68, it is either enet0 or enet1.

#### 8.1 General Features

The IEEE 1588/PTP Engine (PTP Engine) has the following features:

- Implements an ordinary clock in accordance with IEEE Std 1588<sup>™</sup>-2008
- M68 implements boundary clock in accordance with IEEE Std 1588<sup>™</sup>-2008
- · Fully flexible to comply with Default Telecom and Power Profiles
- · Supports both GNSS and PTP as the primary and backup time source
- Built-in SNTP server
- Supports 5 different operational modes
- Provides the command-line interface (can be configured and monitored either locally via Terminal or over the network via Telnet or SSL)
- Supports PTP Management interface (can be configured and monitored over the network from a PTP Management station)
- Provides a rich set of APIs
- · Uses high-precision hardware timestamp engine
- · Can be partially customized by the customer

#### 8.2 PTP Software Implementation

PTP software is divided into three layers; Protocol Layer, OS Abstraction Layer and the OS Layer.

| CUSTOMER           |                |                                        |  |               |              |
|--------------------|----------------|----------------------------------------|--|---------------|--------------|
| IEEE 1588 Protocol |                |                                        |  | P             | TP API       |
| GPS Interface      | Port Interface | Timestamp Clock<br>Interface Interface |  | Log Interface | Pulse Train  |
|                    | UDP/IP         |                                        |  |               | Configurable |
| GPS Driver         | Ethernet MAC   | PTE                                    |  | STDIO         | Timers       |

Figure 8.1. PTP Layers

#### 8.2.1 Protocol Layer

The protocol layer contains the PTP engine which is implemented according to the IEEE 1588-2008 standard. The protocol engine encapsulates a number of functions necessary to run the PTP clock. Among those functions are best master clock algorithm, PTP message handling and maintaining of PTP clock data sets.

#### 8.2.2 OS Abstraction Layer

The OS abstraction layer implements a number of interfaces between the protocol engine and the underlying operating system.

#### 8.2.2.1 GNSS Interface

The GNSS interface contains functionality for GNSS synchronization. This interface is used when running the grandmaster clock.

#### 8.2.2.2 PTP Interface

The interface PTP encapsulates the functions of the PTP environment and therefore only provides the functions that must be callable from the outside of the protocol engine. PTP is a wrapper of PTP environment – it represents the API of the PTP protocol.

#### 8.2.2.3 Port Interface

The port interface is used to send and receive PTP messages. It makes use of the functions the OS provides (e.g. sockets) in order to communicate over the network.

#### 8.2.2.4 Timestamp Interface

The time stamp interface is used to pass time stamps for Sync and Delay\_Req messages to the PTP protocol engine. It also implements the connection which is used to read the timestamps from the timestamp unit.

#### 8.2.2.5 Clock Interface

The clock interface provides functions to read, write and configure the local clock. The clock interface uses the clock driver functions (set time, get time, drift compensation etc.) in order to access the clock.

#### 8.2.2.6 Log Interface

Through the log interface the protocol engine can output log information. The log provides human readable information that shows current settings and current state of the protocol engine. This log information can be monitored either via a serial port or TCP/IP.

Log output is initiated and controlled though the Human Machine Interface.

#### 8.3 GNSS Driver

The GNSS driver consists of a PPS Receiver unit and a GNSS Time Receiver.

When a PPS signal from the attached GNSS unit is received by the GNSS Receiver, the signal is timestamped by the PTP timestamp unit. The timestamp is then delivered to the GNSS Interface where it is put in an event queue for processing by the protocol stack.

The GNSS Time Receiver receives time of day information from the GNSS unit. This time information specifies the date and time of the PPS signals.

#### 8.4 AccuTime Software

AccuTime software consists of configurable timers and MAC hardware with timestamp capabilities.

The MAC hardware reports timestamps for all incoming or outgoing Ethernet frames.

The PTP engine receives and sends PTP messages through the TCP/IP stack using a socket interface. It accesses the timestamp list to get timestamps for these messages.

The MAC hardware is augmented with input timestampers and output coincidence triggers to allow it to set timestamps at input events and cause output events at certain times.

#### 8.5 PTP API

The PTP engine provides a rich set of C API calls that the application programmer can use to start and control the engine. This C API is only open to customers which have the Developer IDE software installed.

#### 8.5.1 Starting/Stopping the PTP Engine

The PTP engine runs as a separate thread and there can only be one instance of the PTP engine running at one time. An application can start the PTP engine by a call to the function PTP2\_Start().

As the parameter to that function, a pointer to the configuration structure is passed. In this structure one can specify whether a pulse-train needs to be enabled and a mode for the PTP engine operations (see detail below).

The PTP engine can also be automatically started at boot time by the Shell, ISH. For more information about ISH see the ISH documentation in the Profile Help.

To stop the PTP engine, use the PTP2\_Stop() function or the corresponding shell command.

#### 8.5.2 Pulse Train

A pulse-train can be generated by the PTP engine. The pulse-train can be continuous or a specified number of pulses can be generated. The user can also specify the width and period of the pulse-train as well as the starting time for the pulse-train.

#### 8.5.3 Human Machine Interface

The PTP engine has a command interface that the user can use to manually change settings and issue different printouts from the engine's current state. The Human Machine Interface (HMI) commands can be entered either manually (from a Terminal or Telnet console) or issued by the application with the PTP2\_hmi() function.

To find exact syntax of each command simply type (or send from a program) "h" - stands for Help.

When using the HMI commands, you can type either the command word or use the letter(s) in the parentheses before the command. For example, to disable unicast negotiation, type unicast n off or type u n off. To see a list of the command set, first make sure you are in HMI mode by typing ptp2 hmi at the prompt. Next, type help and the commands display.

The following table shows the structure of the commands

| Command                  | Example                         | Results                                         |
|--------------------------|---------------------------------|-------------------------------------------------|
| command                  | unicast <b>OF</b> u             | Prints a list of subcommands.                   |
| Command subcommand       | unicast n <b>OF</b> u n         | Prints current value of associated parameter.   |
| Command subcommand value | unicast n off <b>OF</b> u n off | Sets associated parameter to a different value. |

The next series of tables describe each command and its associated subcommands and values. The last table shows command examples.

| Clock Command | Subcommand & Parameters                                                                  | Description                       |
|---------------|------------------------------------------------------------------------------------------|-----------------------------------|
| (c)clock      | (i)info                                                                                  | Print clock description.          |
|               | (u)user <string></string>                                                                | Change user description.          |
|               | (f)profile <default g8265 g8275.1 <br>g8275.2 power [v2]&gt;</default g8265 g8275.1 <br> | Change clock profile.             |
|               | (m)mode <oc bc></oc bc>                                                                  | Change clock type mode (M68 only) |
|               | (t)twostep <on off></on off>                                                             | Change two-step mode.             |
|               | (q)quality <class> <accuracy><br/><variance></variance></accuracy></class>               | Change clock quality.             |
|               | (p)priority 1 2 <value></value>                                                          | Change priority 1 or 2.           |
|               | (d)domain <number></number>                                                              | Change domain number.             |
|               | (s)slaveonly <on off></on off>                                                           | Change slave-only mode.           |

| Port Command                        | Subcommand & Parameters                                                                              | Description                                                       |
|-------------------------------------|----------------------------------------------------------------------------------------------------|-------------------------------------------------------------------|
| (p)port <port_number></port_number> | (s)state                                                                                             | Print port state.                                                 |
|                                     | (m)mechanism <e2e p2p disable></e2e p2p disable>                                                     | Change or disable delay mechanism.                                |
|                                     | (p)protocol <udp eth udp6></udp eth udp6>                                                            | Change network protocol.                                          |
|                                     | (c)compatibility <on off auto [timeout]=""></on off auto>                                            | Change V1 HW compatibility mode.                                  |
|                                     | (a)asymmetry <value></value>                                                                         | Change delay asymmetry.                                           |
|                                     | (si)sync <value></value>                                                                             | Change log sync interval.                                         |
|                                     | (di)delay <value></value>                                                                            | Change min log delay request interval.                            |
|                                     | (pi)pdelay <value></value>                                                                           | Change min log pdelay request interval.                           |
|                                     | (ai)announce <value></value>                                                                         | Change log announce interval.                                     |
|                                     | (rt)receipt <value></value>                                                                          | Change the announce receipt timeout.                              |
|                                     | (u)unicast <master slave both disable></master slave both disable>                                   | Enable/disable unicast operation for the master and slave clocks. |
|                                     | (f)profile <default g8265 g8275.1 g8275.2 power<br>[v2]&gt;</default g8265 g8275.1 g8275.2 power<br> | Change PTP profile.                                               |
|                                     | (d)dscp <value></value>                                                                              | Set DSCP in PTP messages.                                         |

| Unicast Command                        | Subcommand & Parameters                                                                                                    | Description                                          |
|----------------------------------------|----------------------------------------------------------------------------------------------------|------------------------------------------------------|
| (u)unicast <port_number></port_number> | (s)status                                                                                                    | Print port unicast information.                      |
|                                        | (n)negotiation <on off></on off>                                                                                              | Enable/disable unicast negotiation.                  |
|                                        | <pre>node (m)master [add del] <address> [clock_id] <priority> <si x> <di x> [domain]</di x></si x></priority></address></pre> | Change unicast master discovery table.               |
|                                        | <pre>node (s)slave [add del] <address> <ai x> <si  x=""> <di x></di x></si ></ai x></address></pre>                           | Change static unicast slave table.                   |
|                                        | (q)query <interval></interval>                                                                                                | Change unicast discovery query interval.             |
|                                        | (d)duration <value></value>                                                                                                   | Change unicast transmission duration.                |
|                                        | (t)timeout <value></value>                                                                                                    | Change cancel acknowledge receipt time-<br>out.      |
|                                        | (l)limit <value></value>                                                                                                    | Change total unicast messages rate limit.            |
|                                        | (f)filter (m)master [add del] <address *><br/>[clock_id] [x   [priority] [si] [di x]]</address *>                             | Change acceptable unicast master table.              |
|                                        | (f)filter (s)slave [add del] <address *><br/>[clock_id] [x   [ai] [si] [di x]</address *>                                     | Change acceptable unicast slave table.               |
| Power Profile Command                  | Subcommand & Parameters                                                                                                    | Description                                          |
| (pw)power                              | (g)gmid <065535>                                                                                                    | Change grandmaster ID.                               |
|                                        | (i)inacc <grandmaster> <network></network></grandmaster>                                                                      | Change grandmaster and network time in-<br>accuracy. |
| G.8275 Profile Command                 | Subcommand & Parameters                                                                                                    | Description                                          |
| (g2)g8275                              | <port_number> (p)priority &lt;1255&gt;</port_number>                                                                          | Change clock local priority.                         |
|                                        | (s)steps <1255>                                                                                                    | Change max steps removed.                            |
|                                        | <port_number> (m)masteronly <on off></on off></port_number>                                                                   | Change port master-only attribute                    |

| Dataset Command | Subcommand & Parameters               | Description                                 |
|-----------------|---------------------------------------|---------------------------------------------|
| (d)dataset      | (d)default                            | Print default dataset.                      |
|                 | (c)current                            | Print current dataset.                      |
|                 | (m)parent master                      | Print parent dataset.                       |
|                 | (t)time                               | Print time properties dataset.              |
|                 | (p)port                               | Print port dataset.                         |
|                 | (f)foreign                            | Print foreign master dataset.               |
|                 | (u)unicast                            | Print unicast master or slave node dataset. |
|                 | (pw)power                             | Print power profile dataset.                |
|                 | (g1)g8265                             | Print G.8265 profile dataset.               |
|                 | (g2)g8275                             | Print G.8275 profile default dataset.       |
|                 | (g2)g8275 <port_number></port_number> | Print G.8275 profile port dataset.          |

| Time Command | Subcommand & Parameters          | Description                                                        |
|--------------|----------------------------------|--------------------------------------------------------------------|
| (t)time      | (i)info                          | Print time and synchronization information.                        |
|              | (s)sync                          | Print synchronization status.                                      |
|              | arb <time></time>                | Print or set time in +/-<br>SSSSSSSSS.NNNNNNNN format.             |
|              | ptp <time></time>                | Print or set time in YYYY-MM-DD<br>HH:MM:SS.NNNNNNNN format.       |
|              | utc <time></time>                | Print or set time in UTC YYYY-MM-DD<br>HH:MM:SS.NNNNNNNN format.   |
|              | ntp <server></server>            | Print or set time from NTP server specified by name or IP address. |
|              | (t)timescale <ptp arb></ptp arb> | Change timescale.                                                  |
|              | (o)offset <value></value>        | Change UTC offset.                                                 |
|              | (l)leap <save load></save load>  | Print UTC leap table or save/load it into/from file.               |
|              | (1)leap 59 61 <0 1>              | Change leap seconds flags.                                         |
|              | (u)update <on off></on off>      | Turn on/off automatic update of RTC time from PTP time.            |
|              | (h)holdover <value></value>      | Change period of holdover state.                                   |

| GPS Command | Subcommand & Parameters                                                                                                   | Description                                     |
|-------------|----------------------------------------------------------------------------------------------------|-------------------------------------------------|
| (g)gps      | (s)status                                                                                                    | Print GPS interface information.                |
|             | (n)nmea                                                                                                    | Print NMEA position/satellites information.     |
|             | (p)ppsin <enable disable></enable disable>                                                                                | Enable/disable PPS input reception.             |
|             | (t)todin <enable disable></enable disable>                                                                                | Enable/disable TOD input reception.             |
|             | (c)class <active> <holdover> <free></free></holdover></active>                                                            | Change clock state to clock class mapping.      |
|             | (t)todin <required optional></required optional>                                                                          | Change non-present or invalid TOD-in handling.  |
|             | (d)delay <value></value>                                                                                                  | Change PPS-in cable delay compensation.         |
|             | (f)format <nmea ascii cm></nmea ascii cm>                                                                                 | Change TOD-in message format.                   |
|             | (v)void <ignore syntonize holdover></ignore syntonize holdover>                                                           | Changes NMEA RMC void flag handling.            |
|             | (i)interface <default com[n]> <baudrate></baudrate></default com[n]>                                                      | Change TOD-in interface.                        |
|             | (m)message <string></string>                                                                                              | Send message to GPS receiver via TOD interface. |
|             | <pre>cm <status> <class> <accuracy> <variance> <source/> <tt> <ft></ft></tt></variance></accuracy></class></status></pre> | Change CM status to clock properties mapping.   |

| Pulsetime Command | Subcommand & Parameters                                                         | Description                                         |
|-------------------|---------------------------------------------------------------------------------|-----------------------------------------------------|
| (pt)pulsetime     | (s)status                                                                       | Print PPS-TOD status and configuration.             |
|                   | (p)pulse <period> <width></width></period>                                      | Change PPS-out pulse parameters.                    |
|                   | (d)delay <value></value>                                                        | Change TOD-out delay after PPS-out rising edge.     |
|                   | (f)format <nmea [rmc zda both] ascii="" [utc <br="">local] cm custom&gt;</nmea> | Change TOD-out message format.                      |
|                   | (v)void <never free holdover></never free holdover>                             | Change NMEA RMC Active/Void flag be-<br>havior.     |
|                   | (z)zone <none tz dst></none tz dst>                                             | Change NMEA ZDA timezone/daylight field.            |
|                   | cm <class> <status></status></class>                                            | Change clock class to CM status mapping.            |
|                   | (i)interface <default com[n]> <baudrate></baudrate></default com[n]>            | Change TOD-out interface.                           |
|                   | (t)todout <enable disable></enable disable>                                     | Enable/disable TOD output.                          |
|                   | (m)mode <1   2   3>                                                             | Change PPS-TOD output mode (sync, holdover, always) |
|                   |                                                                                 | 1= sync                                             |
|                   |                                                                                 | 2= holdover                                         |
|                   |                                                                                 | 3= always                                           |
|                   | (e)error <value></value>                                                        | Change error tolerance.                             |
|                   | (a)autorestart <on off></on off>                                                | Turn on/off automatic restart.                      |
|                   | start <time> <count></count></time>                                             | Start/schedule PPS-TOD output.                      |
|                   | stop                                                                            | Stop/cancel PPS-TOD output.                         |

## M68/M64 Module Data Sheet • IEEE 1588/PTP Engine

| Nettime Command | Subcommand & Parameters | Description                                                   |
|-----------------|-------------------------|---------------------------------------------------------------|
| (nt)nettime     | (s)status               | Print SNTP server status and configuration.                   |
|                 | (m)mode <14>            | Change server mode (unicast, manycast, broadcast, and mixed). |
|                 |                         | 1= unicast                                                    |
|                 |                         | 2= manycast                                                   |
|                 |                         | 3= broadcast                                                  |
|                 |                         | 4= mixed                                                      |
|                 | (pi)poll <064>          | Change poll/broadcast interval.                               |
|                 | start                   | Start SNTP server.                                            |
|                 | stop                    | Stop SNTP server.                                             |

| Engine Command | Subcommand & Parameters                   | Description                                                                 |
|----------------|-------------------------------------------|-----------------------------------------------------------------------------|
| (e)engine      | (i)init default nvm                       | Reinitialize clock. Currently not supported.                                |
|                | (p)port <enable disable></enable disable> | Change port operational status.                                             |
|                | (e)esmc <auto 015 off></auto 015 off>     | Enable ESMC message transmission.                                           |
|                | (e)esmc map <class> <ssm></ssm></class>   | Change clock class to SSM code mapping.                                     |
|                | (n)nvm save reset                         | Change configuration in non-volatile storage. Current-<br>ly not supported. |
|                | (d)debug <on off></on off>                | Turn on/off debug output.                                                   |
|                | (v)verbose <level></level>                | Change verbose level for debug output.                                      |
|                | (m)monitor <on com[n] off=""></on>        | Enable output for PTP monitor program.                                      |
|                | (f)freqout <5 10 20 25>                   | Change frequency output (5, 10, 20, 25 MHz).                                |
|                | (a)asymmetry <value></value>              | Change PHY asymmetry compensation.                                          |

# Examples

| Function                                               | Command   |
|--------------------------------------------------------|-----------|
| Set the sync rate to -6                                | p si -6   |
| Set the delay rate to -6                               | p di -6   |
| Start PPS                                              | pt start  |
| Print list of clock subcommands                        | с         |
| Print value of priority1                               | c p 1     |
| Set value of priority1 to 130.                         | c p 1 130 |
| Print value of log sync interval.                      | p si      |
| Set value of log sync interval to -2 (4 sync per sec). | p si -2   |
| Print content of parent dataset.                       | d m       |
| Print content of port dataset.                         | d þ       |
| Print list of debug output levels.                     | e v       |
| Enable clock monitor program on COM3.                  | e m 3     |

# 9. Network Subsystem

The Network Subsystem, as a part of the System Software is responsible for the networking support and network communications. Its major part is TCP/IP protocol stack software, which provides the support for TCP/IP environment and TCP/IP communications over Ethernet and serial links.

The TCP/IP stack software was designed to be fully reentrant and multithreaded safe, as well as scalable and highly configurable. It is compliant with standards and has a rich application programming interface (API).

## 9.1 TCP/IP Stack Architecture

In general, functional architecture of the TCP/IP stack is the same as in any other TCP/IP implementations. It comprises four major layers: link layer, network layer, transport layer and application layer. These layers interact with each other via well-defined interfaces.

A Link layer provides an abstract view of a network interface device (or adapter) and isolates its details from upper layers. Link layer includes device drivers for real or virtual (pseudo) hardware and implementations of underlying physical network protocols. Currently, TCP/IP link layer software provides following components: driver for internal loopback adapter (pseudo-device), driver for the Ethernet Adapter and implementations of loopback and Ethernet II protocols.

A Network layer provides the basic packet transmission service as well as addressing and routing services. It uses the link layer interfaces to communicate with network devices. The TCP/IP network layer software includes an implementation of Internet Protocol (IP), as the major protocol for packet transmission, and an implementation of Address Resolution Protocol (ARP) as the protocol for the remote host's hardware address discovery. Note that architecturally ARP is implemented as the network layer module, while it's functionally belongs rather to the link layer than to the network layer.

A Transport layer provides for applications a number of various transport services to exchange data over network. It uses network layer interfaces to request an address, routing and control information, a packet transmission and so on. The most common transports are: a datagram transport, which provides mechanisms for unreliable datagram exchange, and a stream transport, which provides reliable and sequential data transfer. The TCP/IP software implements User Datagram Protocol (UDP) as datagram transport and Transmission Control Protocol (TCP) as stream transport. It also implements Internet Control Message Protocol (ICMP) and Internet Group Management Protocol (IGMP) as "raw" transport modules. Any application can send and receive data in ICMP and IGMP format. An additional transport module called "raw wildcard" transport allows applications to access packet transmission services of the IP module, i.e. to send and receive raw IP datagrams.

An Application layer provides unified access to the transport layer features, independently of underlying transport protocol's semantics and hides each protocol implementation details. The TCP/IP software includes reach protocol-independent application programming interface, compatible with BSD sockets. All network applications using this API also belong to the application layer.

## 9.2 Application Layer Components

The TCP/IP software also includes a number of application layer components. They implement application layer protocols which are parts of a TCP/IP suite, such as Dynamic Host Configuration Protocol and Domain Name System.

## 9.2.1 DHCP Client

The DHCP Client plays an important role in the system initialization. To operate in the TCP/IP environment the system needs to know its IP address, network mask and, optionally, a default gateway. This information can be configured manually or distributed through the DHCP server. So, the DHCP client dynamically obtains these parameters from the DHCP server and automatically configures TCP/IP stack software thus eliminating the need for manual configuration. In the absence of a DHCP server on the network the system is connected to, the DHCP client uses a so-called Zero-Config protocol to select an IP address from a well-known address range and negotiate this selection with other nodes on the network.

#### 9.2.2 DNS Client

Any node on the TCP/IP network is identified by its unique IP address. But it is more convenient to use for identification a human-readable name instead of an IP address. The node name to the node address translation is performed by a DNS client. In order to perform this translation the DNS client interacts with one or more DNS servers, which store and maintain a distributed global name-to-address mapping database.

#### 9.3 BSD Sockets API

An application can access communication facilities of the network subsystem through the well-known BSD Sockets application programming interface. This interface is based on the concept of a socket – a communication endpoint – which is quite similar to the file descriptor.

### 9.4 Network Initialization

Before communication facilities can be used, the network subsystem must be initialized and configured. Normally it is done during the initialization of the shell environment. The shell startup code reads configuration files and initializes the TCP/IP stack software. When the target system does not require the shell to be running it can initialize and configure the network subsystem by using a network initialization routine. It will do the following:

- If TCP/IP configuration parameters were not provided, it tries to read them from a permanent storage such as on-board flash memory.
- It initializes the link layer by calling each network interface driver's entry point.
- · It initializes the network layer by invoking IP and ARP initialization routines.
- It initializes the transport layer by calling each transport module initialization routine.
- · It configures the internal loopback interface.
- It either configures the Ethernet interface manually if configuration parameters were specified, or requests the DHCP client to configure it dynamically.
- Finally it sets the hostname and parameters for a name resolution client.

This routine has to be called after the OS has been initialized and started.

# 10. Using the AccuTime Software

The M64 and M68 are quite similar. In the CLI commands that follow, the M68 commands are given. The full details of a command are available via help commands in the CLI.

For the M64, the parameter "port number" is always 1. For the M68, "port number" is either 1 or 2, the default is 1.

For the M64, the parameter "iface" is always enet0. For the M68, it is either enet0 or enet1.

## 10.1 PTP Engine Modes

The PTP Engine is capable of operating in five different modes. The operational mode defines the functionality supported by the engine, PTP clock behavior and its properties in different operating conditions. The operational mode is specified upon startup and can only be changed by restarting the engine.

- Mode 0 PTP-only mode;
- Mode 1 GNSS-only mode;
- · Mode 2 GNSS-primary, PTP-secondary;
- · Mode 3 PTP-primary, GNSS-secondary;
- Mode 4 PTP-only, GNSS-debug;

In addition to Mode 0-4 a Slave-only mode is supported. The clock can be switched to the slave-only mode and back at any time and from any of above operational modes.

#### 10.1.1 Mode 0

This is an ordinary PTP master-slave mode. The GNSS interface is disabled.

In this mode the clock normally acts as a PTP slave, but may also become a PTP master if no better clock exists on the network.

The clock class is initialized to DEFAULT (248) and is not changed by the engine while operating. So the manual control via HMI commands (see clock quality command) or API is entirely possible.

## 10.1.2 Mode 1

This is the default mode. The clock is GNSS-clock and the GNSS is the only source of synchronization. It can never become a slave to another clock regardless of its clock class.

In this mode the clock class is automatically controlled by the engine. The clock is initialized with class DEFAULT (248) and as soon as the engine detects the presence of a stable GNSS signal it raises the class to PRC\_SYNC (6) or APP\_SYNC (13). If only the PPS-input signal is available then the class is selected depending on the configured timescale (see time scale command). If the TOD-input signal is available as well then the timescale is automatically switched to PTP and the clock class is PRC\_SYNC (6).

If later the GNSS-signal is lost the clock is switched to the holdover mode and lowers its class to PRC\_HOLDOVER (7) or APP\_HOLD-OVER (14). If after the holdover period the GNSS-signal is still not available the clock downgrades its class PRC\_DEGRADATION\_A (52) or APP\_DEGRADATION\_A (58) and stays as the PTP master in the free-running mode. If a better clock exists on the network the clock will switch to the PTP passive state.

#### 10.1.3 Mode 2

This mode is almost the same as Mode 1, but after the holdover interval the clock degrades its class to PRC\_DEGRADATION\_B (187) or APP\_DEGRADATION\_B (193), so it can potentially become a PTP slave if a better clock appears on the network.

It means that the clock has the GNSS-signal as its primary source of synchronization and the PTP as a backup source, i.e. when no GNSS-signal present.

## 10.1.4 Mode 3

This mode is designed for unstable GNSS-reception environments, where the node having a better signal reception becomes a PTP master and all others become PTP slaves, even if they have their own GNSS-signal.

The clock is initialized with class DEFAULT (248) and the class is not changed by the engine while operating. Instead after detecting the stable GNSS-signal the engine increases the priority2 member of the Default Dataset (lowers its value) by some small margin, which might depend on the reception quality. That clock which has a higher priority2 (better GNSS signal reception) becomes the PTP master on the network and all others synchronize with it.

M68/M64 Module Data Sheet • Using the AccuTime Software

#### 10.1.5 Mode 4

This mode is identical to Mode 0 in respect to the clock's behavior. But in this mode the GNSS interface is initialized and the PPS-input signal if present can be used to measure the accuracy of the clock being synchronized over the PTP network.

## 10.1.6 Slave-Only Mode

In this mode the clock can act as a PTP slave only. If there is no PTP master on the network the clock will stay in the listening state waiting for the master to appear.

When the clock is switched to this mode (see clock slave command) the engine changes the clock class to SLAVEONLY (255) and the clock accuracy to UNKNOWN (0xFE). Both values are then restored to the previous state when the clock switched back to its normal mode. If any manual or automatic changes to the clock quality were done while in the slave-only mode, those changes are remembered and come to effect as soon as the clock is back to normal mode.

## 10.2 GNSS Interface

The module supports the GNSS interface outputs PPS and TOD as input signals.

Both of these signals are enabled by default but either of them can be disabled at any time (this might be useful for test purposes).

The reception of the PPS input signal is only possible from a dedicated PPS\_IN pin, while the TOD input signal can be received either from a dedicated TOD\_IN pin (4800 or 9600 bauds) or from a COM-port (any available baud rate).

Three message formats are currently supported for TOD input: NMEA (ZDA and RMC), ASCII and China Mobile.

The current status and configuration of GNSS interface can be viewed and altered though the HMI interface (see GNSS set of commands).

#### 10.3 PTP Clock States

The PTP clock at any instance of time can be in one of four following states:

- FREE
- SYNTONIZING
- SYNCHRONIZING
- HOLDOVER

In PTP modes 1-3 the clock class mapping for the FREE and HOLDOVER states can be changed using the GNSS class command.

## 10.3.1 FREE State

The PTP clock comes into this state upon initialization.

Its time is taken from the system RTC, the clock class is DEFAULT (248), clock accuracy is UNKNOWN (0xFE).

The timescale is PTP, the UTC offset is initially set to 36 sec, leap flags are FALSE and the time source is INTERNAL OSCILLATOR.

The clock time and all clock properties can be changed manually in this state.

#### 10.3.2 SYNTONIZING State

This state is only possible when the PPS-input signal from the GNSS interface is available, but not the TOD-input signal and the clock becomes a PTP master.

When the PTP Engine is running in Mode 1 and 2 the clock class is automatically changed to either PRC\_SYNC (6) or APP\_SYNC (13) according to timescale parameter and the clock accuracy is set to WITHIN\_100\_NS. In Mode 3 the clock quality remains unchanged.

The frequency traceable flag is set to TRUE and the time traceable flag is set to FALSE. The time source remains unchanged.

Manual change of the timescale (see time scale command) will cause the corresponding change in the clock class. Changing the time of the clock (see time ptp/arb/ntp commands) will cause the time source to become HAND\_SET. The UTC offset (see time offset command) and leap flags (see time leap command) are also changeable.

As soon as TOD-input signal becomes available the clock switches to SYNCHRONIZING state.

M68/M64 Module Data Sheet • Using the AccuTime Software

#### 10.3.3 SYNCHRONIZING State

The PTP clock comes into this state when it starts to synchronize its time and frequency with either a PTP or GNSS source.

If the synchronization source is the GNSS, then both frequency traceable and time traceable flags are set to TRUE. The timescale is changed to PTP, the clock class is changed to PRC\_SYNC (6) and the clock accuracy is set to WITHIN\_100\_NS. The time source is GNSS.

Manual changes of clock time and timescale are not allowed, while it is still possible to change the UTC offset and leap flags.

If the TOD-input signal becomes unavailable, while the PPS-input still presents the clock switches to SYNTONIZED state.

If the synchronization source is a PTP master, then the clock quality remains untouched. The timescale is set according to what is distributed by the PTP master. If the timescale distributed is PTP, then the UTC offset (if valid) and leap flags are also set to master's values. The time source is set to PTP.

Manual changes of clock time and timescale are not allowed. If the timescale distributed is PTP, changing the UTC offset (if valid) and leap flags are not allowed as well.

#### 10.3.4 HOLDOVER State

The clock enters this state when the synchronization source is lost.

If the clock was synchronized with PTP master its quality remains unchanged. Otherwise the clock class is modified according the engine's operational mode (see above) and the clock accuracy is changed based on the time spent in the holdover state.

There is a static parameter which defines the clock stability. Currently it is fixed to 1 ns/s for a temperature-stable environment. During the holdover state an estimated error value is calculated and the clock accuracy is set according to that value.

The maximum time the clock stays in holdover state is defined by a holdover interval – a configurable parameter expressed in seconds (see time holdover command). By default it is set to 1000 seconds which gives about 1 microsecond error at the end of holdover interval. After holdover interval expires, the clock switches to the FREE state, and its accuracy is reset to UNKNOWN (0xFE).

Manual change of the clock time will terminate the holdover and bring the clock to the FREE state.

## 10.4 PPS/TOD Output

The module is able to provide an external synchronization signal in form of PPS and TOD output.

The PPS/TOD-output signal properties are defined by a number of configurable parameters:

- **PPS period** defines the interval between pulses. Expressed in microseconds, minimum value is 500 us.
- PPS width defines the length of high phase of the pulse. Expressed in microseconds, minimum value is 250 us, maximum value is (pulse period 250 us).
- TOD enable defines whether the TOD-output signal should be generated in addition to PPS-output.
- TOD delay defines the delay after the rising edge of the pulse before starting to output TOD-message. Expressed in milliseconds.
- TOD format defines the format of the TOD-message. Supported formats are NMEA (ZDA and RMC), ASCII and China Mobile.
- **TOD interface** defines which interface to use to output TOD-message. A dedicated TOD\_OUT pin (only 4800 and 9600 bauds) and COM-ports (any available baud rate) are supported.
- Mode defines the conditions in which PPS/TOD-output signal is generated.
- Error defines error tolerance, expressed in nanoseconds.
- Autorestart restart PPS/TOD-output automatically.

There are three modes of PPS/TOD output:

**SYNC** – in this mode the signal is generated only when the clock is either in SYNCHRONIZING or in SYNTONIZING state. As soon as the clock exits this state the signal is stopped. If autorestart is enabled then the signal is started again as soon as synchronization is reacquired.

**HOLDOVER** – prolongs the SYNC mode to the HOLDOVER state. I.e. the signal is generated in that state as well, but stopped as soon as holdover mode is over because of any reason (holdover interval is expired or time is manually changed).

ALWAYS - generates signal in any clock state.

In addition to mode parameter, the error tolerance affects PPS/TOS-output signal as well:

- If the mode is ALWAYS this parameter is simply ignored. For other two modes the error tolerance has the following effects:
- · If this parameter is zero, then the signal is started/stopped as soon as the clock enters/leaves corresponding states.
- If this parameter is non-zero, and the clock is in the HOLDOVER state the signal is stopped as soon as either the estimated error becomes larger than the error tolerance or the clock exits the HOLDOVER state.

If this parameter is non-zero and the clock is in SYNCHRONIZING or SYNTONIZING state, the signal is started when the clock is synchronized with an error below the error tolerance and stopped when the error increases above the error tolerance.

The initialization defaults are:

1PPS/100 ms, TOD-enable, 0, NMEA, TOD\_OUT/4800, ALWAYS, 0, TRUE.

When the signal is scheduled using the HMI interface (see pulsetime start command), the start time (TAI) and the pulse count may optionally be specified. Without these parameters the start time is 0 (1970-01-01 00:00:00) and the number of pulses is unlimited.

## 10.5 Managing the Two Interfaces (M68 Only)

M68 can support PTP on both its Ethernet interfaces. To distinguish between the two ports in PTP commands related to the port or to unicast, use 1 for the eth0 interface and 2 for the eth1 interface. For example, \_ ptp2 port 2 state to check the state on port 2 (eth1). If no port identifier is set, port 1 is used as default.

#### **10.6 Unicast Operations**

The PTP Engine supports unicast operations on its port.

The PTP port operating in unicast mode can be in either of three states:

- 1. Unicast master
- 2. Unicast slave
- 3. Unicast both

By default, unicast operations are disabled and the PTP port operates in multicast mode. After unicast is enabled, no multicast communications are possible.

The PTP port can be switched to unicast operations and back at any time using the following HMI command:

(p)port <port\_number> (u)unicast <master|slave|both|disable>

M68/M64 Module Data Sheet • Using the AccuTime Software

#### 10.6.1 Unicast Master

A PTP port in unicast master state can support the following:

- Slave nodes which can dynamically request unicast message transmission services from the master using the unicast negotiation mechanism, as well as
- · Slave nodes which do not support the unicast negotiation and simply rely on the reception of unicast messages from the master.

By default, no requests are accepted from and no messages are sent to any slave nodes.

To accept unicast negotiation requests from slave nodes the master needs to be configured as follows:

- · Unicast negotiation must be enabled,
- · Slave acceptance filter must be populated.

To provide message transmission services to slave nodes which do not support the unicast negotiation the master needs to be manually configured with the list of static slave nodes.

## 10.6.1.1 Enabling Unicast Negotiation

The unicast negotiation state is controlled by the following HMI command:

(u)unicast <port\_number> (n)negotiation <on off>

When unicast negotiation is enabled the master accepts unicast transmission requests from negotiation-capable nodes. If a node is allowed by the acceptance filter and if enough resources are available the master grants message transmission services to that node.

If unicast negotiation is disabled no new requests are accepted, but all existing grants remain serviced until they are either expired or cancelled.

# 10.6.1.2 Maintaining the Slave Acceptance Filter

The slave acceptance filter is a mechanism to control which slave nodes may obtain unicast services from the master. If the filter table is empty no services will be granted to any node.

The following HMI command is used to manipulate the slave acceptance filter:

(u)unicast <port\_number> (f)filter (s)slave [add|del]<address|\*> [cid] [x | [ai][si][di|x]]

### Where the first parameter is either a node's protocol address in corresponding transport protocol format, for example:

| 192.168.1.10                           | IPv4 address           |
|----------------------------------------|------------------------|
| fe80:0000:0000:0000:a8ed:4c2f:fc6:335c | IPv6 address           |
| B9-7F-C2-11                            | Ethernet addresses     |
| *                                      | Stands for any address |

The cid parameter is an optional clock identifier of the node.

The ai, si, di parameters are the minimum log message intervals (maximum message rates) for Announce, Sync and Delay Request/Response messages the master will grant to that node or 'x', which stands for denial of either any services or of only Delay Request/Response.

For example:

| u f s                                 | Prints the content of the slave acceptance filter.                                                                                                    |
|---------------------------------------|----------------------------------------------------------------------------------------------------|
| u f s add * -2 -4 -3                  | Adds an entry to accept requests from any node and limits message rates to: 4 msg/s for Announce, 16 msg/s for Sync, 8 msg/s for Delay Request/Response.               |
| u f s add 192.168.1.100 -1 -2 x       | Adds an entry to accept requests from 192.168.1.100,<br>limits the rates to: 2 msg/s for Announce, 4 msg/s for<br>Sync, and denies requests for Delay Request/Response |
| u f s add * 00:01:02:0F:FE:03:04:05 x | Adds an entry to deny all requests from the node with clock identifier 00:01:02:0F:FE:03:04:05 transmitted from any address.                                           |
| u f s 192.168.1.100 -1 -2 -2          | Changes rate limits for the specified node.                                                                                                    |
| u f s del 192.168.1.100               | Removes the specified node from the filter table.                                                                                                    |

If, as the result of the filter table modification, a node becomes unacceptable or message rates of any active grants becomes beyond the newly configured limits, all affected grants will be cancelled.

#### 10.6.1.3 Maintaining the Static Slaves List

To provide unicast services to slaves which do not support the unicast negotiation the master maintains a list of static slave nodes.

When a node is in this list the master can send Announce and Sync messages to that node and can reply to Delay Request messages received from that node.

The following HMI command is used to manipulate the static slave node list:

(u)unicast node <port\_number> (s)slave [add|del] <address> <ai> <si> <di|x>

Where the address parameter is a node's protocol address in corresponding transport protocol format, for example: 192.168.1.10 – for IPv4 addresses, fe80:0000:0000:0000:a8ed:4c2f:fc6:335c – for IPv6 addresses, 00-0B-B9-7F-C2-11 – for Ethernet addresses,

NOTE: The node's protocol address format must match the transport protocol configured on the PTP port.

The ai and si parameters are the log message intervals for Announce and Sync messages the master sends to the node.

The di parameter is the Delay Request log message interval the slave node is configured with or 'x' which stands for not replying to Delay Requests from this node.

**Note:** The master cannot control how often Delay Request messages are transmitted by the slave, so the <di> value is used mainly for the master's resource estimation.

#### For example:

| u node                               | Prints static slave nodes list                                                                                                    |
|--------------------------------------|----------------------------------------------------------------------------------------------------|
| u node slave add 192.168.1.100 1 0 0 | Adds a node to the static slave list with specified Announce, Sync and Delay Request/Response rates.                                                 |
| u node slave 192.168.1.100 1 0 x     | Modifies the transmission rates for the node, so the master only transmits Announce and Sync messages, but does not reply to Delay Request messages. |
| u node slave del 192.168.1.100       | Removes the node from the list.                                                                                                    |

#### 10.6.2 Limiting the Total Message Rate

By default there is no limit on how much processing resources the master can use for servicing slave nodes. The master will try to accept all requests until its resources are exhausted and it becomes overloaded, which may cause performance degradation.

To avoid such situation the master can be configured with a limit on total number of unicast messages per second it is allowed to transmit.

For every new node requesting unicast services the master calculates the message rate required and adds it to the total. As soon as the total rate reaches the limit the master stops accepting requests from any new nodes.

To setup the limit the following HMI command should be used:

(u)unicast <port\_number> limit <value>

Where the value is the maximum number of messages per second or 0 which stands for no limit.

#### 10.6.3 Unicast Slave

A PTP port in unicast slave state can work with both:

- · Master nodes which can provide unicast services upon request, using the unicast negotiation mechanism and
- · Master nodes which transmit unicast messages to a preconfigured set of slaves.

To obtain unicast services from master nodes supporting the unicast negotiation the slave needs to be configured as follows:

- · Unicast negotiation must be enabled.
- Master discovery table must be populated.

To accept unicast messages from master nodes transmitting to a set of slaves the master acceptance filter needs to be properly configured.

When the new node is added to the master discovery table the slave first requests an Announce message transmission from that node. The requested transmission interval for Announce messages is the same for all master nodes and is taken from a portDS.logAnnounceInterval configured for the PTP port. The requested duration is the same for all messages (see below). If there is no reply or the request is denied, the slave will continue its requests every query interval (see below). As soon as the Announce message transmission is granted the slave is ready to accept them.

When the slave receives Announce messages from a node other than those configured in the master discovery table, received Announces are compared against the master acceptance filter. If such node is allowed by the filter the slave will accept them.

All accepted Announce messages are processed by the slave and as the result the best master is selected. From the best master the slave requests Sync and optionally Delay Response messages according to the settings specified for that node. Or, if the best master was not from the master discovery table, the slave just starts accepting Syncs from and sending Delay Requests to this master.

#### 10.6.3.1 Enabling Unicast Negotiation

The unicast negotiation state is controlled by the following HMI command:

(u)unicast <port\_number> (n)negotiation <on off>

When unicast negotiation is enabled the slave is able to participate in unicast negotiation with negotiation-capable masters.

If unicast negotiation is disabled no new requests are transmitted, but all existing grants remain active until they are either expired or cancelled.

# 10.6.3.2 Maintaining the Master Discovery Table

## The following HMI command is used to manipulate the master discovery table:

(u)unicast <port\_number> node (m)master [add|del] <address> [cid] <priority> <si> <di|x> [domain]

## Where the address parameter is a node's protocol address in corresponding transport protocol format.

## For example:

| 192.168.1.10                     | for IPv4 addresses     |
|----------------------------------|------------------------|
| fe80:0000:0000:a8ed:4c2f:fc6:335 | for IPv6 addresses     |
| 00-0B-B9-7F-C2-11                | for Ethernet addresses |

The node's protocol address format must match the transport protocol configured on the PTP port.

The priority parameter is the local priority of the master on a given port. The priority value should be between 0 and 255, 0 stands for highest priority. Local priority takes precedence over clock properties evaluated by dataset comparison algorithm when selecting best clock on a giver port (Er\_best).

The si parameter is the log message interval for Sync messages the slave shall negotiate with the master.

The di parameter is the log message interval for Delay Request/Response messages the slave shall negotiate with the master or 'x' if Delay Request/Response messages shall not be used.

**Note:** Announce messages are always requested and the message interval is always taken from portDS.logAnnounceInterval configured for the PTP port.

### For example:

| u node                                  | Prints the master discovery table.                                                                                          |
|-----------------------------------------|----------------------------------------------------------------------------------------------------|
| u node master add 192.168.1.100 0 -1 -1 | Adds a node to the table with local priority 0 and with intervals -1 (2 msg/s) for Sync and Delay Request/Response messages |
| u node master 192.168.1.100 0 0 x       | Modifies the node's parameters, so the slave requests only Sync messages and does not use Delay Request/Response.           |
| u node master del 192.168.1.100         | Deletes the specified node from the master discovery table.                                                                 |

### 10.6.3.3 Maintaining the Master Acceptance Filter

The master acceptance filter is a mechanism for control which nodes the slave should accept unicast messages from. If the filter table is empty no messages will be accepted from any nodes other than those specified in the master discovery table.

The following HMI command is used to manipulate the master acceptance filter:

```
(u)unicast <port_number> (f)filter (m)master [add|del] <address |*> [cid] [x | [priority][si][di|x]]
```

Where the first parameter is either a node's protocol address in corresponding transport protocol format.

#### For example:

| l'or example.                     |                        |
|-----------------------------------|------------------------|
| 192.168.1.10                      | For IPv4 address       |
| fe80:0000:0000:a8ed:4c2f:fc6:335c | For IPv6 address       |
| 00-0B-B9-7F-C2-11                 | For Ethernet address   |
| *                                 | Stands for any address |

The cid parameter is an optional clock identifier of the node.

The 'x' as the next parameter stands for not accepting any messages from the node.

The priority parameter is the local priority of the master on a given port. The priority value should be between 0 and 255, 0 stands for highest priority. Local priority takes precedence over clock properties evaluated by dataset comparison algorithm when selecting best clock on a giver port (Er\_best).

The si parameter is the log message intervals for Sync messages the master is configured to send to the slave.

Note: The slave cannot control how often Sync messages are transmitted by the master, so the si value is used only for information.

The di parameter is the log message interval for Delay Request messages the slave shall use, or 'x', if Delay Request/Response messages will not be used.

For example:

| ufm                                   | Prints the content of the master filter table.                                                                                                    |
|---------------------------------------|----------------------------------------------------------------------------------------------------|
| u f m add * 255 -2 -2                 | Adds an entry to accept requests from any master<br>node. It indicates that the master is going to send 4<br>Sync messages per second, and instructs the slave to<br>send 4 Delay Requests messages per second. |
| u f m add 192.168.1.100 0 -2 x        | Adds an entry to accept requests from 192.168.1.100 and instructs the slave not to use Delay Requests.                                                                                                    |
| u f m add * 00:01:02:0F:FE:03:04:05 x | Adds an entry to deny all messages from the node with specified clock identifier transmitted from any address.                                                                                                  |
| u f m del 192.168.1.100               | Removes the specified node from the filter table.                                                                                                    |

If as the result of the master acceptance filter table modification a node becomes unacceptable no more messages will be accepted from that node.

#### 10.6.4 Unicast Both

A port is set up as "unicast both", means it can potentially switch between PTP slave and master states or between being grant port and request port, it is typically set up with one or more unicast masters in its discovery table and one or more acceptable unicast slave filter entries.

Assuming other relevant ports on the same network as this port are set up similarly, announce messages will be exchanged with them in both directions and whichever port is determined to be a PTP slave to another will request and be granted sync and delay response service from that port.

M68/M64 Module Data Sheet • Using the AccuTime Software

# 10.6.5 Message Transmission Duration

When the slave requests unicast transmission it specifies the duration, a time period in seconds for which the requested messages should be transmitted.

The requested duration is the same for all message types and for all masters. By default it is set to 300 seconds, but can be configured to any value between 60 and 3600 seconds.

The requested duration is changed with the following HMI command:

(u)unicast <port\_number> (d)duration <value>

## 10.6.6 Discovery Query Interval

If there is no reply to the message transmission request issued by the slave or the request is denied, the slave will repeat the request every query interval.

By default it is set to 60 seconds, but can be configured to any value between 1 and 600 seconds.

The query interval is changed with the following HMI command:

(u)unicast <port\_number> (q)query <interval>

#### **10.6.7 Monitoring Unicast Operations**

Besides unicast-related commands mentioned in previous chapters there is an HMI command to display the summary of unicast configuration parameters:

(u)unicast <port\_number> (s)status

Another HMI command allows to see the list of all nodes with which unicast communications are established and the particular details of them:

(d)dataset (u)unicast

#### 10.7 Gateway and Boundary Clock (M68 Only)

The M68 has the option of using both its Ethernet ports as PTP ports. This opens the possibility of using the M68 as a two port gateway or boundary clock.

M68/M64 Module Data Sheet • Using the AccuTime Software

## 10.7.1 The Gateway Clock

You can see the gateway clock as an ordinary clock with two ports. The figures below illustrate the difference between the gateway clock and the boundary clock.

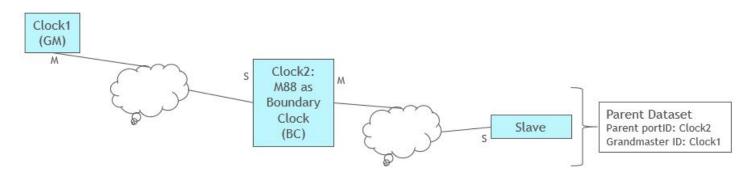

Figure 10.1. M64/M68 as Boundary Clock – Slave Recognizes Clock1 as Grandmaster

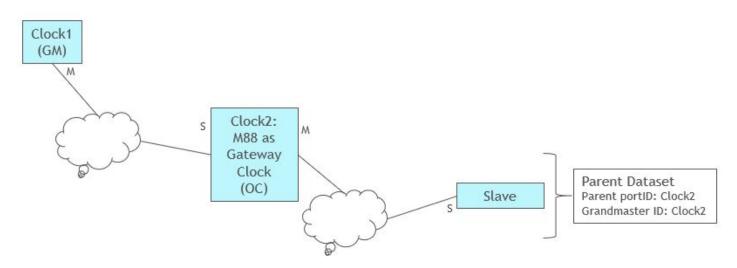

Figure 10.2. M64/M68 as Gateway Clock – Slave Recognizes Clock2 as Grandmaster

Figures below illustrate the selection of the best master clock is on the same side of the gateway clock

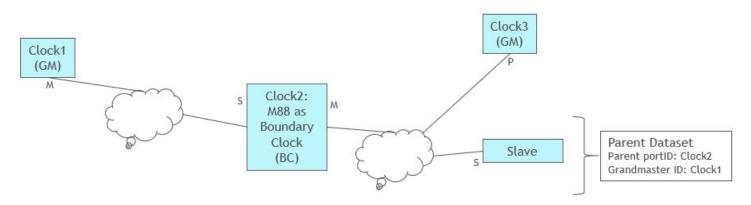

Figure 10.3. M64/M68 as Boundary Clock: If Clock1 is Better than Clock3, Clock3 is Passive State

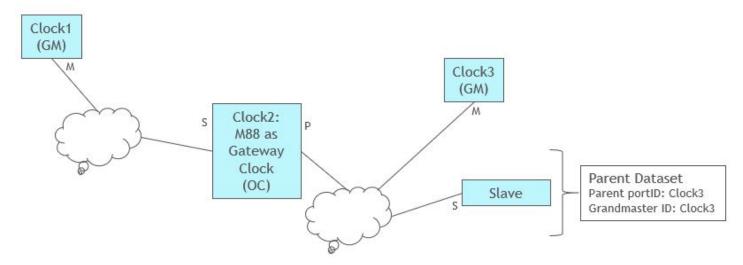

Figure 10.4. M64/M68 as Gateway Clock – If Clock3 is Better than Clock2, Clock2 is Passive State

The type of clock is defined by the command ptp2 clock mode oc | bc where oc is the default mode. Both the gateway and boundary clock can of course be combined with the possibility of synchronizing the clock by PPS and ToD (using PTP engine mode 2 or 3).

#### 10.7.2 Managing the Two Ports

To enable both ports for PTP, the following needs to be added/changed in the system.ini file:

TCPIP both

To enable either of the interfaces as PTP port, use the following:

TCPIP eth0

or

TCPIP eth1

The eth1 does not support DHCP but needs a static IP address. In the ipconfig command the two ports are referred to as enet0 and enet1 as follows:

Syntax ipconfig [IFACE] [OPTIONS]

ipconfig all

The PTP ports are referred to as 1 and 2 in commands such as defining message rates, e.g. ptp2 port 2 sync -2 which sets the synch rate on PTP port 2 (enet1) to 4 per second. If the PTP port number is omitted, port 1 is chosen by default.

The two PTP ports can be configured completely independent of each other but will of course operate on the same clock. Therefore, it's impossible to configure both ports as slaves as only one of them can synchronize the clock.

On the other hand, it's fully possible to configure one port as a unicast slave running on L2 (Ethernet) while the other port is multicast running P2P over UDP.

## 10.7.3 Unicast

In unicast operation the identification of the port is put after the unicast option. For example, ptp2 unicast 2 negotiation on to turn on unicast negotiation on port 2.

## **10.8 Performance Optimization**

There are number of parameters related to the local oscillator properties and loop control algorithm that affect the clock synchronization behavior and performance. These parameters are static, i.e., cannot be altered while the PTP Engine is up and running, so they need to be configured before it starts up.

All these parameters are set to reasonable defaults, which are suitable for most types of networks. Hence, there is no need to change them right away, but tuning them for particular network environment may dramatically improve the synchronization performance.

- VCO Control Range defines the drift difference between the midpoint and the endpoint for the control signal to the oscillator. It is
  expressed in ns/s. The default value suited for TCVCXO oscillator (mounted by default on the P6x) is 6000, which means that the
  controllable range of is +/- 6000 ns/s. If this parameter is set to zero, the oscillator frequency will not be controlled by the loop control
  algorithm but run free. In this case the time offset compensation is done through the software and no syntonized frequency output is
  available.
- VCO Static Drift specifies the initial drift the oscillator should be configured with to get the desired frequency at startup. It is expressed in ns/s. The default value is zero, which corresponds to the middle point of the controllable range. After the system starts to synchronize the loop control algorithm automatically changes the oscillator frequency moving it to the correct point, but setting the initial drift closer to the correct point at startup will decrease the synchronization time.
- Main Time Constant defines main time constant used by the control algorithm. It is expressed in seconds. A longer time constant makes the oscillator frequency change more slowly and less responsive to changes in an environment, such as the temperature or the network delays. For networks with low packet delay variation a short time constant (e.g., 30 sec) can be used. For networks with unknown or high traffic load it is better to use long time constant (e.g., 300 sec). The default value is 100.
- Startup Time Constant defines the time constant used during the period of obtaining a preliminary synchronization (startup phase). It is expressed in seconds. If this field is set to 0 the main time constant will be used. This parameter can help to shorten the synchronization time when the long main time constant is required. But too short values may lead to unwanted oscillations which increase the total synchronization time and eliminate any positive effects of shorter time constant. The default value is 0.
- Path Delay Time Constant defines the time constant used by control algorithm for path delay calculations. This parameter is expressed in seconds. The default value is 300. For networks with low packet delay variation the smaller value can be used if the fast reaction on topology changes is necessary.
- Quality Threshold defines the maximum allowed variation on a statistical measurement before the slave goes into hold-over. The default value is 1500.
- Square Threshold this parameter can be used to keep the changes on the syntonized frequency small, while allowing slightly larger time offset. It is expressed in ns. The threshold can be disabled (set to zero) if the offset is the most important property. If it is enabled, the threshold value should be larger than the observed packet delay variation (excluding outliers) but smaller than the expected maximum time offset. The default value 0 (disabled).

**Network type optimization** – this parameter adjusts the loop control algorithm behavior according to the underlying network characteristics. There are three types of networks currently supported: generic, engineered and networks with full on-path PTP support. "Generic" stands for a network with unknown or unspecified packet delay and delay variation or with delay distribution that may dramatically change its characteristics over the time.

"Engineered" is for a network where the packet delay distribution always has a distinct "floor". That 'floor' may vary over the time but it should still be present.

"Full on-path" is the network with full timing support as described in G.8275.1 telecom profile. As all telecom boundary/slave clocks must have certain frequency response according to G.8273.2 this option must be combined with very short main time constant. See examples below.

**GNSS master main time constant** – defines main time constant used by the control algorithm when synchronizing to GNSS. The default value is 3.

**GNSS master startup time constant** – defines the time constant used during the period of obtaining a preliminary synchronization to GNSS. If set to 0 the main time constant will be used. The default value is 0.

**Minimize Frequency Change** – this works similar to the "Square Threshold" parameter but for a device synchronizing to PPS. It can only be turned on (1) or off (0). In the firmware releases prior to v2.9.13, setting this parameter to "on" effectively changes GNSS main and startup time constants to 100 and 30 respectively. Starting with v2.9.13 this parameter, when set to on, keeps time constants as configured, but selects lower values for control algorithm gains instead. To preserve the old behavior of this option on newer releases one must need to set GNSS main and startup time constants to 100 and startup time constants to 100 and 30 respectively.

For viewing values currently assigned to static parameters and for changing them the ISH command ptp2 config should be used.

To optimize the performance for special network conditions, such as a direct connection with no traffic load, the loop controller parameters can be changed.

M68/M64 Module Data Sheet • Using the AccuTime Software

#### **10.8.1 Direct Connection**

A slave is connected to a master with a direct cable:

Set a short time constant, e.g., 30 s. The sync rate should be at least 1 Hz.

## 10.8.2 Low Traffic Network

A slave is connected to a master through a couple of switches or a router, with no or low traffic load:

Set a medium time constant, e.g., 100 s (default). The sync rate should be at least 1 Hz.

#### 10.8.3 High Traffic Network

A slave is connected to a master through several switches or routers, with a traffic load of more than 50%:

Set a longer time constant, e.g., 300 s. The sync rate should be at least 16 Hz.

### 10.8.4 ITU-T G.8261, G.8265.1, G.8275.2 Settings

ITU-T G.8261 specifies a number of test cases in a 10-switch loaded network.

Set a long time constant, 300 s or longer (use a 100 s startup time constant) and set the network mode to engineered. Use a sync rate of at least 16 Hz.

## 10.8.5 ITU-T G.8273.2, G.8275.1 settings

Use a very short time constant, 1-3 s. Set the network mode to full on-path support.

M68/M64 Module Data Sheet • Using the AccuTime Software

#### **10.9 Power Profile**

Both versions of power profile, C37.238-2011 (version 1) and C37.238-2017 (version 2), are supported. To have the module working properly in a network adhering to these profiles, use the clock profile command:

(c)clock (f)profile <default | g8265 | g8275.1 | g8275.2 | power [v2] >

e.g.,

c f power v2

sets the clock profile to C37.238-2017.

The following parameters will be changed on both ports when setting the clock profile to power or power v2:

- Network Protocol is set to 802.3
- Delay Mechanism is set to P2P
- Unicast communication is disabled
- · Announce interval is set to 1, Sync interval to 0 and Peer Delay Request interval to 0

In addition, the clock domain is set to 0 for C37.238-2011 and 254 for C37.238-2017

There are several configuration parameters for the power profile. These are Grandmaster ID, Time Inaccuracy and Alternate Timescale information.

The following command configures the Grandmaster ID:

(pw)power (g)gmid <0..65535>.

The default value for Grandmaster ID is 0.

As in version 1 of Power profile the Grandmaster ID must not be 0, a port set to this profile will not transmit any the profile-specific TLVs until the Grandmaster ID is configured to non-zero value in its low order byte.

The Time Inaccuracy is configured with this command:

(pw)power (i)inacc <grandmaster> <network>

Both values are 0 by default.

In version 2 of Power profile these two values are summed up and transmitted as a single Total Time Inaccuracy field in the profile-specific TLV.

Alternate timescale information is automatically taken from the currently configured system's timezone (see 'date' command). To view the profile-specific values obtained by a slave from its master the following command can be used:

(d)dataset (pw)power

#### 10.10 ITU-T G.8265 Profile

To have the module working properly in a network adhering to this profile, use the clock profile command:

(c)clock (f)profile <default | g8265 | g8275.1 | g8275.2 | power [v2] >

e.g.,

c f g8265

sets the clock profile to G.8265.

The following parameters will be changed when setting the clock profile to G.8265:

- Network Protocol is set to UDP over IPv4
- · Delay Mechanism is set to E2E
- Unicast Master
- · Announce interval is set to 1, Sync interval to 0 and Delay Request interval to 0

For the M68 the change will be on both ports.

In addition, the clock domain is set to 4.

There are no profile specific parameters to be set for G.8265 profile.

## 10.11 ITU-T G.8275.1 Profile

To have the module working properly in a network adhering to this profile, use the clock profile command:

(c)clock (f)profile <default | g8265 | g8275.1 | g8275.2 | power [v2] >

e.g.,

c f g8275.1

sets the clock profile to G.8275.1.

The following parameters will be changed when setting the clock profile to G.8275.1:

- Network Protocol is set to 802.3
- · Delay Mechanism is set to E2E
- · Unicast communication is disabled
- · Announce interval is set to -3, Sync interval to -4 and Delay Request interval to -4

For the M68 the change will be on both ports.

In addition, the clock domain is set to 24.

There are several profile specific parameters to be set for G.8275.1 profile. These are Local clock priority, Max steps removed, local port priority and master only attribute.

The local clock priority is configured using the command

(g2)g8275 (p)priority <1..255>

The default is 128.

The Max steps removed is configured using the command

(g2)g8275 (s)steps <1..255>

The default is 255.

The local port priority is configured using the command

(g2)g8275 <port\_number> (p)priority <1..255>

The default is 128.

The port master-only attribute is configured using the command

(g2)g8275 <port\_number> (m)masteronly <on|off>

The default is off.

## 10.12 ITU-T G.8275.2 Profile

To have the module working properly in a network adhering to this profile, use the clock profile command:

(c)clock (f)profile <default | g8265 | g8275.1 | g8275.2 | power [v2] >

#### e.g.,

c f g8275.2

sets the clock profile to G.8275.2. For the M68, it sets the profile for both ports.

The following parameters will be changed when setting the clock profile to G.8275.2:

- · Network Protocol is set to UDP over IPv4
- Delay Mechanism is set to E2E
- Unicast Both
- · Announce interval is set to 1, Sync interval to 0 and Delay Request interval to 0

In addition, the clock domain is set to 44.

There are several profile specific parameters to be set for G.8275.2 profile. These are Local clock priority, Max steps removed, local port priority and master only attribute.

The local clock priority is configured using the command

(g2)g8275 (p)priority <1..255>

The default is 128.

The Max steps removed is configured using the command

(g2)g8275 (s)steps <1..255>

The default is 255.

The local port priority is configured using the command

(g2)g8275 <port\_number> (p)priority <1..255>

The default is 128.

The port master-only attribute is configured using the command

(g2)g8275 <port\_number> (m)masteronly <on|off>

The default is off.

# 11. Command Reference

All commands can be issued by a user from a serial terminal or a telnet session. The output from any command is redirected to the output device it was issued from.

In contrast to commands the debug output can have only one output device. So, enabling it on one device (or in one session) will automatically disable it on another.

The commands can be sent from the command prompt of the shell.

A full list of commands is provided in 18. Appendix 3: PTP Command Reference.

The most commonly used shell commands are listed here.

Note: The choice of start parameter decides the basic functionality of the product, i.e. master, slave with a master capability or grandmaster.

## 11.1 Shell Commands

## 11.1.1 ptp2 start

ptp2 start <mode> <option>

Starts PTP Engine in the following mode:

- 0 GNSS disabled, only PTP (master-slave),
- 1 GNSS reference only (master only). Default mode,
- 2 GNSS primary, PTP secondary (master-slave),
- 3 GNSS secondary, PTP primary (master-slave),
- 4 GNSS debug.
- Supported options are:

--silent: no unsolicited console output until HMI debug is turned on **Note:** In this context, "GNSS" means GPS/GNSS.

## 11.1.2 ptp2 stop

ptp2 stop

Stops PTP Engine.

## 11.1.3 ptp2 hmi

ptp2 hmi

Enters the HMI command processing mode. To quit the HMI command processing mode type q.

## 11.1.4 ptp2 config

ptp2 config <options>

Configures oscillator and loop control related static parameters. Configuration options are:

- -v [value] VCO control range, in ns/s (default 6000),
- -d [value] VCO static drift, in ns/s (default 0),
- -u [1|0]: voltage feedback, 1 on (default 1)
- -t [value] slave main time constant, in sec (default 100),
- -s [value] slave startup time constant, in sec, 0 off (default 0),
- -m [value] master main time constant, in sec (default 3),
- -I [value] master startup time constant, in sec, 0 off (default 0),
- -p [value] path delay time constant, in seconds (default 300),
- -q [value] quality threshold, in ns, (default 1500),
- -e [value] square threshold, in ns, 0 off (default 0).
- -f [0|1] minimize frequency change, 1 on, 0 off (default 0).
- -n [g|e|f] optimize for either generic ('g'), engineered ('e') or full on-path support ('f') network (default 'g').

## 11.1.5 ptp2

ptp2 <command>

Sends a single HMI command to the PTP Engine.

## 12. JSON Usage

As a machine-to-machine interface, JSON has several advantages over the current CLI implementation:

- JSON is designed to be easy to parse
- The interface information for each command is now documented (see Appendix 9: JSON Interface Definition: JSON Interface Definition)
- · JSON is very human readable

Be cautioned that the command port (typically COM3) can be switched between JSON and CLI/HMI, but the switch is not automatic. The scope of the JSON commands is the ptp2 engine commands.

Example: Using the ptp2 clock info command as an example

Before JSON

```
A:/root> ptp2 clock info
A:/root> *** Clock description ***
ł
 Clock type: ORDINARY CLOCK
 Ports number: 2
 Physical layer protocol: IEEE 802.3
 Port 1:
  Physical address: FC:AF:6A:02:EA:28
  Network protocol: UDP/IPv4
  Network address: 0.0.0.0
  Profile ID: 00-1B-19-00-01-00
 Port 2:
  Physical address: FC:AF:6A:01:EA:28
  Network protocol: UDP/IPv4
  Network address: 192.168.2.99
 Profile ID: 00-1B-19-00-01-00
 Manufacturer ID: 90 FD 9F
 Product description: Silicon Laboratories; PTPv2 Engine; 02-EA-28
 Revision data: ;;3.0.0
 User description: ;
```

M68/M64 Module Data Sheet • JSON Usage

· After enabling JSON:

```
A:/root> ptp2 engine json on
A:/root> ptp2 clock info
A:/root> {
    "clockInformation":
    {
        "clockType": "ORDINARY CLOCK",
        "physicalLayerProtocol": "IEEE 802.3",
        "numberPorts": 2,
        "portTable":
        [
             {
                 "portNumber": 1,
                 "physicalAddress": "FC:AF:6A:02:EA:28",
                 "protocolAddress":
                 {
                     "networkProtocol": "UDP/IPv4",
                     "networkAddress": "0.0.0.0"
                 },
                 "profileIdentity": "00-1B-19-00-01-00"
            },
             {
                 "portNumber": 2,
                 "physicalAddress": "FC:AF:6A:01:EA:28",
                 "protocolAddress":
                     "networkProtocol": "UDP/IPv4",
                     "networkAddress": "192.168.2.99"
                 },
                 "profileIdentity": "00-1B-19-00-01-00"
            }
        1
        "manufacturerIdentity": "90 FD 9F",
        "productDescription": "Silicon Laboratories; PTPv2 Engine; 02-EA-28",
        "revisionData": ";;3.0.0",
        "userDescription": ";"
    }
}
```

#### 12.1 Enabling JSON

- If the JSON interface is being used for M2M communications, the host software must be updated with the JSON commands and responses - see 24. Appendix 9: JSON Interface Definition.
- · Once the ptp2 engine is running JSON can be enabled with

ptp2 engine json on

- · Until the JSON capability is turned off, all responses from the ptp2 engine are in JSON format
- · The JSON capability is turned off with

ptp2 engine json off

# **13. Product Documentation**

The following documents can be downloaded from the Silicon Labs website (https://www.silabs.com/). Registration may be required. Any documents not available at the website can be requested from Silicon Labs by accessing the support section of the

## https://www.silabs.com/ website.

P60 User Guide. Note: The P60 is a prototyping board designed around the M68, which is ideal for evaluation, and low volume applications.

M68/M64 Module Data Sheet • Part Numbers

# 14. Part Numbers

Ordering Part Numbers:

- M64-Axxxxx-GM
- M68-Axxxxx-GM

# Where

- · A is the product revision
- xxxxx is either
  - 0xxxx where xxxx is the software revision, e.g. M68-A01912 where the 01912 stands for software release 1.9.12
  - 1xxxx where the xxxx is a custom part number
- · GM is for -40C to 85C operating temperature range

An optional "R" suffix may be used for tape and reel ordering.

M68/M64 Module Data Sheet • Customer and Technical Support

# **15. Customer and Technical Support**

For the latest product information, see https://www.silabs.com/.

# 16. Appendix 1: System Files

| File                         | Description                                                           |
|------------------------------|-----------------------------------------------------------------------|
| access.ini                   | Access rules for telnet and ftp server.                               |
| boot.ini**                   | Specifies what program shall be started by the boot loader.           |
| group.ini                    | Contains the group definitions.                                       |
| hostname.ini                 | Specifies system host name.                                           |
| ish.ini                      | Common session configurations.                                        |
| 16. Appendix 1: System Files | User specific configurations.                                         |
| passwd.ini                   | The user database.                                                    |
| ptp.ini                      | PTP protocol engine configurations. Currently not supported.          |
| startup.ini                  | Contains startup commands.                                            |
| system.ini                   | System configurations.                                                |
| leapsec.ini                  | This file contains information about passed and upcoming leapseconds. |
| hostkey                      | Private RSA key for SSH server.                                       |
| system.ver**                 | Firmware version file.                                                |
| system.gpx**                 | The runtime environment.                                              |
| M60_top.bit**                | Binary file containing HW specific information.                       |

\*\* The following files contain the system image and control the boot process and should not be modified in any way:

- system.gpx
- boot.ini
- system.ver
- · any file that ends in .bit

Modifying any of these files may render the system unbootable. Contact Silicon Labs Applications for more information.

#### access.ini

This file contains the access rules for the telnet and ftp server. Each line may either contain an allow entry or a deny entry. The order option defines which of the entries allow and deny that has the highest priority. If the order is allow, deny, the default is to allow connections from all hosts except those that matches a deny entry. If the order is deny, allow the default is to deny all connections, except those that matches an allow entry.

#### Example:

```
allow: 192.168.1.0/255.255.255.0
deny: 192.168.1.90/255.255.255.255
order: deny, allow
```

Which will allow all hosts from the 192.168.1.0 network to connect, except for 192.168.1.90 who will be declined access.

## boot.ini

The boot.ini file contains information of what executable file that will be started by the boot loader. The executable can be explicitly specified or a probe program can be started. The probe programs exit code will then be used by the boot loader to select which program to start.

The lines in the boot.ini file that specifies boot files starts with a one letter label followed by a colon character. The letters d and p are reserved for the default startup program and the probe program respectively.

In the following example the /system/system.gpx will be started by the boot loader.

d: /system/system.gpx

#### Using a Probe Program

M68/M64 Module Data Sheet • Appendix 1: System Files

A probe program can for example sense an external signal and decide whether the system should be booted with ordinary system program or some other program. In the following example, the system will be booted with system.gpx if the probe program (probe.gpx), returns the exit code 'd' and with setup.gpx, if the exit code is 'a'.

d: /system/system.gpx

- p: /system/probe.gpx
- a: /system/setup.gpx

#### group.ini

This file contains the group definitions. Each line is an entry for a group. Every field is delimited with a ';':

| Group name | The name of the group.                      |
|------------|---------------------------------------------|
| Password   | This field is ignored.                      |
| Group ID   | The numeric value associated with the group |

The following groups will exist from the beginning:

- root
- guest
- user
- ppp

The root group is special since it enables administrator privileges.

#### hostname.ini

The hostname of the system. You can either edit this file by hand or use the hostname command.

The default name is localhost.localdomain.

ish.ini

This file contains common configuration data for all login sessions. This file will be read when a new session is initiated.

By default it contains some alias definitions and the CLASSPATH variable.

See also 16. Appendix 1: System Files.

When the /system/ish.ini has been parsed, the users home directory, \$HOME, is searched for a \_ish.ini file. Each user may store his/hers personal settings in this file.

## passwd.ini

This file contains the user database. It is in a standard UNIX format, where each line consists of an entry for a user.

| Field          | Description                                                                                     |
|----------------|-------------------------------------------------------------------------------------------------|
| User name      | The user name, up to 16 characters.                                                             |
| Password       | DES encrypted password.                                                                         |
| User ID        | A numeric value in the range [0-255]. 0 is reserved for the root account.                       |
| Group ID       | A numeric value in the range [0-255]. 0 is reserved for the root group. See the group.ini file. |
| Full user name | The user's full name.                                                                           |
| Home directory | The user's home directory. This is where the shell will try to read the users ish.ini file.     |
| Shell to start | This is only to be compatible with the standard UNIX format, and is currently not used.         |

Each line consists of the following fields separated with a semicolons:

To modify this file, use the useradd and userdel commands. To alter a password, use the passwd command.

In the beginning there exists two accounts, root and guest, which has the following passwords:

• root: root

M68/M64 Module Data Sheet • Appendix 1: System Files

• guest: guest

ptp.ini

This file contains PTP protocol engine configuration settings. The protocol engine reads this file during the initialization phase when it is started.

NOTE: At the moment this file is only available in systems that supports IEEE 1588/PTP Version 1.

#### startup.ini

This file may contain commands to start an application automatically. This file will be read and executed after system.ini has been read and the system has been initialized.

Commands executed in this file will have root permissions. The starting directory will be set to "A:/". If the serial debug terminal is enabled, the output of all commands in startup.ini will be redirected to this terminal.

#### Example:

mount c date

## system.ini

This file contains the system configuration and will be read and executed at boot time. This file should contain the system wide configuration variables. See Environment Variables for more information.

#### leapsec.ini

This file contains information about passed and upcoming leapseconds. This file is read by the PTP engine and should be used to schedule upcoming leapseconds. This file can be modified by the PTP commands related to removing and adding leapseconds. See 18. Appendix 3: PTP Command Reference.

## hostkey

This file contains the SSH server's private RSA key.

By default the firmware comes with a hostkey file containing 1536 bits RSA key generated at Silicon Labs for demonstration and testing purpose. If the system is going to be deployed to the secure live environment this file should be replaced with another one containing the customer's own secure private key.

If the hostkey file is missing the SSH server will try to generate a temporary 1024 bits key upon startup. This is a slow process and may take up to several minutes. The temporary key will be used by SSH server only during current session (i.e. until system restart or SSH server shutdown) and will not be saved into the hostkey file.

## system.ver

This file contains a string reflecting the current version of the firmware.

#### system.gpx

The runtime environment. This executable which contains the ISH, telnet server, ftp server etc. will be started by the boot loader.

See also boot.ini.

# 17. Appendix 2: System CLI Commands

| abox on page 70         Petric a sinct description abox the system.           e alles on page 70         Print contents of a file.           c d on page 71         Change directory.           c happ on page 71         Change directory.           c happ on page 72         Change directory.           c hamo on page 73         Change owner of a file.           c dear on page 73         Clear screen.           c mp on page 74         Copy file.           c date on page 75         Get/set date and time.           c debug on page 76         Enable/disable debug output.           e date on page 77         Print information about device usage.           e cho on page 77         Print a line to the terminal.           e cho on page 77         Print a line to the terminal.           e cho on page 77         Print a line to the terminal.           e cho on page 77         Print a line to the terminal.           e cho on page 77         Print and a interactive session.           fild on page 78         Pirit contents of a file in hexadecimal.           help on page 81         Print the pabout command.           hol on page 82         Print stomama history.           hostname on page 83         Configure Ethernet interface           i floon page 83         Configure Ethernet interface <t< th=""><th>a about an page 69</th><th>Drint a short description about the system</th></t<> | a about an page 69                   | Drint a short description about the system       |
|----------------------------------------------------------------------------------------------------|--------------------------------------|--------------------------------------------------|
| e at on page 70Print contents of a file.• cd on page 71Change directory.• chypr on page 71Change group owner of a file.• chrond on page 72Change group owner of a file.• chrond on page 73Change owner of a file.• chron on page 73Clear ar screen.• chron on page 73Corpy file.• date on page 75Get/set date and time.• date on page 76Enable/disable debug output.• date on page 77Print information about device usage.• echo on page 77Print information about device usage.• echo on page 77Print information about device usage.• echo on page 78Search for a file in the file system.• find on page 78Search for a file in the file system.• find on page 81Print tel bout command.• help on page 81Print help about command.• helg on page 82Print information about the current user.• id on page 83Configure Ethernet interface• id on page 84Print help about command.• history on page 83Configure Ethernet interface• id on page 84Print information about the current user.• id on page 85Read a byte from an I/O port.• il config on page 88List directory contents.• indoring ange 88Create aramdisk.• indo n page 89Show contents of a file.• indo n page 89Show contents of a file.• indo n page 89Show unformation of current network connections.• indoring ange 88Create aramdisk.• indorin page 89 </td <td>about on page 68</td> <td>Print a short description about the system.</td>                               | about on page 68                     | Print a short description about the system.      |
| e do n page 71Change directory.e charps on page 71Change group owner of a file.e chorod on page 72Change file permissions.e choron on page 73Charge owner of a file.e clear on page 73Clear screen.ormp on page 73Corp file.e date on page 74Copy file.e date on page 75Get/set date and time.e debug on page 76Enable/disable debug output.e dho n page 77Print information about device usage.e echo on page 78Search for a file in the file system.e find on page 78Search for a file in the file system.find on page 78Search for a file in hexadecimal.h on page 79FTP client.h on page 80Print contents of a file in hexadecimal.h bitory on page 82Print/set hostname.i do n page 82Print/set hostname.i do n page 82Print/set hostname.i do n page 82Print/set hostname.i do n page 82Print/set hostname.i do n page 83Configure Ethernet interfacei non page 84List directory contents.i kil on page 85Read a byle from an I/O port.i kil on page 88List directory.i mixir on page 89Show wortheris of a file.i more on page 89Show contents.i mixir on page 89Show contents of a file.i more on page 89Show contents of a file.i more on page 89Show contents of a file.i more on page 89Show contents of a file.i more on page 89Show contents o                                                                                                    |                                      |                                                  |
| charge or page 71Charge group owner of a file.chmod on page 72Charge group owner of a file.chown on page 73Charge owner of a file.clear on page 73Clear screen.cmp on page 73Compare two files.cp on page 74Copy file.date on page 75Eclested date and time.debug on page 76Enable/disable debug output.def on page 77Print Information about device usage.ection on page 77Print a line to the terminal.exit on page 78Search for a file in the file system.find on page 79FTP cleint.h don page 80Print contents of a file in hexadecimal.h hold page 81Show the ish command.h hostname on page 82Print set bestrame.id on page 83Configure Ethernet interfacei lo on page 84List directory.i loon page 85Read a byte from an I/O port.i loon page 86Kill a thread.i loon page 87Kill a thread.i loon page 88Create directory.i mout on page 89Show contents.i mout on page 89Show contents of a file.i mout on page 89Show contents of a file.i mout on page 89Show contents of a file.i mout on page 89Show contents of a file.i mout on page 89Show contents of a file.i mout on page 89Show contents of a file.i mout on page 89Show contents of a file.i mout on page 89Show contents of a file.i mout on page 80Mour FAT drive.i                                                                                                    |                                      |                                                  |
| chmod on page 72Change file permissions.chown on page 73Change owner of a file.clear on page 73Clear screen.cmp on page 73Compare two files.cp on page 74Copy file.date on page 75Get/set date and time.edbug on page 76Enbloid/sable debug output.ef on page 77Print a line to the terminal.exit on page 77Print a line to the terminal.exit on page 78Search for a file in the file system.fild on page 78Search for a file in the file system.fild on page 79FTP client.hd on page 80Print contents of a file in hexadecimal.help on page 81Show the ish command history.hostname on page 82Print set hest man.i don page 83Configure Ethernet interfacei lion page 84Kill a thread.i list on page 85Read a byte from an I/O port.i list on page 88Create directory.mixed on page 89Show wontents of a file.mixed on page 89Show wontents of a file.i mont on page 89Create directory.mixed on page 89Show contents.i mont on page 89Show contents of a file.i mount on page 89Show wontents of a file.i mount on page 89Show wontents of a file.i mount on page 89Show wontents of a file.i mount on page 89Show wontents of a file.i mount on page 89Show wontents of a file.i mount on page 80Move file.i mount on page 91Resolve a hostname through                                                                                                    |                                      |                                                  |
| chown on page 73Charge owner of a file.clear on page 73Clear screen.cmp on page 73Compare two files.c on page 74Copy file.date on page 75Get/set date and time.debug on page 76Enable/disable debug output.df on page 77Print information about device usage.echo on page 77End an interactive session.ethor page 77End an interactive session.find on page 78Search for a file in the file system.ft on page 79FTP client.hd on page 81Print contents of a file in hexadecimal.help on page 82Print scotter store.if don page 83Configure Ethernet user.if fooning on page 84Show the ish command history.hostname on page 85Read a byfe from an I/O port.if on page 86Print/set the settings for the TCP/IP stack.kill on page 88List directory contents.if on page 88Create a randisk.modi on page 89Create a randisk.modi on page 89Show contents of a file.mount on page 89Show contents of a file.mount on page 80Mount FAT drive.in on page 80Mount FAT drive.in on page 80Show contents of a file.is on page 81Show contents of a file.is on page 83Create a randisk.in on page 84List directory contents.in on page 85Read a byfe from an I/O port.is on page 88Create a randisk.in on page 89Show contents of a file.in on page                                                                                                    |                                      |                                                  |
| clear on page 73Clear screen.cmp on page 73Compare two files.c on page 74Copy file.date on page 75Get/set date and time.debug on page 76Enable/disable debug output.df on page 77Print information about device usage.echo on page 77Print a line to the terminal.exit on page 77End an interactive session.find on page 78Search for a file in the file system.ftp on page 79FTP client.hd on page 80Print contents of a file in hexadecimal.heip on page 81Print help about command.history on page 82Print/set hostname.id on page 83Configure Ethernet interfacein on page 84Cate date date directory.istoring on page 85Read a byte from an I/O port.ipconfig on page 88Create directory.indin page 89Create aramdisk.imour on page 89Show contents of a file.in on page 89Create aramdisk.in on page 89Mount FAT drive.imour on page 89Move file.in on page 89Show information of current network connections.in on page 89Show information of current network connections.in on page 89Show information of current network connections.in on page 89Show information of current network connections.in on page 89Show information of current network connections.in on page 89Show information of current network connections.in divid on page 89Show information of current network connections. <td>• chmod on page 72</td> <td>Change file permissions.</td>                                                                     | • chmod on page 72                   | Change file permissions.                         |
| cmp on page 73Compare two files.e op on page 74Copy file.date on page 75Get/set date and time.debug on page 76Enable/disable debug output.ef on page 77Print information about device usage.echo on page 77Print a line to the terminal.exit on page 77End an interactive session.find on page 78Search for a file in the file system.ft p on page 79FTP client.hd on page 80Print contents of a file in hexadecimal.help on page 81Show the ish command.history on page 82Print/set hostname.id on page 82Print/set hostname.id on page 83Configure Ethernet interfaceio on page 84Nint/set the settings for the TCP/IP stack.kill on page 85Read a byte from an I/O port.ipconfig on page 88List directory contents.ikdir on page 89Create directory.mkrd on page 89Create a ramdisk.imore on page 89Show ontents of a file.imor on page 89Show ontents of a file.imor on page 89Mourt FAT drive.imor on page 89Show contents of a file.imor on page 89Show contents of a file.imor on page 89Show contents of a file.imor on page 89Show contents of a file.imor on page 89Show contents of a file.imor on page 89Show contents of a file.imor on page 89Show contents of a file.imor on page 90Mourt FAT drive.in on page 91Resolve a hostname through                                                                                                    | chown on page 73                     | Change owner of a file.                          |
| c p on page 74Copy file.• date on page 75Get/set date and time.• debug on page 76Enable/disable debug output.• df on page 77Print information about device usage.• echo on page 77Print a line to the terminal.• exit on page 77End an interactive session.• find on page 78Search for a file in the file system.• fip on page 78Search for a file in hexadecimal.• hd on page 80Print contents of a file in hexadecimal.• help on page 81Print help about command.• history on page 82Print information about the current user.• id on page 82Print information about the current user.• id on page 83Configure Ethernet interface• in on page 84Print vest the strange or the CP/IP stack.• kill on page 85Read a byte from an I/O port.• joconfig on page 88List directory contents.• kill on page 89Create directory.• mkrd on page 89Show contents of a file.• more on page 89Show contents of a file.• moru on page 89Show contents of a file.• moru on page 89Show contents of a file.• moru on page 89Show contents of a file.• moru on page 89Show contents of a file.• non page 89Show contents of a file.• nont on page 89Show contents of a file.• not page 89Show contents of a file.• not page 89Show contents of a file.• not page 89Show contents of a file.• not page 89Show information of curr                                                                                                    | • clear on page 73                   | Clear screen.                                    |
| date on page 75Get/set date and time.• debug on page 76Enable/disable debug output.• df on page 77Print information about device usage.• echo on page 77Print a line to the terminal.• exit on page 77End an interactive session.• find on page 78Search for a file in the file system.• fip on page 79FTP client.• hd on page 80Print contents of a file in hexadecimal.• help on page 81Print help about command.• history on page 81Show the ish command history.• hostname on page 82Print/set hostname.• id on page 83Configure Ethernet interface• id on page 85Read a byte from an I/O port.• isong 888List directory contents.• kill on page 88Create directory.• mkrd on page 89Create a ramdisk.• more on page 89Show contents of a file.• mount on page 89Mow efile.• nestat on page 90Move file.• non page 91Print contents of a file in cotal.• out on page 92Write a byte to an I/O port.                                                                                                    | • cmp on page 73                     | Compare two files.                               |
| debug on page 76Enable/disable debug output.ed fon page 77Print information about device usage.echo on page 77Print a line to the terminal.exit on page 77End an interactive session.find on page 78Search for a file in the file system.ftp on page 79FTP client.hd on page 80Print contents of a file in hexadecimal.help on page 81Print contents of a file in hexadecimal.history on page 81Show the ish command history.hostname on page 82Print/set hostname.id on page 83Configure Ethernet interfaceid on page 85Read a byte from an I/O port.ipconfig on page 86Print/set the settings for the TCP/IP stack.kill on page 87Kill a thread.is on page 88List directory contents.mkdir on page 89Create a ramdisk.more on page 89Show contents of a file.mount on page 90Mourt FAT drive.mv on page 90Move file.netstat on page 91Resolve a hostname through DNS.out on page 92Write a byte to an I/O port.                                                                                                    | • cp on page 74                      | Copy file.                                       |
| of on page 77Print information about device usage.e echo on page 77Print a line to the terminal.e exit on page 77End an interactive session.ifind on page 78Search for a file in the file system.if pon page 79FTP client.h don page 80Print contents of a file in hexadecimal.help on page 81Print help about command.history on page 81Show the ish command history.hostname on page 82Print information about the current user.if config on page 83Configure Ethernet interfacei on page 85Read a byte from an I/O port.ipconfig on page 88List directory contents.kill on page 88List directory.mkrd on page 89Create a ramdisk.more on page 89Show contents of a file.mount on page 89Mow File.mount on page 90Move file.no page 91Resolve a hostname through DNS.or on page 92Write a byte to an I/O port.                                                                                                    | date on page 75                      | Get/set date and time.                           |
| echo on page 77Print a line to the terminal.exit on page 77End an interactive session.find on page 78Search for a file in the file system.ftp on page 79FTP client.h d on page 80Print contents of a file in hexadecimal.help on page 81Print help about command.history on page 82Print soft a file in hexadecimal.hostname on page 82Print help about command history.hostname on page 83Configure Ethernet interfaceid on page 83Configure Ethernet interfaceis on page 84Print/set the settings for the TCP/IP stack.kill on page 85Read a byte from an I/O port.ipconfig on page 88List directory contents.will on page 89Create directory.mkrd on page 89Show contents of a file.mount on page 89Show contents of a file.mount on page 89Show contents of a file.mount on page 89Show contents of a file.mount on page 89Show contents of a file.mount on page 80Move file.nestat on page 90Move file.nestat on page 91Resolve a hostname through DNS.od on page 91Print contents of a file in octal.out on page 92Write a byte to an I/O port.                                                                                                    | <ul> <li>debug on page 76</li> </ul> | Enable/disable debug output.                     |
| exit on page 77End an interactive session.find on page 78Search for a file in the file system.ftp on page 79FTP client.h d on page 80Print contents of a file in hexadecimal.help on page 81Print ontents of a file in hexadecimal.h belp on page 81Show the ish command history.h hostname on page 82Print/Set hostname.i d on page 83Configure Ethernet interfacei fconfig on page 85Read a byte from an I/O port.i pope 86Print/Set the settings for the TCP/IP stack.kill on page 87Kill a thread.i ls on page 88Create directory.mkrd on page 89Create a ramdisk.more on page 89Show contents of a file.mwrd on page 80Mount FAT drive.mv on page 90Mout FAT drive.mv on page 91Resolve a hostname through DNS.od on page 92Write a byte to an I/O port.                                                                                                    | • df on page 77                      | Print information about device usage.            |
| • find on page 78Search for a file in the file system.• fip on page 79FTP client.• hd on page 80Print contents of a file in hexadecimal.• help on page 81Print help about command.• history on page 81Show the ish command history.• hostname on page 82Print set hostname.• id on page 82Print information about the current user.• id on page 83Configure Ethernet interface• in on page 85Read a byte from an I/O port.• ipconfig on page 86Print/set the settings for the TCP/IP stack.• kill on page 87Kill a thread.• is on page 88List directory contents.• mkdir on page 89Create a ramdisk.• mount on page 89Show contents of a file.• mount on page 90Move file.• netstat on page 90Show information of current network connections.• nslookup on page 91Print contents of a file in octal.• out on page 92Write a byte to an I/O port.                                                                                                    | • echo on page 77                    | Print a line to the terminal.                    |
| • ftp on page 79FTP client.• hd on page 80Print contents of a file in hexadecimal.• help on page 81Print help about command.• history on page 81Show the ish command history.• hostname on page 82Print/set hostname.• id on page 82Print/set hostname.• id on page 82Print information about the current user.• ifconfig on page 83Configure Ethernet interface• in on page 85Read a byte from an I/O port.• ipconfig on page 86Print/set the settings for the TCP/IP stack.• kill on page 87Kill a thread.• is on page 88List directory contents.• mkdir on page 89Create directory.• mkrd on page 89Show contents of a file.• mount on page 90Mount FAT drive.• mov on page 90Show information of current network connections.• nslookup on page 91Print contents of a file in octal.• out on page 92Write a byte to an I/O port.                                                                                                    | • exit on page 77                    | End an interactive session.                      |
| hd on page 80Print contents of a file in hexadecimal.help on page 81Print help about command.history on page 81Show the ish command history.hostname on page 82Print/set hostname.id on page 82Print information about the current user.ifconfig on page 83Configure Ethernet interfacein on page 85Read a byte from an I/O port.ipconfig on page 86Print/set the settings for the TCP/IP stack.kill on page 88List directory contents.mkdir on page 88Create directory.mkdir on page 89Create a ramdisk.more on page 89Show contents of a file.mount on page 90Mount FAT drive.mv on page 90Show information of current network connections.netstat on page 91Print contents of a file in octal.out on page 92Write a byte to an I/O port.                                                                                                    | • find on page 78                    | Search for a file in the file system.            |
| help on page 81Print help about command.history on page 81Show the ish command history.hostname on page 82Print/set hostname.id on page 82Print information about the current user.ifconfig on page 83Configure Ethernet interfacein on page 85Read a byte from an I/O port.ipconfig on page 86Print/set the settings for the TCP/IP stack.kill on page 87Kill a thread.is on page 88List directory contents.mkdir on page 89Create directory.mkrd on page 89Show contents of a file.mount on page 90Mount FAT drive.mount on page 90Show information of current network connections.netstat on page 91Print contents of a file in octal.out on page 92Write a byte to an I/O port.                                                                                                    | • ftp on page 79                     | FTP client.                                      |
| history on page 81Show the ish command history.• hostname on page 82Print/set hostname.• id on page 82Print information about the current user.• if config on page 83Configure Ethernet interface• in on page 85Read a byte from an I/O port.• ipconfig on page 86Print/set the settings for the TCP/IP stack.• kill on page 87Kill a thread.• Is on page 88List directory contents.• mkdir on page 89Create directory.• mkrd on page 89Show contents of a file.• mount on page 90Mount FAT drive.• mv on page 90Show information of current network connections.• nslookup on page 91Print contents of a file in octal.• out on page 92Write a byte to an I/O port.                                                                                                    | • hd on page 80                      | Print contents of a file in hexadecimal.         |
| • hostname on page 82Print/set hostname.• id on page 82Print information about the current user.• ifconfig on page 83Configure Ethernet interface• in on page 85Read a byte from an I/O port.• ipconfig on page 86Print/set the settings for the TCP/IP stack.• kill on page 87Kill a thread.• Is on page 88List directory contents.• mkdir on page 88Create directory.• mkrd on page 89Create a ramdisk.• mount on page 90Mount FAT drive.• mv on page 90Show information of current network connections.• nslookup on page 91Print contents of a file in octal.• out on page 92Write a byte to an I/O port.                                                                                                    | help on page 81                      | Print help about command.                        |
| id on page 82Print information about the current user.• if config on page 83Configure Ethernet interface• in on page 83Read a byte from an I/O port.• ipconfig on page 86Print/set the settings for the TCP/IP stack.• kill on page 87Kill a thread.• Is on page 88List directory contents.• mkdir on page 89Create a ramdisk.• mourt on page 89Show contents of a file.• mount on page 90Mount FAT drive.• netstat on page 90Show information of current network connections.• nslockup on page 91Print contents of a file in octal.• out on page 92Write a byte to an I/O port.                                                                                                    | history on page 81                   | Show the ish command history.                    |
| ifconfig on page 83Configure Ethernet interfacein on page 85Read a byte from an I/O port.ipconfig on page 86Print/set the settings for the TCP/IP stack.kill on page 87Kill a thread.Is on page 88List directory contents.mkdir on page 88Create directory.mkrd on page 89Show contents of a file.mount on page 90Mount FAT drive.mv on page 90Show information of current network connections.nslookup on page 91Resolve a hostname through DNS.out on page 92Write a byte to an I/O port.                                                                                                    | hostname on page 82                  | Print/set hostname.                              |
| • in on page 85Read a byte from an I/O port.• ipconfig on page 86Print/set the settings for the TCP/IP stack.• kill on page 87Kill a thread.• ls on page 88List directory contents.• mkdir on page 88Create directory.• mkrd on page 89Create a ramdisk.• more on page 89Show contents of a file.• mount on page 90Mount FAT drive.• netstat on page 90Show information of current network connections.• nslookup on page 91Resolve a hostname through DNS.• od on page 92Write a byte to an I/O port.                                                                                                    | • id on page 82                      | Print information about the current user.        |
| • ipconfig on page 86Print/set the settings for the TCP/IP stack.• kill on page 87Kill a thread.• Is on page 88List directory contents.• mkdir on page 88Create directory.• mkrd on page 89Create a ramdisk.• more on page 89Show contents of a file.• mount on page 90Mount FAT drive.• metstat on page 90Show information of current network connections.• nslookup on page 91Resolve a hostname through DNS.• od on page 92Write a byte to an I/O port.                                                                                                    | • ifconfig on page 83                | Configure Ethernet interface                     |
| • kill on page 87Kill a thread.• Is on page 88List directory contents.• mkdir on page 88Create directory.• mkrd on page 89Create a ramdisk.• more on page 89Show contents of a file.• mount on page 90Mount FAT drive.• mv on page 90Move file.• netstat on page 91Show information of current network connections.• nslookup on page 91Print contents of a file in octal.• out on page 92Write a byte to an I/O port.                                                                                                    | • in on page 85                      | Read a byte from an I/O port.                    |
| Is on page 88List directory contents.• mkdir on page 88Create directory.• mkrd on page 89Create a ramdisk.• more on page 89Show contents of a file.• mount on page 90Mount FAT drive.• mv on page 90Move file.• netstat on page 90Show information of current network connections.• nslookup on page 91Resolve a hostname through DNS.• od on page 92Write a byte to an I/O port.                                                                                                    | • ipconfig on page 86                | Print/set the settings for the TCP/IP stack.     |
| • mkdir on page 88Create directory.• mkrd on page 89Create a ramdisk.• more on page 89Show contents of a file.• mount on page 90Mount FAT drive.• mv on page 90Move file.• netstat on page 90Show information of current network connections.• nslookup on page 91Resolve a hostname through DNS.• od on page 92Write a byte to an I/O port.                                                                                                    | • kill on page 87                    | Kill a thread.                                   |
| • mkrd on page 89Create a ramdisk.• more on page 89Show contents of a file.• mount on page 90Mount FAT drive.• mv on page 90Move file.• netstat on page 90Show information of current network connections.• nslookup on page 91Resolve a hostname through DNS.• od on page 91Print contents of a file in octal.• out on page 92Write a byte to an I/O port.                                                                                                    | • Is on page 88                      | List directory contents.                         |
| • more on page 89Show contents of a file.• mount on page 90Mount FAT drive.• mv on page 90Move file.• netstat on page 90Show information of current network connections.• nslookup on page 91Resolve a hostname through DNS.• od on page 91Print contents of a file in octal.• out on page 92Write a byte to an I/O port.                                                                                                    | mkdir on page 88                     | Create directory.                                |
| • mount on page 90Mount FAT drive.• mv on page 90Move file.• netstat on page 90Show information of current network connections.• nslookup on page 91Resolve a hostname through DNS.• od on page 91Print contents of a file in octal.• out on page 92Write a byte to an I/O port.                                                                                                    | mkrd on page 89                      | Create a ramdisk.                                |
| • mv on page 90Move file.• netstat on page 90Show information of current network connections.• nslookup on page 91Resolve a hostname through DNS.• od on page 91Print contents of a file in octal.• out on page 92Write a byte to an I/O port.                                                                                                    | • more on page 89                    | Show contents of a file.                         |
| • netstat on page 90Show information of current network connections.• nslookup on page 91Resolve a hostname through DNS.• od on page 91Print contents of a file in octal.• out on page 92Write a byte to an I/O port.                                                                                                    | • mount on page 90                   | Mount FAT drive.                                 |
| • nslookup on page 91       Resolve a hostname through DNS.         • od on page 91       Print contents of a file in octal.         • out on page 92       Write a byte to an I/O port.                                                                                                    | • mv on page 90                      | Move file.                                       |
| • od on page 91     Print contents of a file in octal.       • out on page 92     Write a byte to an I/O port.                                                                                                    | • netstat on page 90                 | Show information of current network connections. |
| out on page 92     Write a byte to an I/O port.                                                                                                    | nslookup on page 91                  | Resolve a hostname through DNS.                  |
|                                                                                                    | • od on page 91                      | Print contents of a file in octal.               |
| passwd on page 92 Change password for user.                                                                                                    | • out on page 92                     | Write a byte to an I/O port.                     |
|                                                                                                    | • passwd on page 92                  | Change password for user.                        |

| • pd on page 93           | Print current drive.                                 |
|---------------------------|------------------------------------------------------|
| • ping on page 93         | Ping a node on the Internet.                         |
| • ps on page 94           | Show information about processes/threads.            |
| • ptp2 on page 95         | PTP version 2 protocol engine.                       |
| • pwd on page 96          | Print current directory.                             |
| reboot on page 97         | Reboot system.                                       |
| • recv on page 97         | Receive a file from the PC through the serial cable. |
| • rm on page 98           | Remove file.                                         |
| • rmdir on page 98        | Remove directory                                     |
| • route on page 98        | Print routing table information.                     |
| • send on page 99         | Send a file to the PC over the serial cable.         |
| • setenv on page 99       | Define an environment variable.                      |
| • sleep on page 100       | Make process sleep.                                  |
| • source on page 100      | Execute the contents of a file.                      |
| • startserver on page 101 | Start firmware servers.                              |
| • stats on page 102       | Show information/statistics about the system.        |
| stopserver on page 102    | Stop firmware servers.                               |
| • su on page 103          | Become another user.                                 |
| • touch on page 103       | Update time stamp of a file.                         |
| • umount on page 103      | Unmount a drive.                                     |
| • unalias on page 104     | Remove an alias definition.                          |
| • update on page 104      | Update the firmware through TFTP.                    |
| • useradd on page 105     | Add a user to the user database.                     |
| • userdel on page 105     | Remove a user from the user database.                |
| • wall on page 106        | Send message to all users.                           |
| who on page 106           | Show a list on logged in users.                      |
| • write on page 107       | Send message to a specific user.                     |
| L                         | I                                                    |

## about

Syntax: about

Print a short description about the system.

# Description

Print a short description about the system. Prints a copyright message and what third party software that are used.

M68/M64 Module Data Sheet • Appendix 2: System CLI Commands

### alias

```
Syntax: alias [ALIAS] [DEFINITION]
```

Define or print aliases.

## **Description:**

Define or print aliases. Without any arguments all current defined aliases will be printed.

If one argument is available, that argument will be treated as an alias, and the corresponding definition will be printed.

If two or more arguments are available a new alias will be defined (or replaced if the alias already exists). The first argument will be treated as the alias name, and all other arguments will be put in the definition.

Aliases are defined in ish.ini.

## Examples:

Print all defined aliases.

#### alias

Print the definition of the "Is" alias.

alias ls

Define alias "monkey" to find the file "monkey.txt".

aliasmonkey find / monkey.txt

## See also

• unalias on page 104

## cat

Syntaxcat FILE ...

Print contents of a file.

Options

FILE The file to print.

Description

Print contents of a file. Every argument will be treated as a filename and the files will be printed in order.

Examples

Print the contents of one file.

cat/system/system.ini

Print the contents of several files.

Cat/system/system.ini /system/ish.ini

## See also

hd on page 80 | • more on page 89 | • od on page 91

M68/M64 Module Data Sheet • Appendix 2: System CLI Commands

## cd

Syntax cd [DIRECTORY]

Change directory.

# Options

DIRECTORY The directory to go to.

# Description

Change directory. If the directory is omitted, the current directory will be set to the value of the HOME variable. The current directory is stored in the PWD variable.

# Examples

Go to home directory.

cd

```
Go to root directory
```

cd /

# See also

• pwd on page 96.

## chgrp

Syntax: chgrp GROUP FILE

Change group owner of a file.

# Description

Change group owner of a file. Change group owner of a file. The first argument must either be a group ID or a group name. The second argument is the name of the file to alter.

# Examples

Change group of system.ini to group '1'

chgrp1 /system.ini

Change group of system.ini to group "ppp"

chgrpppp /system.ini

## See also

• chmod on page 72 | • chown on page 73

M68/M64 Module Data Sheet • Appendix 2: System CLI Commands

#### chmod

Syntax: chmod MODE FILE

Change file permissions.

### Options

MODE

The file mode.

## FILE

The path to the file to alter.

## Description

Change file permissions. MODE is an octal number in the range 000 to 777. The first digit maps to the user's rights, the second digit to the group's rights and the last digit to other's rights. Bit 0 is X, bit 1 is W, bit 2 R.

#### Examples

Set write bit for all users

chmod 222 /system/system.ini

## Set execution bit for owner

chmod 100 /system/system.ini

#### Set execution bit for group

chmod 010 /system/system.ini

#### Set execution bit for others

chmod 001 /system.ini

Clear all bits for all users

chmod 0 /system.ini

#### See also

• chgrp on page 71 | • chown on page 73

#### chown

Syntax: chown OWNER FILE

Change owner of a file.

#### Description

Change owner of a file. The first argument must either be a user id or a group name. The second argument is the name of the file to alter. If the owner is a name and ends with ":" the group of the file will be set to the users group.

#### Examples

Change owner of system.ini

chown 1 /system.ini

#### Change owner of system.ini

chown root /system.ini

Change owner and group of system.ini

chown root: /system.ini

#### See also

• chgrp on page 71 | • chmod on page 72

#### clear

Syntax: clear

Clear screen.

Description

Clear screen. Clears the terminal screen.

#### Examples

Clear screen

clear

#### cmp

Syntax: cmp [OPTIONS] FILE1 FILE2

Compare two files.

#### Options

-/

Print each mismatching byte and offset.

#### Description

Compare two files. By default cmp will stop comparing at the first mismatch and print the offset and values at the mismatching byte. If the -I option is specified all differences will be printed.

#### Examples

Compare ish.ini and system.ini

cmp /system/ish.ini /system/system.ini

Compare ish.ini and system.ini printing all bytes that differ

cmp -l /system/ish .ini /system/system.ini

## ср

Syntax: cp [OPTIONS] SRC DEST

Copy file.

# Options

-R

Recursive copy, SRC and DEST must be directories.

-v

Verbose.

# Description

Copy file. If -v is specified each file copied will be printed.

# Examples

Make backup copy of system.ini

cp /system/system.ini system.bak

## See also

• mv on page 90

#### date

Syntax: date [OPTIONS]

Get/set date and time.

### Options

-n Host:

Acquire date and time through NTP.

-р

Print supported time zones.

-s YYYYMMDDhhmmss

Set date and time.

-d MMODhhmm-MMODhhmm

Set daylight saving rules.

-z TIMEZONE

Set time zone.

+ FORMAT

Set the print format for date and time.

### Description

Get/set date and time. The command will print the current time after executing any options, the printed string may be formatted by the +FORMAT option.

HOST may be a dot notation ip number, or a hostname if the system is configured with a valid DNS server.

YYYYMMDDhhmmss must have all fields included, on the following format. YYYY - year (1900-9999), MM - month (01-12), DD - Day (01-31) hh - hour (0-23), mm - minute (00-59), ss - second (00-59). Every field must be exactly as long as specified by the letters.

*MMODhhmm-MMODhhmm* must have all fields included, or entirely omitted, on the following format. Specify start of daylight saving before the '-', end after. MM - month (01-12), O - occurrence (0=last, 1=1st, 2=2nd, ..), D - day (0=Sun, 1=Mon, 2=Tue, ..), hh - hour (0-23), mm - minute (00-59). Every field must be exactly as long as specified by the letters. If all fields are omitted (only the '-' left) then daylight saving is turned off.

TIMEZONE should be a three letter abbreviation, an offset in hours, or a string like CET+1CEST, specifying both names and offset.

The +FORMAT string will be used by the strftime() function to create the string printed. No options can follow the FORMAT string, since it can contain single spaces. See documentation on the ANSI C function strftime() for details.

### Examples

Print all valid time zones

date -p

Set date using a NTP service

date -n 192.168.1.9

Set date to 26th april 1986 1:26

date -s 19860426012600

Set timezone to GMT

date -z GMT

Set timezone to CET (using both names and offset)

date -z CET+1CEST

### Set the daylight saving start to last Sunday in March at 1:00, and DST end to last Sunday in October at 2:00

date -d 03000100-10000200

Just print the local time

date

Print the date as YYYYMMDD

date +%Y%m%d

## debug

Syntax: debug [OPTIONS]

Enable/disable debug output.

## Options

-a

Enable debugging for all modules.

-d

Enable debugging for DHCP.

-h

Print help text.

-1

Enable debugging for IP layer.

-I LEVEL

Set debug level.

-n

Enable debugging all network protocols.

#### -р

Enable debugging of PPP.

### Description

Enable/disable debug output. Without any arguments the debug levels for the modules will be printed.

### Examples

Enable debug information of PPP

debug -l 3 -p

Enable all possible debug information

debug -1 999 -a

Disable all debug information

debug -l 0 -a

### See also

netstat on page 90| ● route on page 98| ● debug on page 76

## df

### Syntax: df

Print information about device usage.

### Description

Print information about device usage. Information about all mounted devices will be printed.

### Examples

Print the mounted devices

df

## echo

Syntax: echo STRING ...

Print a line to the terminal.

## Options

STRING The string to print.

## Description

Print a line to the terminal. When parsing the arguments, variables will be substituted for their values.

### Examples

Print hello, world

echo hello, world

Print the value of the HOME variable

echo \$HOME

Print the exit status of last command

echo \$?

## exit

Syntax: exit

End an interactive session.

# Description

End an interactive session. If a su session was entered, that session will be exited, else the user will be logged off.

### Examples

Exit this session

exit

## See Also

su on page 103

# find

Syntax: find DIRECTORY FILE

Search for a file in the file system.

## Options

FILE

The file to search for.

## DIRECTORY

The directory to start in.

## Description

Search for a file in the file system. FILE may contain wild cards ('\*' matches several characters and '?' matches only one character). The search will start in DIRECTORY and will also go through all subdirectories.

## Examples

Find monkey.txt in the file system

find / monkey.txt

Find all .txt files

find / \*.txt

Find all .class files starting with "my"

find / my\*.class

# ftp

Syntax: ftp [HOST]

# FTP client.

# Options

HOST The host to connect to.

# Description

FTP client. This is a simple FTP client similar to those found in U\*\*X or MS Windows systems. The following commands are available

Ascii

Put transfer in ASCII mode.

Bin

Put transfer in binary mode.

Вуе

# Quit ftp.

cd DIR

# Change directory.

dir [DIR]

# List directory.

Exit

Quit ftp.

get FILE

# Download file.

Help

## Show help text

list [DIR]

## List directory.

ls [DIR]

# List directory.

Open Host

# Connect to HOST.

put FILE

# Upload file.

Pwd

Print current directory.

Quit

Quit ftp.

user USER

Login as USER.

## Examples

Just start the FTP client

ftp

Start and try to connect to a server

ftp ftp.sunet.se

## hd

Syntax: hd [OPTIONS] FILE ...

Print contents of a file in hexadecimal.

# Options

-0

Print octal dump instead of hexadecimal.

-C

Print printable characters, and the rest as numbers.

## Description

Print contents of a file in hexadecimal. 16 bytes will be printed on every line. The offset into the file will be printed in the leftmost column.

## Examples

Look at the hex dump of system.gpx

hd /system/system.gpx

See what non-printable characters system.ini contains

hd -c /system.ini

# See Also

od on page 91 | • cat on page 70 | more

#### help

Syntax: help [OPTIONS] [CMD]

Print help about command.

## Options

-s

Print a short description on all functions.

## Description

Print help about command. Without any arguments a list of all available commands will be printed.

With the -s option a short description of each command will be printed together with the command name.

Any other argument on the command line will be treated as a command and the corresponding help text will be printed.

### Examples

List all commands

help

List all commands with a short description

help -s

Show help on the "ipconfig" command

help ipconfig

## history

Syntax: history [OPTIONS]

Show the ish command history.

## Options

-С

Clear history.

### Description

Show the ish command history. Lists all entries in the history, these can be accessed with the up-arrow.

### Examples

Show the history

# history

Clear the history list

history -c

#### hostname

Syntax: hostname [NAME]

Print/set hostname.

## Options

NAME The name to set.

## Description

Print/set hostname. Without any arguments the current hostname will be printed.

If a hostname is present on the command line, the current host name will be exchanged for this. If the hostname is fully qualified domain name both the hostname and the domain name will be exchanged. If only a hostname is present, the old domain name will be reused.

#### Examples

Print the hostname

hostname

Set the FQDN

hostname monkey.say.monkey.do

Set the hostname keeping the domain name

hostname gorilla

## id

Syntax: id

Print information about the current user.

### Description

Print information about the current user. The user id, group id and the corresponding names will be printed.

## Examples

Print user information

id

## ifconfig

Syntax: ifconfig frwd [OPTIONS]

Configure the Ethernet interface

## Options

On

Enables pass-through operations between two Ethernet interfaces

Off

Disables pass-through operations.

## Description

The pass-through mode allows non-PTP traffic to be transparently fed through systems with two Ethernet interfaces, for instance to act as a "synchronization gateway" for non-PTP hosts. Before the pass-through mode can be used on M68 the command must be entered.

On its primary Ethernet port such "gateway" is connected to a network which transports data and PTP synchronization. To its secondary Ethernet port the non-PTP system is connected. The "gateway" participates in PTP activity acting as PTP slave and synchronizing its local clock. The PTP traffic is filtered out while non-PTP data are passed through to the host along with synchronization signals in form of PPS/TOD/FREQ-out.

Note: On M68, the secondary (host-side) Ethernet interface is available for user or applications as a general-purpose network interface.

On M64, the secondary (host-side) Ethernet interface is not available for user or applications as a general-purpose network interface, it is used only for pass-through and it is completely transparent from either host or network side.

Note: Before the pass through mode can be used, this command must be entered.

Syntax: ifconfig [iface] vlan [OPTIONS]

Configure VLAN support on the specified network interface. If no *iface* parameter specified, the command is applied to 'enet0'.

### Options

Off

Send and receive untagged frames only

None

Send untagged frames, receive untagged and priority tagged frames.

### 0 [prio\_code]

Send priority-tagged frames, receive untagged and priority tagged frames.

<vlan\_id> [prio\_code]

Send and receive vlan-tagged frames only

## Description

Configure VLAN settings

**Syntax**: ifconfig [iface] link [OPTIONS]

Configure link properties on the specified network interface. If no *iface* parameter specified, the command is applied to 'enet0'.

## Options

[mode]

Disable autonegotiation and force into one of the following modes: 1000F, 100H, 100F, 100H, 10F, 10H

auto [mode\_mask]

Enable autonegotiation and optionally set advertised modes. If mode\_mask is not given all supported modes will be advertised, i.e., 1000F[1000H]100F[100H]10F[10H].

#### Description

tbc

Syntax: ifconfig [iface] synce [OPTIONS]

Configure 1000BASE-T SyncE frequency direction on specified network interface. If no iface parameter specified, the command is applied to 'enet0'.

#### Options

master|slave

Disable autonegotiation and force into either master or slave mode.

auto master|slave

Enable autonegotiation with either master or slave preference.

If no option given, current resolved state will be reported.

#### Description

tbc

#### Syntax: ifconfig [iface] mdio [OPTIONS]

Read/write directly from/to MDIO registers of specified network interface. If no *iface* parameter specified, the command is applied to 'enet0'.

#### Options

<reg>

Perform single read from MDIO register.

<reg> <value>

Perform single write to MDIO register

If no option given, enter into exclusive MDIO read/write mode to perform an uninterrupted series of read/writes by just specifying register addresses and values. In this mode, no other MDIO access is allowed which can cause disruption in normal operations, such as link status interrupt handling. 'q' quits exclusive MDIO read/write mode.

## Description

Configures link settings on the specified interface.

Syntax: ifconfig [iface] reset [OPTIONS]

Reset PHY on the network interface. If no iface parameter specified, the command is applied to 'enet0'.

## Options

sw

Software reset only. Only relevant when PHY's MDIO interface lines are connected.

noinit

Do not perform PHY initialization. Can be used when PHY needs to be configured manually using MDIO.

If no option given, HW reset will be performed.

### Description

tbc

Syntax: ifconfig [iface] sfp [OPTIONS]

Manage SFP connected to the network interface. If no *iface* parameter specified, the command is applied to 'enet0'.

# Options

raw

Prints SFP information in raw hex format

#### state

Shows state of LOS, enable, presence and fault

enable

Enable SFP transmitter

disable

**Disable SFP transmitter** 

mdio <reg>

Perform single read from MDIO register in SFP PHY

mdio <reg> <value>

Perform single write to MDIO register in SFP PHY

If no option given, formatted SFP information will be printed.

## Description

tbc

## See Also

stats on page 102

### in

Syntax: in PORT

Read a byte from an I/O port.

## Description

Read a byte from an I/O port.

The PORT is a two-character value constructed as [cd][a-p]. The first character specifies if it is a data port (d) or a control port (c).

The data port is the actual data read from the port, while the control port defines which bits that are output and which that are input.

The second character defines which port is read from. Valid port values are a – p.

Ports a - j correspond to external GPIO ports

Ports k - p are internal.

## Examples

Read the control register of port A

in ca

# See Also

• out on page 92

### ipconfig

**Syntax**: ipconfig [iface] [OPTIONS]

(M68 only) ipconfig all.

Print/set the settings for the TCP/IP stack. If no iface parameter specified, the command is applied to 'enet0'.

Options

-a ADDRESS

Specify the IP address.

-C

Commit changes to flash.

-d

Acquire an IP address through DHCP.

-е MAC

Set Ethernet MAC address.

-g GATEWAY

Specify the gateway address.

-h MAILHOST

Specify the mail host address.

-m SUBNETMASK

Specify the netmask.

-p DNS

Specify the primary DNS address.

-q DNS

Specify the secondary DNS address.

-r

Release DHCP address.

-t TIMEOUT

Specify the DNS timeout.

-u

Brings interface up without assigning IP address.

# Description

Print/set the settings for the TCP/IP stack. Without any arguments the current settings are printed. Observe that the settings will only last for one session unless the -c flag is specified.

Several options can be given at the same time, but the order of the arguments is important. The order should be address, netmask, gateway, and then any others.

If the MAC parameter is omitted or invalid with the -e option, the MAC address for the selected interface will be returned to the factory programmed one. Still only volatilely, unless the -c flag is also used.

### Examples

Show settings for all interfaces

ipconfig all

Acquire a DHCP address

ipconfig -d

Release a DHCP address

ipconfig -r

Set static ip address

ipconfig -a 192.168.1.127 -m 255.255.255.0 -g 192.168.1.1

#### Set static ip address and store it to flash

ipconfig -a 10.0.0.7 -m 255.0.0.0 -c

# Set MAC address and store it to flash

ipconfig -e fc:af:6a:12:34:56 -c

#### Revert MAC address for enet1 back to factory setting

ipconfig -e -c

Store current settings to flash

ipconfig -c

## See Also

21. Appendix 6: Environment Variable

#### kill

Kill a thread.

#### Options

ID The identifier of the thread to terminate

### Description

Kill a thread. Terminate a thread with the given ID.

## CAUTION!! Using this command may lead to unstable system behavior.

Examples

Kill thread with ID 10

kill 10

### See Also

• ps on page 94

## ls

Syntax: 1s [OPTIONS] [DIRECTORY]

## List directory contents.

## Options

## -a

Also print files starting with '.'.

## -1

Long output.

# -R

Recursive output.

# -F

Classify output.

# Description

List directory contents. Without any arguments, the current directory will be listed.

# Examples

List all files in the current directory

ls

List all files in the root directory

ls /

List all files in the file system

ls -R /

## mkdir

Syntax: mkdir DIR ...

Create directory.

## Description

Create directory. All items available on the command line will be created as directories.

## Examples

Create a directory

mkdir foobar

# See Also

#### mkrd

Syntax: mkrd [OPTIONS] DRIVE

Create a ramdisk.

## Options

## -f

Free an already created ramdisk

-s [SIZE]

Create a ramdisk with a specified size.

# DRIVE

Drive number (A, B, ...).

# Examples

Create a ramdisk and mount is as drive C

mkrd -s 100000 C

## more

Syntax: more FILE

Show contents of a file.

## Options

FILE

The file to view.

## Description

Show contents of a file. The file will be shown one page at a time. Keyboard controls:

Space

Scroll down one page.

Return

Scroll down one row.

Q

Quit.

1

```
Rewind to line 1.
```

Ctrl-C

Quit.

## Examples

View the contents of system.ini

more /system.ini

## See Also

## • cat on page 70 | • hd on page 80 | • od on page 91

#### mount

Syntax: mount DRIVE

Mount FAT drive.

#### Options

DRIVE

The drive to mount (A, B, ...).

## PATH

Where to mount the device.

## Description

Mount FAT drive. Mount a FAT drive. For example an MMC or SD card.

## Examples

Mount an MMC drive as volume D

mount D

### See Also

• umount on page 103

### mv

Syntax: mv OLDNAME NEWNAME

Move file.

### Description

Move file. This also works for entire directories.

OLDNAME and NEWNAME must be on the same volume.

## Examples

Move the file "foo" to file "bar"

mv foo bar

### See Also

• cp on page 74

### netstat

Syntax: netstat

Show information of current network connections.

### Description

Show information of current network connections. It's not possible to alter any information through this command, it only shows the state.

### Examples

Print network connection status

netstat

## See Also

• debug on page 76 • route on page 98

#### nslookup

Syntax: nslookup HOST ...

Resolve a hostname through DNS.

#### Options

HOST

The host to resolve.

## Description

Resolve a hostname through DNS. Every item on the command line will be resolved, if the item is a dot notation IP address the hostname will be resolved. If the item is a hostname the IP address will be resolved.

#### Examples

Resolve the IP address of the host www.mycompany.com

nslookup www.mycompany.com

Resolve the name of the host 129.42.19.99

nslookup 129.42.19.99

## od

Syntax: od [OPTIONS] FILE ...

Print contents of a file in octal.

### Options

-С

Print printable characters, and the rest as numbers

### Description

Print contents of a file in octal. 16 bytes will be printed on every line. The offset into the file will be printed in the leftmost column.

### Examples

Look at the octal dump of system.gpx

od /system/system.gpx

See what non-printable characters system.ini contains

od -c /system/system.ini

## See Also

• cat on page 70| • hd on page 80| • more on page 89

### out

Syntax: out PORT DATA

Write a byte to an I/O port.

# Options

PORT

The port to write to.

# DATA

The value to write.

# Description

Write a byte to an I/O port.

The PORT is a two character value constructed as [cd][a-p]. The first character specifies if it is a data port (d) or a control port (c).

The data port is the actual data written/read to/from the port, while the control port defines which bits that are output and which that are input.

The second character defines which port that is to be written to, valid values are a - p. Ports a - j correspond to external GPIO ports A - J, ports k - p are internal.

# Examples

Make port C all outputs and output 0xaa on it

out cc 0xff;out dc 0xaa

## Make port C all inputs

out cc 0

## See Also

## • in on page 85

### passwd

Syntax: passwd [USER]

Change password for user.

## Options

USER

The user to change the password for.

## Description

Change password for user. A regular user can only change his/hers password, while root can change any users password.

## Examples

Change my password

### passwd

Change password for user "guest"

passwd guest

## See Also

• useradd on page 105

# pd

Syntax: pd

Print current drive.

# Description

Print current drive. The current drive is stored in the PD variable.

# Examples

Print current directory

pd

Print current directory

echo \$PD

# See Also

• pd on page 93 | • cd on page 71

# ping

Ping a node on the Internet.

# Options

HOST

Either a host name or a dot notation ip address.

COUNT

The number of packets to send (default is 4).

# Description

Ping a node on the Internet. The round trip time will be printed if a response is received.

# Examples

Ping host

ping 192.168.1.1

# Send many ICMP packets

ping 192.168.1.1 9999999

## ps

Syntax: ps [OPTIONS]

Show information about processes/threads.

# Description

Show information about processes/threads. The following list describes the information found in each column:

# 1. Priority

The priority of the thread

# 2. **ID**

The unique number which identifies the thread.

# 3. UID

The ID of the user that created the thread.

# 4. Type – C

C runtime thread.

# 5. **tty**

The tty of the thread (for threads created within interactive login session).

# 6. State

The current execution state of the thread.

# 7. Name

A thread name/description.

# Examples

Print all threads

ps -a

## See Also

• kill on page 87

## ptp2

Syntax: ptp2 [OPTION]

PTP version 2 protocol engine.

## Options

start MODE

Starts PTP V2 engine in the following mode:

0 - GNSS disabled, only PTP (master-slave);

1 - GNSS reference only (master only), DEFAULT

2 - GNSS primary, PTP secondary (master-slave)

3 - GNSS secondary, PTP primary (master-slave)

Stop

Stops PTP V2 engine.

pulse TIME WIDTH PERIOD COUNT

Starts or stops schedules a pulse train output with specified parameters. DEPRECATED. Use 'pulsetime' HMI command set instead. Stops the running or cancels the *pulse* scheduled pulse-train. DEPRECATED. Use 'pulsetime' HMI command set instead

config OPTIONS

Configures static parameters of PTP V2 Engine. If static parameters need to be changed, it should be done before starting the engine.

Options supported are:

(none)

Prints current configuration;

-v VALUE

vco control range, in ns/s (default 0)

-u VALUE

Voltage feedback, 1 - on, 0 - off (default 0).

-t VALUE

slave main time constant, in sec (default 100)

-s VALUE

slave startup time constant, in sec, 0 - off (default 0)

-m VALUE

master main time constant, in sec (default 3)

-I VALUE

master startup time constant, in sec, 0 - off

-p VALUE

path delay time constant, in sec (default 300)

-q VALUE

quality threshold, in ns, 0 - off (default 1500);

-e VALUE

square threshold, in ns, 0 - off (default 0).

### -f VALUE

Minimize frequency change, 1 - on, 0 - off (default 0).

#### -n VALUE

Optimize for network type, generic, engineered or full on-path support (default generic).

Hmi

Enters the command processing mode of the PTP V2 engine. To print a list of available commands type "h" or "help". To leave the command processing mode and return to the shell type "q" or "quit".

### COMMAND

Sends a command to the PTP V2 engine without entering the command processing mode.

#### Description

PTP version 2 protocol engine. This command can be used to start/stop the PTP protocol engine, and to set up a pulse train output. Commands can also be sent to the protocol engine's HMI interface. Try "ptp2 help" to print a list of available HMI commands.

The parameters to the pulse train are start time, length of the high phase of the period, length of the period and number of pulses. The first three are specified in seconds, the fourth is an integral number. If the start time is in the past, the pulse train will start with the first pulse that is in the future. If the count is set to zero, an infinite number of pulses are generated.

Note: This command is only available in profiles that support IEEE 1588 version 2

#### Examples

Turn on verbose loop control printouts from the engine

ptp2 engine debug on

ptp2 engine verbose 13

or

ptp2 e d on

ptp2e v 13

Start a pulse train at 1970-01-01, 00:00:00, with period 10 ms and 30% duty cycle, and let it run forever.

ptp2pulse 0.0 0.003 0.01 0

#### pwd

Syntax: pwd

Print current directory.

#### Description

Print current directory. The current directory is stored in the PWD variable.

#### Examples

Print current directory

pwd

Print current directory

echo \$PWD

## See Also

• pwd on page 96 | • cd on page 71

#### reboot

Syntax: reboot [OPTIONS]

Reboot system.

## Options

-h

Hang system (don't restart) after power down.

## -f

Force reboot (don't require user to acknowledge reboot).

## -q

Quick shutdown. Only do the most necessary before power down.

#### -r

Reboot system after power down (default).

-t TIME

Wait TIME seconds before shutdown.

## Description

Reboot system. When -h is specified, the execution will stop and the red LED D300 will light up when the power down is complete.

The usage of this command is limited to the root user.

### Examples

Reboot system, requiring an acknowledge

reboot

Reboot system, without asking any questions

reboot -f

Bring system down without rebooting

reboot -f -h

recv

### Syntax: recv

Receive a file from the PC through the serial cable.

# Description

Receive a file from the PC through the serial cable. Since the protocol for transferring files between the target system and the PC is proprietary, this command requires a serial connection to be made with Developer or Commander utility. When the file has been transferred a MD5 checksum is calculated to ensure that the transfer was error free.

## Examples

Set shell in receive mode waiting for a file

recv

### See Also

send on page 99

#### rm

Syntax: rm [OPTIONS] FILE ...

Remove file.

## Options

-r Remove files recursively.

## Description

Remove file. The files on the command line will be removed. If the -r option is available and a directory is present on the command line the directory and its contents will be removed recursively.

## Examples

Remove foo.bar

rm foo.bar

Remove /root directory and contents recursively

rm -r /root

## rmdir

Syntax: rmdir DIR ...

Remove directory.

### Description

Remove directory. All directories available on the command line will be removed.

### Examples

Remove directory

rmdir /root

## See Also

• mkdir on page 88 | • rm on page 98

### route

Syntax: route

Print routing table information.

## Description

Print routing table information. It's not possible to alter the routing information through this command. When debugging PPP connections this command may give additional information.

## Examples

Print routing information

route

## See Also

• debug on page 76 | • netstat on page 90

#### send

Syntax: send FILE ...

Send a file to the PC over the serial cable.

### Description

Send a file to the PC over the serial cable. Since the protocol for transferring files between the target system and the PC is proprietary, this command requires a serial connection to be made with Developer or Commander utility.

When the file has been transferred a MD5 checksum is calculated to ensure that the transfer was error free.

#### Examples

send ish.ini

send ish.ini

send system.ini and ish.ini

send system.ini ish.ini

#### See Also

recv on page 97

#### setenv

Syntax: setenv [NAME] [VALUE] ...

Define an environment variable.

Options

NAME The variable name.

VALUE The variable value.

#### Description

Define an environment variable. Without any arguments all defined variables will be printed. If only one argument is available, the corresponding variable will be removed.

If two or more arguments are available, the first will be treated as the variable name and the rest will be the variable value.

### Examples

Print all variables

setenv

Clear the value of the HOME variable

setenv HOME

Reconfigure your HOME

setenv HOME /system

#### sleep

Syntax: sleep SECONDS

Make process sleep.

### Description

Make process sleep. Delay execution of the current process for the specified time. Useful primarily in scripts.

## Examples

Sleep for 10 seconds

sleep 10

### source

Syntax: source FILE

Execute the contents of a file.

## Description

Execute the contents of a file. The contents of FILE will be read and every line will be interpreted as an ish (shell) command and executed.

Another way to achieve this functionality is to set the execute bit of the script file (with chmod) and simply type its name. There is no PATH variable, so the absolute path to the script must be specified or standing in the same directory as the script will also work.

## Examples

Execute the contents of /system/startup.ini

source /system/startup.ini

Execute the contents of /system/startup.ini

cd /system;chmod 733 startup.ini;startup.ini

See Also

• chmod on page 72

#### startserver

Syntax: startserver [OPTIONS]

Start firmware servers.

#### Options

-s Start the serial server.

-t Start the telnet server.

-f Start the FTP server.

-d Start the SSH server.

## Description

Start firmware servers. The corresponding server will be started (if not already running). The configuration will be read from the system.ini file.

#### Examples

Start serial and telnet servers

startserver -s -t

### See Also

- stats on page 102|• startserver on page 101|system.ini
- 21. Appendix 6: Environment Variable

#### stats

Syntax: stats [OPTIONS]

Show information/statistics about the system.

#### Options

- -b Show build date.
- -c Show C heap information.
- -d Show disk usage information.
- -h Show hardware version information.
- -f Show firmware version information.
- -n Show software version information.
- -r Show when system was rebooted.
- -s Show server information.
- -u Show uptime information.
- -v Show version information (same as -h -f -n).
- -w Show disk wear information.

#### Description

Show information/statistics about the system. By default all information will be shown.

#### Examples

Show uptime and version information

stats -v -u

#### See Also

• df on page 77

#### stopserver

Syntax: stopserver [OPTIONS]

Stop firmware servers.

#### Options

- -s Stop the serial server.
- -t Stop the telnet server.
- -f Stop the FTP server.

-d Stop the SSH server.

## Description

Stop firmware servers. The process that receives incoming calls will be killed. Already running sessions will not be terminated, these sessions will end when the user logs off.

#### Examples

Stop all servers

stopserver -s -f -t

#### See Also

• startserver on page 101 • stats on page 102

#### su

Syntax: su [USER]

Become another user.

## Options

USER The user to become.

## Description

Become another user. If no user is specified on the command line, root is assumed. If the current user is root, "su" won't prompt for the new user's password.

## Examples

Become root

su

## Become "guest"

su guest

## touch

### Syntax: c

Update time stamp of a file.

## Options

FILE The file to update.

## Description

Update time stamp of a file. The "last modified" time stamp of the file(s) will be set to the current time.

## Examples

Change time stamp of system.ini

touch /system/system.ini

## umount

Syntax: umount DRIVE

Unmount a drive.

# Options

DRIVE The drive to unmount.

## Description

Unmount a drive. The DEVICE must be a device node such as: /dev/mmca0.

### Examples

Unmount drive C

umount C

# See Also

mount on page 90

#### unalias

Syntax: unalias ALIAS ...

Remove an alias definition.

### Options

ALIAS The alias to remove.

## Description

Remove an alias definition. All arguments on the command line will be treated as aliases and attempted to be removed.

#### Examples

Remove alias for "Is"

unalias ls

### See Also

• alias on page 70 | • setenv on page 99

### update

Syntax: update [OPTIONS] [HOST] PATH

Update the firmware through TFTP or FTP.

### Options

-t TIMEOUT

Receive data timeout in milliseconds. Default is 10000 ms.

-f USER:PASSWORD

Username and password if HOST is an FTP server.

HOST

Can either be a hostname or a dot notation IP address.

PATH

The path on the TFTP or FTP server.

### Description

Update the firmware through TFTP or FTP. This is an alternative way to update the firmware. The file to download must be a valid .snp or .snp2 file. Before starting the updating procedure, a "magic" number will be checked in the downloaded file, if the magic number is bad the update will halt.

While downloading the file there will be no output to the terminal (such as a progress bar). The downloading takes about 30 seconds (depending on network load).

If HOST is omitted, FILE is assumed to be on the local file system. In this case, the full path must be specified.

### Examples

Fetch a myupdate1.snp file from a server

update 192.168.1.9 /myupdate1.snp

Update from local file myupdate2.snp

update A:/root/myupdate2.snp

#### useradd

Syntax: useradd [OPTIONS] USER

Add a user to the user database.

### Options

-d DIR The users home directory.

- -u UID The user ID (numeric).
- -g GID The group ID (numeric).
- -s SHELL The shell.
- -c COMMENT A comment.

### Description

Add a user to the user database. By default the user will be assigned the next ID in sequence and the GID for the user group.

If not specified, the home directory for the user will be left empty.

The SHELL field isn't used at all on the system, this is only available to be compatible with other systems. The COMMENT field is simply comment in the passwd.ini file.

## Examples

Add user "ford" to the user database

useradd ford

## See Also

• userdel on page 105||

### userdel

Syntax: userdel USER

Remove a user from the user database.

### Description

Remove a user from the user database. Removes the user from the passwd.ini file.

### Examples

Remove user "ford" from the user database

userdel ford

# See Also

useradd on page 105 |

### wall

Syntax: wall [OPTIONS]

Send message to all users.

## Options

-n Suppress the automatic header that normally is sent.

## Description

Send message to all users. This command works like the write command, but with the difference that the message is sent to all logged in users.

## Examples

Send message to all logged in users

wall

# See Also

## • write on page 107

## who

Syntax: who

Show a list on logged in users.

### Description

Show a list on logged in users. The list will contain information about all logged in users.

The user name, the controlling tty and the time of login.

## Examples

Show who are logged on

who

### Show who I am

who am i

#### write

Syntax: write USER [TTY]

Send message to a specific user.

## Options

USER The user who should receive the message.

TTY If the user is logged in with several sessions, this option chooses which tty to send the message to.

## Description

Send message to a specific user. Each line will be sent to the receiving user when return is pressed. The message will end Send message to a specific user. Each line will be sent to the receiving user when return is pressed. The message will end when the sequence 'CR', '.', 'CR' is read from the keyboard.

### Examples

Send a message to user "guest"

write guest

Send a message to user "guest" who is logged in at several ttys, among them tty3

write guest tty3

#### See Also

• wall on page 106 | • who on page 106

# 18. Appendix 3: PTP Command Reference

All commands can be issued by a user from a serial terminal or a telnet session. The output from any command is redirected to the output device it was issued from.

In contrast to commands, the debug output can have only one output device. So enabling it on one device (or in one session) will automatically disable it on another.

#### **PTP Commands**

#### ptp2 start

ptp2 start <mode> <option>

Starts PTP Engine in the following mode:

- 0 GNSS disabled, only PTP (master-slave),
- 1 GNSS reference only (master only). Default mode,
- 2 GNSS primary, PTP secondary (master-slave),
- 3 GNSS secondary, PTP primary (master-slave),

4 - GNSS debug.

Supported options are:

--silent: no unsolicited console output until HMI debug is turned on

Note: In this context "GNSS" means GPS/GNSS.

#### ptp2 stop

ptp2 stop

Stops PTP Engine.

#### ptp2 hmi

ptp2 hmi

Enters the HMI command processing mode.

To quit the HMI command processing mode type q.

## ptp2 config

ptp2 config <options>

Configures oscillator and loop control related static parameters. Configuration options are:

-v [value] - VCO control range, in ns/s (default 6000),

-d [value] - VCO static drift, in ns/s (default 0),

-u [1|0]: voltage feedback, 1 - on (default 1)

-t [value] - slave main time constant, in sec (default 100),

-s [value] - slave startup time constant, in sec, 0 - off (default 0),

-m [value] - master main time constant, in sec (default 3),

-I [value] - master startup time constant, in sec, 0 - off (default 0),

-p [value] - path delay time constant, in seconds (default 300),

-q [value] - quality threshold, in ns, (default 1500),

-e [value] - square threshold, in ns, 0 - off (default 0).

-f [0|1] - minimize frequency change, 1 - on, 0 - off (default 0).

-n [g|e|f] - optimize for either generic ('g'), engineered ('e') or full on-path support ('f') network (default 'g').

## ptp2

ptp2 <command>

Sends a single HMI command to the PTP Engine.

## **HMI Commands**

The HMI command set is a part of the PTP Protocol implementation. They can be issued either directly from the HMI processing mode or through the ptp2 prefix from the ISH command prompt.

At the prompt, you can type either hmi or help:

A:/root>ptp2 hmi

or

A:/root> ptp2 help

Each command and subcommand has its short form or alias (given in parentheses in front of each command). An alias can be used in the same manner as full form of command.

## For example:

A:/root>ptp2 hmi

#### or

A:/root> ptp2 h

## **Clock Commands**

## clock

Print the list of clock subcommands.

(c)clock

## clock info

Prints clock description.

(c)clock (i)info

## clock user

Change user description.

(c)clock (u)user <string>

With this command it is possible to change "user description" "product description", "revision data" and mfg OUI.

<string> is defined as

<user description> | prod <company> cproduct> <identifier> | rev <hw\_ver> <fw\_ver> | mfg <oui>

See the following table for the mapping of these fields to IEEE 1588 TLV fields. All of these can be viewed/confirmed with the ptp2 clock info command.

## Table 18.1. Mapping clock user <string> parameters to IEEE 1588 TLV

| Field                                                                     | IEEE 1588 TLV      | Length (bits) | Description                                                                                                    |
|---------------------------------------------------------------------------|--------------------|---------------|----------------------------------------------------------------------------------------------------|
| <user description=""></user>                                              | userDescription    | Max: 128      | A user defined name                                                                                                    |
| <company><br/><product><br/><identifier></identifier></product></company> | productDescription | Max 64        | The <company>,<product>, and<br/><identifier> are concatenated<br/>with a ";" separator to form<br/>the productDescription. If either<br/><product> or <identifier> are<br/>omitted, the default system val-<br/>ues will be used.</identifier></product></identifier></product></company> |
| <hw_ver><br/><fw_ver></fw_ver></hw_ver>                                   | revisionData       | Max 32        | These two fields, plus the inter-<br>nal software version information<br>form the PTP field < revisionDa-<br>ta> with ";" separators.                                                                                                    |
| <oui></oui>                                                               | clockIdentity      | 64            | This is the manufacturer's<br>owned OUI. Please refer to<br>IEEE 1588 sections 7.5.2.2.2<br>and 7.5.2.2.3.                                                                                                    |

If any of the text phrases has a space, the phrase must be enclosed in quotes.

## clock mode

Change clock mode (for M68 only).

(c)clock (m)mode <oc | bc>

## clock profile

Change clock profile.

(c)clock (f)profile <default | g8265 | g8275.1 | g8275.2 | power [v2] >

Changing the clock profile will set the clock and all ports to work according to the specified profile. Use this command rather than the port profile command for proper operation according to the desired profile.

## clock twostep

Change twostep mode.

(c)clock (t)twostep <on | off>

### clock quality

Change clock quality.

(c)clock (q)quality <class> <accuracy> <variance>

### clock priority

Change priority 1 or 2.

(c)clock (p)priority 1 | 2 <value>

## clock domain

#### Change domain number.

(c)clock (d)domain <number>

#### clock slaveonly

#### Change slave-only mode.

(c)clock (s)slaveonly <on | off>

## **Port Commands**

#### port

Print the list of port subcommands.

(p)port <port\_number>

## port state

Print port state.

(p)port <port\_number> (s)state

## port mechanism

#### Change or disable delay mechanism.

(p)port <port\_number> (m)mechanism <e2e | p2p | disable>

#### port protocol

#### Change network protocol.

(p)port <port\_number> (p)protocol <udp | eth | udp6>

## port compatibility

#### Change V1 HW compatibility mode.

(p)port <port\_number> (c)compatibility <on | off | auto <timeout>>

## port asymmetry

#### Change delay asymmetry. Value is expressed in seconds.

(p)port <port\_number> (a)asymmetry <value>

#### port sync

Change log sync interval.

(p)port <port\_number> (si)sync <value>

## port delay

### Change min log delay request interval.

(p)port <port\_number> (di)delay <value>

## port pdelay

Change min log pdelay request interval.

(p)port <port\_number> (pi)pdelay <value>

#### port announce

#### Change log announce interval.

(p)port <port\_number> (ai)announce <value>

### port receipt

#### Change announce receipt timeout.

(p)port <port\_number> (rt)receipt <value>

## port unicast

#### Enable unicast operation.

```
(p)port <port_number> (u)unicast <master | slave | disable>
```

## port profile

Change PTP profile for the specified port. For proper operation, use the same profile on both ports, in which case it's more convenient to use the clock profile command.

(p)port <port\_number> (f)profile <default |g8265 |g8275.1 |g8275.2 |power [v2]>

### port dscp

Differentiated Services Code Point in PTP messages.

(p)port <port\_number> (d)dscp <value>

## **Unicast Commands**

See 10.6 Unicast Operations for more details.

## unicast

Print the list of unicast subcommands.

(u)unicast <port\_number>

## unicast status

Print unicast port status information.

(u)unicast <port\_number> (s)status

#### unicast negotiation

Change unicast negotiation state.

(u)unicast <port\_number> (n)negotiation <on|off>

## unicast node

#### Change master discovery table or static slave table.

```
(u)unicast <port_number> node (m)master [add|del] <address> [cid] <pri> <si> <di|x> [domain]
```

#### or

(u)unicast <port\_number> node (s)slave [add|del] <address> <ai> <si> <di|x>

## unicast query

#### Change unicast discovery query interval.

(u)unicast <port\_number> (q)query <value>

## unicast duration

#### Change unicast transmission duration.

(u)unicast <port\_number> (d)duration <value>

## unicast limit

Change total unicast messages rate limit.

(u)unicast <port\_number> (l)limit <value>

#### unicast filter master

#### Change master acceptance filter.

(u)unicast <port\_number> (f)filter (m)master [add|del] <address|\*> [cid] [x|priority][si][di|x]]

## unicast filter slave

## Change slave acceptance filter.

(u)unicast <port\_number> (f)filter (s)slave [add|del] <address |\*> [cid] [x|[ai][si][di|x]]

## **Power Profile Commands**

Before using these commands, set the clock to power profile using the clock profile command.

(c)clock <port\_number> (f)profile power [v2]

#### power

Print the list of power profile subcommands.

(pw)power

### power gmid

Change the grandmaster ID.

(pw)power (g)gmid <0..65535>

#### power inacc

Change grandmaster and network time inaccuracy (in ns).

(i)inacc <grandmaster> <network>

## G.8265 Profile Commands

Before using these commands, set the clock to G.8265 profile using the clock profile command.

(c)clock (f)profile g8265

## g8265

There are no profile-specific parameters to configure for G.8265.

(g1)g8265

## G.8265 Profile Commands

Before using these commands, set the clock to G.8275.1 or G.8275.2 profile using the clock profile command.

(c)clock (f)profile g8275.1

#### or

(c)clock (f)profile g8275.2

## g8275

Print the list of G.8275 profile subcommands.

(g2)g8275

## g8275 steps removed

Change max steps removed.

(g2)g8275 (s)steps <1..255>

## g8275 priority

Change clock local priority.

(g2)g8275 <port\_number> (p)priority <1..255>

## g8275 port priority

## Change port local priority.

(g2)g8275 <port\_number> (p)priority <1..255>

## g8275 port masteronly

Turn master-only attribute on or off.

(g2)g8275 <port\_number> (m)masteronly <on|off>

## **Dataset Commands**

## dataset

Print the list of dataset subcommands.

(d)dataset

#### dataset default

Print default dataset.

(d)dataset (d)default

## dataset current

Print current dataset.

(d)dataset (c)current

## dataset parent|master

Print parent dataset.

(d)dataset (m)parent | master

## dataset time

Print time properties dataset.

(d)dataset (t)time

#### dataset port

#### Print port dataset.

(d)dataset (p)port <port\_number>

## dataset foreign

#### Print the list of foreign master datasets.

(d)dataset (f)foreign <port\_number>

### dataset unicast

Print the list of unicast master/slave node datasets.

(d)dataset (u)unicast <port\_number>

#### dataset power

View the profile-specific values obtained by a slave from its master

(d)dataset (pw)power

#### dataset g8265

Print G.8265 profile dataset.

(d)dataset (g1)g8265

#### dataset g8275

Print G.8275 profile default dataset.

(d)dataset (g2)g8275

## dataset g8275 port

#### Print G.8275.1 profile port dataset.

(d)dataset (g2)g8275 <port\_number>

## **Time Commands**

## time

Print the list of time subcommands.

(t)time

## time info

Print time information.

(t)time (i)info

## time ptp

Change time of the PTP clock.

(t)time ptp <YYYY-MM-DD HH:MM:SS.NNNNNNNN>

The time parameter should represent the PTP (TAI) time in date-time format. If the time parameter is missing the command prints current time in the same format.

When the clock is synchronizing with either a PTP master or with a GNSS time this command will have no effect.

## time arb

Change time of the PTP clock.

(t)time arb <+/-SSSSSSSSS.NNNNNNNN>>

The time parameter should represent the PTP (TAI) time in seconds-nanoseconds format. If the time parameter is missing the command prints current time in the same format.

When the clock is synchronizing with either a PTP master or with a GNSS time this command will have no effect.

## time ntp

Change time of the PTP clock.

```
(t)time ntp <server>
```

This command obtains the current time and leap second indicators from an NTP server specified by its name or IP address. Then it converts the received time to the PTP (TAI) time using the UTC offset value configured locally and sets the time of the clock. If the parameter is missing the command prints current time converted to UTC.

When the clock is synchronizing with either a PTP master or with a GNSS time this command will have no effect.

## time scale

Change timescale.

```
(t)time (t)timescale <ptp | arb>
```

## time offset

Change UTC offset.

(t)time (o)offset <value>

#### time leap

Change leap second indications.

(t)time (l)leap 59|61 <0 | 1>

Print UTC leap table or save/load it into/from file.

(t)time (l)leap <save | load>

All scheduled leap seconds are stored in the leapsec.ini file in the /system directory on the target system.

## time update

Keep system RTC in sync with clock time.

(t)time (u)update <on | off>

## time holdover

Change holdover interval.

(t)time (h)holdover <interval>

## **GNSS Interface Commands**

## gps

Note: The command is "gps", but applies equally to GPS or GNSS receivers.

Print the list of GNSS Interface subcommands.

(g)gps

## gnss status

Print the GNSS Interface status and configuration.

(g)gps (s)status

## gnss nmea

Print NMEA position/satellites information.

(g)gps (n)nmea

## gnss ppsin

Enable PPS-input signal reception.

(g)gps (p)ppsin <enable | disable>

## gnss todin

Enable TOD-input signal reception.

(g)gps (t)todin <enable | disable>

## gnss todin

Change non-present or invalid TOD-in handling.

(g)gps (t)todin <required | optional>

The presence of a valid TOD-input is required by default for the system to synchronize to the PPS/TOD-input and to become a GNSS-based master. To make the TOD-input optional, i.e. to allow the system to synthonize to the PPS-input use gnss todin optional. This affects the behavior of the NMEA RMC Void flag handling (see gps void). If configured to 'synthonize' while the syntonization is now allowed, the result will be the same as 'holdover', i.e., TOD-input is considered invalid and the system goes to holdover.

## gnss delay

Change PPSIN cable delay compensation. Value is expressed in nanoseconds.

(g)gps (d)delay <value>

## gnss format

#### Change TOD-input format.

(g)gps (f)format <nmea | ascii | cm>

#### gnss void

Changes NMEA RMC void flag handling.

(g)gps (v)void <ignore | syntonize | holdover>

## gnss interface

#### Change TOD-input interface.

(g)gps (i)interface <default | com[n]> <baudrate>

#### gps class

#### Change clock class mapping.

(g)gps (c)class <active> <holdover> <free>

It is possible to set the clock class mapping for holdover and free-running states to 255. This will make the system to stop being the master even if no better clock available to prevent distributing its time/freq to slave-only clocks which may present on the network. This feature makes sense in mode 1 only.

#### gps message

Send message to GNSS/GPS receiver via TOD interface.

(g)gps (m)message <string>

<string> may be:

\* NMEA ASCII command, starting with a \$ and enclosed in single quotes (')

\* Binary string, encoded in hexadecimal (upper or lower case), starting with 0x, spaces maybe added. The message is converted to binary and sent as is, no adding of checksum, <CR>, <LF>, etc.

Examples:

ptp2 g m 0x010203aabb will send the binary bytes 0x01, 0x02, 0x03, 0xAA, 0xBB

ptp2 g m "0x010203 AABB" will send the binary bytes 0x01, 0x02, 0x03, 0xAA, 0xBB

ptp2 g m "0x1 2 3 aa bb" will send the binary bytes 0x01, 0x02, 0x03, 0xAA, 0xBB

## **PPS/TOD-Output Interface Commands**

#### pulsetime

Print the list of PPS/TOD-output Interface subcommands.

(pt)pulsetime

## pulsetime status

Print the PPS/TOD-output status and configuration.

(pt)pulsetime (s)status

## pulsetime pulse

Change PPS-output pulse parameters. Period and width are expressed in microseconds (µs).

(pt)pulsetime (p)pulse <period> <width>

#### pulsetime delay

Change TOD-output delay.

(pt)pulsetime (d)delay <value>

### pulsetime format

#### Change TOD-output format.

(pt)pulsetime (f)format <nmea | ascii | cm>

## pulsetime void

#### Change NMEA RMC Active/Void flag behavior.

(pt)pulsetime (v)void <never | free | holdover>

### pulsetime zone

#### Change NMEA ZDA timezone/daylight field.

(pt)pulsetime (z)zone <none | tz | dst>

#### pulsetime interface

#### Change TOD-output interface.

(pt)pulsetime (i)interface <default | com[n]> <baudrate>

#### pulsetime todout

### Enable TOD-output.

(pt)pulsetime (t)todout <enable | disable>

#### pulsetime mode

## Change PPS/TOD-output mode.

(pt)pulsetime (m)mode <1 | 2 | 3>

## pulsetime error

#### Change PPS/TOD-output error tolerance.

(pt)pulsetime (e)error <value>

#### pulsetime autorestart

Change PPS/TOD-output error tolerance.

(pt)pulsetime (a)autorestart <on | off>

#### pulsetime start

#### Start PPS/TOD-output.

(pt)pulsetime start <YYYY-MM-DD HH:MM:SS.NNNNNNNN> <count>

## pulsetime stop

Stop PPS/TOD-output.

(pt)pulsetime stop

## **SNTP Server Commands**

#### nettime

Print the list of SNTP server subcommands.

(nt)nettime

## nettime status

## Print the SNTP server status and configuration.

(nt)nettime (s)status

## nettime mode

#### Change the SNTP server mode.

(nt)nettime (m)mode <1..4>

1 = unicast, 2 = manycast, 3 = broadcast, 4 = mixed

### nettime poll

Change poll/broadcast interval.

(nt)nettime (p)poll <1..64>

## nettime start

Start the SNTP server.

(nt)nettime start

## nettime stop

Stop the SNTP server.

(nt)nettime stop

## **Engine Commands**

## engine

Print the list of engine subcommands.

(e)engine

#### engine init

Reinitialize clock. Currently not supported.

(e)engine (i)init default | nvm

## engine port

### Change port operational status.

(e)engine (p)port enable | disable

#### engine esmc

#### Enable ESMC message transmission.

(e)engine (e)esmc <auto |0..15 | off>

#### engine esmc map

Change clock class to SSM code mapping.

(e)esmc map <class> <ssm>

To see the mapping, type ptp2 e e map

### engine nvm

Change configuration in non-volatile storage. Currently not supported.

(e)engine (n)nvm save | reset

### engine debug

#### Turns on/off debug output.

(e)engine (d)debug <on | off>

## engine verbose

Change verbose level for debug output.

(e)engine (v)verbose <level>

#### engine monitor

Enable clock monitor program.

(e)engine (m)monitor <off | on <port>>

## engine freqout

Selects frequency on the FREQOUT pin.

(e)engine (f)freqout <5 | 10 | 20 | 25>

## engine asymmetry

Change PHY asymmetry compensation. Value is expressed in nanoseconds.

(e)engine (a)asymmetry <value>

## LOCK command

lock

Use the PF3/LOCK pin to indicate the lock state of the PTP servo.

- (1)lock (p)pin <enable|disable>: Enable/disable lock indicator. The default is disable.
- (1) lock (s)status: Lock indicator status
- (1) set <auto|<error> <slope>>: Change set conditions. The default is auto.
- (1) lock clear <auto|<error> <slope>>: Change clear conditions. The default is auto.

# 19. Appendix 4: Troubleshooting LED Error Codes

This section explains the behavior of the green LED (D102) on the module and how to troubleshoot a problem encountered. The LED signals an error condition at boot up, if the boot loader cannot load a valid executable. The error code is a number of green pulses, then a slightly longer delay, then the error code, and so on.

| Number of Pulses | Description                                                                           |
|------------------|---------------------------------------------------------------------------------------|
| 2                | The boot loader can't find a valid file system on the flash.                          |
|                  | Solution:<br>Try to reformat the flash.                                               |
| 3                | Error initializing the flash or error reading a page from the flash.                  |
|                  | Solution:<br>Try to reformat the flash.                                               |
| 4                | Error reading boot sectors.                                                           |
|                  | Solution:<br>Try to reboot.                                                           |
| 5                | Malloc error for some reason. malloc() returned a NULL pointer.                       |
|                  | Solution:<br>Try to reboot.                                                           |
| 6                | The /system/system.gpx file can't be read                                             |
|                  | Solution:                                                                             |
|                  | Try to reboot.                                                                        |
|                  | Reinstall firmware by running the Flash-it project in the Developer IDE               |
| 7                | The /system/system.gpx file can't be found.                                           |
|                  | Solution:                                                                             |
|                  | Try to reboot.                                                                        |
|                  | Reinstall firmware by running the Flash-it project in the Developer IDE.              |
| 8                | Error reading data from the serial port.                                              |
|                  | Solution:<br>Try to reboot.                                                           |
| 9                | Can't find /system/boot.ini                                                           |
|                  | Solution:                                                                             |
|                  | Try to reboot.                                                                        |
|                  | Reinstall firmware by running the Flash-it project in the Developer IDE.              |
| 10               | Can't read /system/boot.ini                                                           |
|                  | Solution:                                                                             |
|                  | Try to reboot.                                                                        |
|                  | Reinstall firmware by running the Flash-it project in the Developer IDE.              |
| 11               | /system/boot.ini has a bad format                                                     |
|                  | Solution:<br>Reinstall firmware by running the Flash-it project in the Developer IDE. |

M68/M64 Module Data Sheet • Appendix 5: Command Shell Limitations

# 20. Appendix 5: Command Shell Limitations

There are a number of limitations to the command shell:

- 1. There is no possibility to redirect input/output.
- 2. stdout and stderr are identical.
- 3. The checking of file permissions (read/write) is only done in some cases so it may be possible to overwrite a file by accident.
- 4. The command line length is limited to 200 characters, and can only contain a maximum of 29 arguments.
- 5. It is only possible to have 10 simultaneously interactive shells.
- 6. Command line flags can't be bundled.

# 21. Appendix 6: Environment Variable

The system contains a number of predefined environment variables. These variables can be set in configuration files that are read and parsed at boot time and when logging on to the system.

## **Predefined Environment Variables**

The following table lists the predefined environment variables. Some of the variables are configuration variables and effects the system. These variables can be set in system.ini. Others only effects the logon session and they can be set in ish.ini and \_ish.ini.

Most of the variables can be changed through shell commands. If a variable in system.ini is changed by hand, the system must be rebooted to make the changes take effect.

| Name            | File                     | Description                                                                                                    |
|-----------------|--------------------------|----------------------------------------------------------------------------------------------------|
| ?               | N/A                      | The return value from the latest command. A return value of zero is a successful return, while a value != zero indicates an error.                                                                                                    |
| DAYLIGHT        | system.ini               | Defines how the daylight saving is used. See DAYLIGHT for a description.                                                                                                    |
| DEBUG           | system.ini               | Sets the initial debug level. If the value is zero, or the variable doesn't exist at all, debugging is disabled (can be enabled by hand by using the debug command). The higher the number is, the more verbose the output will be.                                                  |
| FTP             | system.ini               | Defines if the FTP server should be enabled or disabled at boot time. Possible values: enable or disable. Default is enable. To manually start or stop the FTP server use the startserver and stopserver commands.                                                                   |
| FTP_CMD_PORT    | system.ini               | Defines TCP port number for FTP control channel. Default value is 21.                                                                                                    |
| FTP_DATA_PORT   | system.ini               | Defines TCP port number for FTP data channel. Default value is 20.                                                                                                    |
| FTP_PRIO        | system.ini               | Defines the priority of the FTP server. Default value is 104. The priority of each FTP session will be the FTP server's priority + 1.                                                                                                    |
| GID             | N/A                      | The users group id according to group.ini. This variable will reflect the current user.                                                                                                    |
| HOME            | N/A                      | The user's home directory. Read from passwd.ini. This is what<br>the current directory will be when executing cd without any<br>arguments. This is also the starting directory for every login<br>session. If the directory doesn't exist the staring directory will be<br>set to /. |
| LOGIN_TIMEOUT   | system.ini               | The number of seconds before automatically logging out. Set to zero to disable. This variable defines the timeout for both Telnet and FTP sessions. Default is 900 seconds (15 minutes).                                                                                             |
| MAC_ADDRESS     | system.ini               | The Ethernet MAC address, such as fc:af:6a:12:34:56. If this environment variable is not set, the MAC address will be the factory programmed one.                                                                                                    |
| MAC_ADDRESS_SEC | system.ini               | The Ethernet MAC address for the secondary interface. If this environment variable is not set, the MAC address will be the factory programmed one.                                                                                                    |
| PS1             | ish.ini, \$HOME/.ish.ini | The prompt to use. Default is "> ". Other popular settings might be:                                                                                                    |
|                 |                          | setenv PS1 "\\$PD:\\$PWD> "                                                                                                    |
|                 |                          | setenv PS1 "\\$USER:\\$PWD> "                                                                                                    |

| Name           | File                     | Description                                                                                                    |
|----------------|--------------------------|----------------------------------------------------------------------------------------------------|
| PWD            | N/A                      | The current directory.                                                                                                    |
| ROWS           | ish.ini, \$HOME/.ish.ini | Specifies the number of rows in a terminal window.                                                                                                    |
| SERIAL         | system.ini               | Defines the state of the serial server at boot time. Possible values: enable or disable. Default is enable. To manually start or stop the serial server use the and commands.                                        |
| SERIAL_LOGIN   | system.ini               | Set to enable if logging in via the serial port should require a username and password. Possible values are enable or disable. Default is enable. It is recommended to keep this set to enable.                      |
| SERIAL_PORT    | system.ini               | The port that the serial server should use. Possible values: COM[1-4]. Default is COM1.                                                                                                    |
| SERIAL_SPEED   | system.ini               | The speed of the serial port. Numeric value of the baud rate, such as 9600, 19200 etc. Default is 115200.                                                                                                    |
| SSH            | N/A                      | Unlike other servers the SSH server can only be started man-<br>ually using command.                                                                                                    |
| SSH_PRIO       | system.ini               | Defines the priority of the SSH server. Default value is 104. The priority of each SSH session will be the SSH server's priority + 1.                                                                                |
| SSH_PORT       | system.ini               | Defines TCP port number for SSH server. Default value is 22.                                                                                                    |
| TCPIP_ADDRESS  | system.ini               | The IP address. May be one of the following values:                                                                                                    |
|                |                          | Static ip, such as 192.168.1.222                                                                                                    |
|                |                          | The string "dhcp" which indicates the use of DHCP.                                                                                                    |
|                |                          | The special value 255.255.255.255 which also indicates the use of DHCP.                                                                                                    |
|                |                          | The string "disable" disables all TCP/IP communication.                                                                                                    |
|                |                          | The string "enable" enables TCP/IP communication, but doesn't initialize the Ethernet interface.                                                                                                    |
|                |                          | By default an address is will be acquired through DHCP. If a DHCP request fails the system will fall back to a zero configura-<br>tion scheme.                                                                       |
| TCPIP_PRIM_DNS | system.ini               | The DNS in dot notation. Set to 0.0.0.0 to disable the use<br>of DNS. If the IP address is acquired through DHCP and the<br>DHCP server supplies a DNS server, the DNS will be set to the<br>value fetched via DHCP. |
| TCPIP_SEC_DNS  | system.ini               | The DNS in dot notation. Set to 0.0.0.0 to disable the use of a secondary DNS. This value will not be set by the DHCP client.                                                                                        |
| TCPIP_SEC_TO   | system.ini               | The DNS timeout in seconds. Set to 0 to disable timeout. De-<br>fault is 10 seconds.                                                                                                    |
| TCPIP_GATEWAY  | system.ini               | The gateway in dot notation. Set to 0.0.0.0 to disable. For DHCP configured systems this will be supplied by the DHCP server.                                                                                        |
| TCPIP_MAILHOST | system.ini               | The mail host in dot notation. Set to 0.0.0.0 to disable. If this value is to be used it must be set explicitly, it is not acquired via DHCP for DHCP configured systems.                                            |
| TCPIP_NETMASK  | system.ini               | The netmask in dot notation. For DHCP configured systems this will be supplied by the DHCP server.                                                                                                    |

| Name        | File                     | Description                                                                                                    |
|-------------|--------------------------|----------------------------------------------------------------------------------------------------|
| TELNET      | system.ini               | Defines the state of the TELNET server at boot time. Possible values: enable or disable. Default is enable. To manually start or stop the TELNET server use the startserver and stopserver commands. |
| TELNET_PORT | system.ini               | Defines the TCP port number for the TELNET server. Default value is 23.                                                                                                    |
| TELNET_PRIO | system.ini               | Defines the priority of the TELNET server. Default value is 104.<br>The priority of each TELNET session will be the TELNET serv-<br>er's priority + 1.                                               |
| TERM        | ish.ini, \$HOME/.ish.ini | Specifies terminal emulation. Could be set to vt100 or DUMB.                                                                                                    |
| TIMEZONE    | system.ini               | The time zone. See DAYLIGHT for a description.                                                                                                    |
| UID         | N/A                      | The user's id according to passwd.ini. This variable will reflect the current user.                                                                                                    |
| USER        | N/A                      | The user's name, taken from the login.                                                                                                    |

# 22. Appendix 7: Clock Setup

This section describes how to set up the system time and date including time zones and daylight saving.

## Time Zones, Daylight Savings, and Setting the Clock

Introduction

To make the clock work correctly these things must be set up:

Time zone

Daylight saving

Set time (manually or via NTP)

The following sections describe how this is done.

Time Zones

The time zone is configured either by editing the system.ini file or by executing the date -z command (which will alter the system.ini file for you). The whole time zone concept is based on the environment variable TIMEZONE defined in the system.ini file. This variable can either have a valid three-letter abbreviation from the list below or a numeric value specifying the offset from GMT in hours. Note that half-hour offsets must be written as "3.5", not "3:30".

The TIMEZONE variable can also be entered as a string like "PST-8PDT". In that case, the number in the middle specifies the offset, the string before it the abbreviation for the standard time zone, and the string after it the abbreviation for the time zone during daylight saving time. Neither abbreviations nor offset need to be in the list, abbreviations can be longer than three letters.

## Valid Abbreviations

The following table lists all available time zones on the system. It can also be printed with the date -p command. When there are more than one abbreviation for a time zone, the one listed first will be used by the date command to display the time.

| Offset | Abbreviation | Description                |
|--------|--------------|----------------------------|
| -11    | MIT          | Samoa                      |
| -10    | HST          | Hawaii                     |
| -9     | AST          | Alaska                     |
| -8     | PST          | Pacific Standard Time      |
| -7     | MST,PNT      | Mountain Standard Time     |
| -6     | CST          | Central Standard Time      |
| -5     | EST,IET      | Eastern Standard Time      |
| -4     | PRT          | Atlantic Standard Time     |
| -3.5   | CNT          | Newfoundland               |
| -3     | AGT,BET      | Eastern South America      |
| 0      | UTC,GMT,WET  | Coordinated Universal Time |
| +1     | ECT          | European Central Time      |
| +2     | EET,CAT,ART  | European Eastern Time      |
| +3     | EAT          | Saudi Arabia               |
| +3.5   | MET          | Iran                       |
| +4     | NET          |                            |
| +5     | PLT          | West Asia                  |
| +5.5   | IST          | India                      |
| +6     | BST          | Central Asia               |

| Offset | Abbreviation | Description       |
|--------|--------------|-------------------|
| +7     | VST          | Bangkok           |
| +8     | СТТ          | China             |
| +9     | JST          | Japan             |
| +9.5   | ACT          | Central Australia |
| +10    | AET          | Eastern Australia |
| +11    | SST          | Central Pacific   |
| +12    | NST          | New Zealand       |

Examples

Any of the following lines in system.ini will set the time zone for central Europe.

setenv TIMEZONE ECT

setenv TIMEZONE 1

setenv TIMEZONE CET1CST

This can also be accomplished by executing one of the following.

date -z ECT

date -z 1

date -z CET1CST

Daylight Saving

Daylight saving is difficult to handle in a generic way, since it is handled differently between countries (and even within countries), continents, southern and northern hemisphere and in some countries it even differs from year to year.

The environment variable DAYLIGHT in the system.ini file contains rules for when the daylight saving starts and stops. It can be altered by editing the system.ini file or by executing the date -d command. The format of the DAYLIGHT variable might seem quite complex, but it allows specifying the correct daylight saving rules for almost all locations in the world.

The rule of the DAYLIGHT variable looks like: MMODHHmm-MMODHHmm. The section before the '-' is the daylight saving start condition and the section after the '-' is the end condition.

The fields are defined in the following table:

| Field | Meaning     | Possible values                                                                       |
|-------|-------------|---------------------------------------------------------------------------------------|
| MM    | Month       | 01 - January<br>02 - February<br>etc.                                                 |
| 0     | Occurrence  | 0 - Last occurrence in month<br>1 - First occurrence<br>2 - Second occurrence<br>etc. |
| D     | Day of week | 0 - Sunday<br>1 - Monday<br>etc.                                                      |
| НН    | Hour        | 00-23                                                                                 |
| mm    | Minute      | 00-59                                                                                 |

The times should be specified in local time.

Changing to and from Daylight Saving

The transitions to and from daylight saving time are done automatically, when the system time reaches the transition times specified by the DAYLIGHT variable. If the time is set (by the date -s command), the daylight saving status is immediately recalculated. If the

M68/M64 Module Data Sheet • Appendix 7: Clock Setup

daylight saving status cannot be determined (when the time is set within the hour that exists twice because daylight saving time ends), it is considered to be in effect.

The date -d command without additional parameters or options will have no effect, to make it backward compatible with earlier implementations which used this command to evaluate the daylight saving status.

## Disabling daylight saving

If daylight saving time is not used at all in the present location, it can be disabled by removing the DAYLIGHT variable or setting its value to an empty string. This can also be accomplished using the date -d "" command.

## Examples

The following line will set up the daylight saving for European standard, in the ECT time zone.

## setenv DAYLIGHT 03000200-10000300

This can also be accomplished by executing the following command.

## date -d 03000200-10000300

Which will be interpreted as: daylight saving starts at the last Sunday of March 02:00 local time, and ends the last Sunday of October 03:00 local summer time. Note that both transitions are at 1:00 UTC.

## Setting the Clock

When the two variables above has been set up correctly, it is possible to set the clock. This can be done in two ways:

Set the clock via the command line (date -s command)

Acquire the time via NTP (date -n command)

## Setting Time via Command Line

This is done by executing the date -s YYYYMMDDhhmmss command, where the YYYYMMDDhhmmss string has the following meaning:

| Field | Meaning                                          |
|-------|--------------------------------------------------|
| Field | Meaning                                          |
| YYYY  | The year including century (such as 2003)        |
| MM    | The month with two digits (such as 03 for march) |
| DD    | The day in the month with two digits             |
| hh    | The hour on 24 H format (two digits)             |
| mm    | The minute (two digits)                          |
| SS    | The second (two digits)                          |

## Setting Time via NTP

If you have access to a NTP server, the system can acquire the time via the network. Try:

date -n host.name.com

The host.name.com can either be a hostname or an IP number in dot notation.

The following is a list of some NTP servers from where the time can be acquired:

Norway - fartein.ifi.uio.no

Scotland - ntp0.strath.ac.uk

Switzerland - swisstime.ethz.ch

USA - ntp.ucsd.edu

Japan - clock.nc.fukuoka-u.ac.jp

Information Resources

The following links may give a hint on what it's all about:

M68/M64 Module Data Sheet • Appendix 7: Clock Setup

About https://www.timeanddate.com/time/dst/

More information about http://www.sunrisesunset.com/dst\_info.html

In https://en.wikipedia.org/wiki/Daylight\_saving\_time

# 23. Appendix 8: Firmware Upgrade

Users can update and upgrade modules to the latest firmware version. A detailed description of how to upgrade the firmware on the target module is available on the website https://www.silabs.com/.

## 24. Appendix 9: JSON Interface Definition

The software definition for the JSON interface follows:

```
JSON Interface Specification
******
Version
0.3
Definitions
boolean: one_of[ true, false ]
u8: decimal number in range 0..255 (8-bit unsigned)
i8: decimal number in range -128..127 (8-bit signed)
ul6: decimal number in range 0..65535 (16-bit unsigned)
il6: decimal number in range -32768..32767 (16-bit signed)
u32: decimal number in range 0..4294967295 (32-bit unsigned)
i32: decimal number in range -2147483648..2147483647 (32-bit signed)
x8: string in "0x%02x" format representing 8-bit unsigned integer (ex. "0x0a")
x16: string in "0x%04x" format representing 16-bit unsigned integer (ex. "0x000a")
x32: string in "0x%08x" format representing 32-bit signed integer (ex. "0x0000000a")
octet_string[N] string of N octets in "%02X" format separated by 'space' (ex. "FC AF 6A")
clock_id: octet_string[8] (ex. "FC AF 6A FF FE 02 E0 CE")
port_id:
{
    "clockIdentity": clock_id,
    "portNumber": u16
profile_id: string
                    in "%02X-%02X-%02X-%02X-%02X" format representing PTP profile ID (ex.
"00-1B-19-00-01-00")
sec: number in range -18446744073709551615..18446744073709551615 (sign-extended 64-bit unsigned integer)
nsec: number in range 00000000..999999999
time: {"sec": sec, "nsec": nsec} (ex. {"sec": -0, "nsec": 1}, {"sec": 10, "nsec": 999999})
phys_addr: string in "%02X:%02X:%02X:%02X:%02X: format representing MAC address (ex. "FC:AF:6A:01:E0:CF")
ipv4_addr: string in "%u.%u.%u.%u" format representing IPv4 addres (ex. "192.168.1.10")
ipv6_addr: string in "%x:%x:%x:%x:%x:%x:%x" format representing
                                                                                         address
                                                                                 IPv6
                                                                                                    (ex.
"fe80:0:0:0:feaf:6aff:fe01:e0ce")
8023_addr: string in "%02X-%02X-%02X-%02X-%02X" format representing IEEE 802.3 address (ex. "FC-AF-6A-01-
E0-CF")
protocol_address: one_of[
    {
        "networkProtocol": "UDP/IPv4",
        "networkAddress": ipv4_addr
    },
    ł
        "networkProtocol": "UDP/IPv6",
        "networkAddress": ipv6_addr
    },
    {
       "networkProtocol": "IEEE 802.3",
       "networkAddress": 8023_addr
    }
]
clock_quality:
    "clockClass" : u8,
    "clockAccuracy" : x8,
    "offsetScaledLogVariance": x16
}
unicastNode:
{
```

```
"nodeType": one_of[ "MASTER", "SLAVE" ]
    "isStatic": boolean,
    "clockIdentity": clock_id,
    "protocolAddress": prtocol_address,
    "localPriority": u8,
    "alternateDomain": boolean,
    "domainNumber": u8,
    "messageNegotiation": boolean,
    "announceGranted": boolean,
    "announceInterval": i8,
    "announceDuration": i32,
    "syncGranted": boolean,
    "syncInterval": i8,
    "syncDuration": i32,
    "delayRespGranted": boolean,
    "delayRespInterval": i8,
    "delayRespDuration": i32
}
quality_level: one_of[ "QL-PRC", "QL-SSU-A", "QL-SSU-B", "QL-SEC", "QL_DNU",
                       "QL-PRS", "QL-STU", "QL-ST2", "QL-TNC", "QL-ST3E", "QL-ST3", "QL-SMC", "QL-DUS" ]
Commands
```

-----

## 24.1 Clock Commands

Common Errors

{
 "Error": format\_string("Command '%s' not found", command\_name)
}

## 24.1.1 "clock info"

```
Format
{
    "clockInformation":
    {
        "clockType": one_of[ "ORDINARY CLOCK", "BOUNDARY CLOCK" ],
        "physicalLayerProtocol": "IEEE 802.3",
        "numberPorts": u16,
        "portTable": array_of[
            {
                 "physicalAddress": phys_addr,
                 "protocolAddress": protocol_addr,
                 "profileIdentity": profile_id
        ],
        "manufacturerIdentity": octet_string[3],
        "productDescription": "manufacturerName; modelNumber; instanceIdentifier",
        "revisionData": "hardwareRevision; firmwareRevision; softwareRevision",
        "userDescription": "userDeviceName;userDeviceLocation"
    }
```

#### Example

```
"clockInformation":
    {
        "clockType": "BOUNDARY CLOCK",
        "physicalLayerProtocol": "IEEE 802.3",
        "numberPorts": 2,
        "portTable":
        [
            {
                "physicalAddress": "FC:AF:6A:02:E0:CD",
                "protocolAddress":
                {
                    "networkProtocol": "UDP/IPv4",
                    "networkAddress": "192.168.1.10"
                },
                "profileIdentity": "00-1B-19-00-01-00"
            },
            {
                "physicalAddress": "FC:AF:6A:01:E0:CE",
                "protocolAddress":
                ł
                    "networkProtocol": "UDP/IPv6",
                    "networkAddress": "fe80:0:0:0:feaf:6aff:fe01:e0ce"
                },
                "profileIdentity": "00-1B-19-00-01-00"
            }
        ],
        "manufacturerIdentity": "FC AF 6A",
        "productDescription": "Qulsar Inc;C34-M5x/M6x/M8x;O2-E0-CD",
        "revisionData": ";;1.0.18",
        "userDescription": ""
```

## 24.1.2 "clock type"

```
Format
{
    "clockType": one_of[ "ORDINARY CLOCK", "BOUNDARY CLOCK" ]
}
Errors
{
    "Error": "Clock type must be 'oc' or 'bc'"
}
```

## 24.1.3 "clock twostep"

```
Format
{
    "twoStep": boolean
}
Errors
{
    "Error": "Two-step mode must be 'on' or 'off'"
}
```

## 24.1.4 "clock slaveonly"

```
Format
{
    "slaveOnly": boolean
}
Errors
{
    "Error": "Slave-only mode must be 'on' or 'off'"
}
```

## 24.1.5 "clock domain"

```
Format
{
    "domainNumber": u8
}
Errors
{
    "Error": "Domain number must be 0..255"
}
```

## 24.1.6 "clock priority"

```
Format
{
    one_of[ "priority1": u8, "priority2": u8 ]
}
Errors
{
    "Error": "Parameter is missing"
}
{
    "Error": "Parameter must be '1' or '2'"
}
{
    "Error": "Priority must be 0..255"
}
```

## 24.1.7 "clock quality"

```
Format
{
    "clockQuality": clock_quality
}
Errors
{
    "Error": "Parameter is missing"
}
{
    "Error": "Clock class must be 0..254"
}
{
    "Error": "Clock accuracy must be 0x20..0x31 or 0xfe"
}
{
    "Error": "Clock variance must be 0x0000..0xffff"
}
```

#### 24.1.8 "clock profile"

```
Format
{
    "clockProfile": one_of[ "UNDEFINED",
    "DEFAULT",
    "POWER V1",
    "POWER V2",
    "G8265",
    "G8275.1",
    "G8275.2" ]
}
Errors
{
    "Error": "Profile must be 'default', 'g8265', 'g8275.1', 'g8275.2', 'power'"
}
```

## 24.2 Port Commands

```
Common Errors
{
    "Error": format_string("Command '%s' not found", command_name)
}
{
    "Error": format_string("Port %d not found", port_number)
}
```

## 24.2.1 "port state"

```
Format
{
    "portState": one_of[ "PTP2_STATE_NOT_DEFINED",
    "PTP2_STATE_INITIALIZING",
    "PTP2_STATE_FAULTY",
    "PTP2_STATE_DISABLED",
    "PTP2_STATE_LISTENING",
    "PTP2_STATE_PRE_MASTER",
    "PTP2_STATE_PASSIVE",
    "PTP2_STATE_DASSIVE",
    "PTP2_STATE_UNCALIBRATED",
    "PTP2_STATE_SLAVE" ]
```

## 24.2.2 "port announce"

```
Format
{
    "logAnnounceInterval": i8
}
Errors
{
    "Error": "Log announce interval must be -4..5"
}
```

## 24.2.3 "port receipt"

```
Format
{
    "announceReceiptTimeout": u8
}
Errors
{
    "Error": "Announce receipt timeout must be 2..10"
}
```

## 24.2.4 "port sync"

```
Format
{
    "logSyncInterval": i8
}
Errors
{
    "Error": "Log sync interval must be -8..2"
}
```

## 24.2.5 "port delay"

```
Format
{
    "logMinDelayReqInterval": i8
}
Errors
{
    "Error": "Log min delay request interval must be -7..7"
}
```

## 24.2.6 "port pdelay"

```
Format
{
    "logMinPdelayReqInterval": i8
}
Errors
{
    "Error": "Log min pdelay request interval must be -7..7"
}
```

#### 24.2.7 "port mechanism"

```
Format
{
    "delayMechanism": one_of[ "E2E", "P2P", "DISABLED" ]
}
Errors
{
    "Error": "Delay mechanism must be 'e2e', 'p2p', 'disable'"
}
```

## 24.2.8 "port protocol"

Format
{
 "networkProtocol": one\_of[ "UDP/IPv4", "UDP/IPv6", "IEEE 802.3" ]
}
Errors
{
 "Error": "Network protocol must be 'udp', 'udp6', 'eth'"
}

### 24.2.9 "port compatibility"

```
Format
{
    "compatibilityMode": one_of[ "ON", "OFF", format_string("AUTO/%d sec", timeout) ]
}
Errors
{
    "Error": "Compatibility mode must be 'on', 'off', 'auto'"
}
{
    "Error": "Parameter is missing"
}
```

## 24.2.10 "port asymmetry"

## 24.2.11 "port unicast"

```
Format
{
    "unicastState": one_of[ "PTP2_UNICAST_STATE_DISABLED",
    "PTP2_UNICAST_STATE_SLAVE",
    "PTP2_UNICAST_STATE_MASTER",
    "PTP2_UNICAST_STATE_MASTER_SLAVE" ]
}
Errors
{
    "Error": "Parameter must be: 'master', 'slave', 'both', 'disable'"
}
```

## 24.2.12 "port profile"

```
Format
{
    "portProfile": one_of[ "UNDEFINED",
                             "DEFAULT",
                            "POWER V1",
                            "POWER V2",
                            "G8265",
                            "G8275.1",
                            "G8275.2" ]
}
Errors
{
    "Error": "Profile must be 'default', 'g8265', 'g8275.1', 'g8275.2', 'power'"
{
    "Error": "Parameter must be 'v1' or 'v2'"
}
```

## 24.3 Unicast Commands

Common Errors
{
 "Error": format\_string("Command '%s' not found", command\_name)
}
{
 "Error": format\_string("Port %d not found", port\_number)
}

## 24.3.1 "unicast status"

#### 24.3.2 "unicast negotiation"

Format
{
 "negotiationEnabled": boolean
}
Errors
{
 "Error": "Parameter must be 'on' or 'off'"
}

## 24.3.3 "unicast query"

```
Format
{
    "queryInterval": u32
}
Errors
{
    "Error": "Query interval must be 1..600 s"
}
```

## 24.3.4 "unicast duration"

```
Format
{
    "transmissionDuration": u32
}
Errors
{
    "Error": "Transmission duration must be 60..3600 s"
}
```

## 24.3.5 "unicast timeout"

```
Format
{
    "cancelTimeout": u32
}
Errors
{
    "Error": "Cancel timeout must be 1..10 s"
}
```

## 24.3.6 "unicast limit"

```
Format
{
    "messageRateLimit": u32
}
Errors
{
    "Error": "Message rate limit must be 0..1000 msg/s"
}
```

#### 24.3.7 "unicast filter"

Example

```
filterEntry: one_of[
    {
        "networkAddress": one_of[ "any", ipv4_addr, ipv6_addr, 8023_addr ],
        "clockIdentity": one_of[ "any", clock_id ],
        "action": "ALLOW",
        "announceLimit": one_of[ "deny", i8 ],
        "syncLimit": one_of[ "deny", i8 ],
        "delayReqLimit": one_of[ "deny", i8 ],
        "localPriority": u8
    },
    {
        "networkAddress": one_of[ "any", ipv4_addr, ipv6_addr, 8023_addr ],
        "clockIdentity": one_of[ "any", clock_id ],
        "action": "DENY"
    }
]
Format
    "unicastSlaveFilter": array_of[ filterEntry ]
{
    "unicastMasterFilter": array_of[ filterEntry ]
    "filterEntry": filterEntry
{
    "Success": "Filter entry is deleted"
}
Errors
{
    "Error": "Filter type is missing"
{
    "Error": "Address is missing"
{
    "Error": "Address format is incorrect"
    "Error": "Address format does not match network protocol"
    "Error": "Clock identity is too short"
    "Error": "Filter entry already exists"
    "Error": "Filter entry not found"
    "Error": "Priority must be 0..255"
    "Error": "Announce interval limit must be -4..4"
    "Error": "Sync interval limit must be -7..4"
    "Error": "Delay interval limit must be -7..4 or 'x'"
    "Error": "Unable to add filter entry"
```

```
M68/M64 Module Data Sheet • Appendix 9: JSON Interface Definition
```

```
{
    "unicastSlaveFilter":
    [
        {
            "networkAddress": "any",
            "clockIdentity": "any",
            "action": "ALLOW",
            "announceLimit": -4,
            "syncLimit": -7,
            "delayReqLimit": -7,
            "localPriority": 255
        }
        {
            "networkAddress": "192.168.1.120",
            "clockIdentity": "any",
            "action": "ALLOW",
            "announceLimit": 0,
            "syncLimit": -1,
            "delayReqLimit": "deny",
            "localPriority": 255
        }
        {
            "networkAddress": "any",
            "clockIdentity": "FC AF 6A FF FE 02 E0 CE",
            "action": "DENY"
        }
    ]
}
```

## 24.3.8 "unicast node"

```
Format
{
    "unicastNodeTable": array_of[ unicastNode("isStatic" == true) ]
{
    "unicastSlaveTable": array_of[ unicastNode("isStatic" == true && "nodeType" == "SLAVE") ]
{
    "unicastMasterTable": array_of[ unicastNode("isStatic" == true && "nodeType" == "SLAVE") ]
{
    "unicastNode": unicastNode
{
    "Success": "Unicast node is deleted"
}
Errors
ł
    "Error": "Unicast operations are disabled"
ł
    "Error": "Node type is missing"
    "Error": "Only slave nodes are allowed on unicast master port"
    "Error": "Only master nodes are allowed on unicast slave port"
    "Error": "Address is missing"
    "Error": "Address format does not match network protocol"
    "Error": "Clock identity is too short"
    "Error": "Unicast node already exists"
    "Error": "Unicast node not found"
    "Error": "Cannot modify or delete dynamic node"
    "Error": "Priority must be 0..255"
    "Error": "Announce interval must be -4..4 or 'x'"
{
    "Error": "Sync interval must be -7..4 or 'x'"
{
    "Error": "Delay Req interval must be -7..4 or 'x'"
{
    "Error": "Domain number must be 0..255"
{
    "Error": "Unable to add unicast node"
}
```

## Example

"unicastNode":

```
M68/M64 Module Data Sheet • Appendix 9: JSON Interface Definition
```

```
{
    "nodeType": "MASTER",
    "isStatic": true,
    "clockIdentity": "FC AF 6A FF FE 02 E0 CE",
    "protocolAddress":
    {
        "networkProtocol": "UDP/IPv4",
        "networkAddress": "192.168.1.1"
    }
    "localPriority": 128,
    "alternateDomain": true,
    "domainNumber": 4,
    "messageNegotiation": true,
    "announceGranted": true,
    "announceInterval": 0,
    "announceDuration": 600,
    "syncGranted": true,
    "syncInterval": 0,
    "syncDuration": 600,
    "delayRespGranted": true,
    "delayRespInterval": 0,
    "delayRespDuration": 600
}
```

## 24.4 Power Profile Commands

```
Common Errors
{
    "Error": format_string("Command '%s' not found", command_name)
}
```

#### 24.4.1 "power gmid"

}

Format
{
 grandmasterID": u16
}

### 24.4.2 "power inacc"

```
Format
{
     timeInaccuracy": { "grandmaster": u32, "network": u32 }
}
```

# 24.5 G8265 Profile Commands

```
Common Errors
{
    "Error": format_string("Command '%s' not found", command_name)
}
```

# 24.6 G8275 Profile Commands

```
Common errors
{
    "Error": format_string("Command '%s' not found", command_name)
}
```

#### 24.6.1 "g8275 priority"

```
Format
{
    "clockLocalPriority": u8
}
Errors
{
    "Error": "Local priority must be 1..255"
}
```

# 24.6.2 "g8275 steps"

```
Format
{
    "maxStepsRemoved": u8
}
Errors
{
    "Error": "Max steps must be 1..255"
}
```

# 24.6.3 "g8275 [port\_number] priority"

```
Format
{
    "localPriority": u8
}
Errors
{
    "Error": format_string("Port %d not found", port_number)
}
{
    "Error": "Local priority must be 1..255"
}
```

# 24.6.4 "g8275 [port\_number] masteronly"

```
Format
{
    "masterOnly": boolean
}
Errors
{
    "Error": format_string("Port %d not found", port_number)
}
{
    "Error": "Master-only must be 'on' or 'off'"
}
```

#### 24.7 Dataset Commands

```
Common Errors
{
    "Error": format_string("Command '%s' not found", command_name)
}
```

#### 24.7.1 "dataset default"

```
Format
{
    "defaultDS":
    {
        "clockIdentity": clock_id,
        "numberPorts": u16,
        "twoStep": boolean
        "domainNumber": u8,
        "clockQuality": clock_quality
        "priority1": u8,
        "priority2": u8,
        "slaveOnly": boolean
    }
}
Example
{
    "defaultDS":
    {
        "clockIdentity": "FC AF 6A FF FE 02 E0 CE",
        "numberPorts": 2,
        "twoStep": false,
        "domainNumber": 0,
        "clockQuality":
        {
            "clockClass" : 248,
            "clockAccuracy" : "0xfe",
            "offsetScaledLogVariance": "0xffff"
        },
        "priority1": 128,
        "priority2": 128,
        "slaveOnly": false
    }
}
```

# 24.7.2 "dataset current"

```
Format
{
    "currentDS":
    {
        "stepsRemoved": u8,
        "offsetFromMaster": time,
        "meanPathDelay": time
    }
}
Example
{
    "currentDS":
    {
        "stepsRemoved": 255,
        "offsetFromMaster": {"sec": -0, "nsec": 1025},
        "meanPathDelay": {"sec": 0, "nsec": 624}
    }
}
```

#### 24.7.3 "dataset parent"

```
Format
{
    "parentDS":
    {
        "parentPortIdentity": port_id
        "parentStats": boolean,
        "observedParentOffsetScaledLogVariance": x16,
        "observedParentClockPhaseChangeRate": x32,
        "grandmasterClockIdentity": clock_id,
        "grandmasterClockQuality": clock_quality
        "grandmasterPriority1": u8,
        "grandmasterPriority2": u8
}
Example
{
    "parentDS":
        "parentPortIdentity":
        {
            "clockIdentity": "FC AF 6A FF FE 02 E0 CE",
            "portNumber": 1
        },
        "parentStats": false,
        "observedParentOffsetScaledLogVariance": "0xffff",
        "observedParentClockPhaseChangeRate": "7fffffff",
        "grandmasterClockIdentity": "FC AF 6A FF FE 02 E0 CE",
        "grandmasterClockQuality":
        {
            "clockClass" : 248,
            "clockAccuracy" : "0xfe",
            "offsetScaledLogVariance": "0xffff"
        },
        "grandmasterPriority1": 128,
        "grandmasterPriority2": 128
    }
}
```

#### 24.7.4 "dataset time"

```
Format
{
    "timePropertiesDS":
    {
        "ptpTimescale" : boolean,
        "currentUtcOffset": i16,
        "currentUtcOffsetValid": boolean,
        "leap59": boolean,
        "leap61": boolean,
        "timeTraceable": boolean,
        "frequencyTraceable": boolean,
        "timeSource": one_of[ "ATOMIC CLOCK",
                               "GPS",
                               "TERRESTRIAL RADIO",
                               "PTP",
                               "NTP",
                               "HAND SET",
                               "UNDEFINED",
                               "OTHER",
                               "INTERNAL OSCILLATOR" ]
    }
}
Example
{
    "timePropertiesDS":
    {
        "ptpTimescale" : true,
        "currentUtcOffset": 37,
        "currentUtcOffsetValid": true,
        "leap59": false,
        "leap61": false,
        "timeTraceable": false,
        "frequencyTraceable": false,
        "timeSource": "INTERNAL OSCILLATOR"
    }
}
```

## 24.7.5 "dataset port [port\_number]"

```
Format
{
    "portDS":
    {
        "versionNumber": 2,
        "portIdentity": port_id,
        "portState": one_of[ "PTP2_STATE_NOT_DEFINED",
                              "PTP2_STATE_INITIALIZING",
                              "PTP2_STATE_FAULTY",
                              "PTP2_STATE_DISABLED"
                              "PTP2_STATE_LISTENING",
                              "PTP2_STATE_PRE_MASTER",
                              "PTP2_STATE_MASTER",
                              "PTP2_STATE_PASSIVE",
                              "PTP2_STATE_UNCALIBRATED",
                              "PTP2_STATE_SLAVE" ],
        "logAnnounceInterval": i8,
        "announceReceiptTimeout": u8,
        "logSyncInterval": i8,
        "logMinDelayReqInterval": i8,
        "logMinPdelayReqInterval": i8,
        "delayMechanism": one_of[ "E2E", "P2P", "DISABLED" ],
        "peerMeanPathDelay": time
}
Errors
{
    "Error": format_string("Port %d not found", port_number)
}
Example
{
    "portDS":
        "versionNumber": 2,
        "portIdentity":
        {
            "clockIdentity": "FC AF 6A FF FE 02 E0 CE",
            "portNumber": 1
        },
        "portState": "PTP2_STATE_SLAVE",
        "logAnnounceInterval": 1,
        "announceReceiptTimeout": 3,
        "logSyncInterval": 0,
        "logMinDelayReqInterval": 0,
        "logMinPdelayReqInterval": 0,
        "delayMechanism": "E2E",
        "peerMeanPathDelay": {"sec": 0, "nsec": 624}
    }
}
```

#### 24.7.6 "dataset foreign [port\_number]"

```
Format
{
    "foreignMasterTable":
    array_of[
        {
             "portIdentity": port_id,
            "announceMessages": u8,
            "recentAnnounce":
                 "sequenceId": u16,
                 "grandmasterClockIdentity": clock_id,
                 "grandmasterClockQuality": clock_quality,
                "grandmasterPriority1": u8,
                "grandmasterPriority2": u8,
                "stepsRemoved": u8
            "unicastNodeAddress": one_of[ null, protocol_address ]
        }
    ]
}
Errors
ł
    "Error": format_string("Port %d not found", port_number)
}
Example
{
    "foreignMasterTable":
    [
            "portIdentity":
             {
                 "clockIdentity": "FC AF 6A FF FE 02 E0 CE",
                 "portNumber": 1
            },
            "announceMessages": 2,
            "recentAnnounce":
            {
                "sequenceId": 195,
                 "grandmasterClockIdentity": "FC AF 6A FF FE 02 E0 CE",
                 "grandmasterClockQuality":
                 {
                     "clockClass" : 248,
                     "clockAccuracy" : "0xfe",
                     "offsetScaledLogVariance": "0xffff"
                },
                 "grandmasterPriority1": 128,
                 "grandmasterPriority2": 128,
                 "stepsRemoved": 255
            "unicastNodeAddress": null
        },
        {
            "portIdentity":
            {
                "clockIdentity": "FC AF 6A FF FE 02 E0 CF",
                "portNumber": 2
            },
             "announceMessages": 1,
             "recentAnnounce":
             {
                "sequenceId": 20056,
                "grandmasterClockIdentity": "FC AF 6A FF FE 02 E0 CF",
                 "grandmasterClockQuality":
                 {
                     "clockClass" : 248,
                     "clockAccuracy" : "Oxfe",
                     "offsetScaledLogVariance": "0xffff"
                },
```

Skyworks Solutions, Inc. • Phone [781] 376-3000 • Fax [781] 376-3100 • sales@skyworksinc.com • www.skyworksinc.com Rev. 0.1 • Skyworks Proprietary Information • Products and Product Information are Subject to Change Without Notice • July 26, 2021 151

```
"grandmasterPriority1": 128,
    "grandmasterPriority2": 128,
    "stepsRemoved": 255
    }
    "unicastNodeAddress":
    {
        "networkProtocol": "UDP/IPv4",
        "networkAddress": "192.168.1.1"
    }
    }
]
```

#### 24.7.7 "dataset unicast [port\_number]"

```
Format
{
    "unicastNodeList": array_of[ unicastNode ]
}
Errors
{
    "Error": format_string("Port %d not found", port_number)
}
Example
{
    "unicastNodeList":
    [
        {
            "nodeType": "MASTER",
            "isStatic": true,
            "clockIdentity": "FC AF 6A FF FE 02 E0 CE",
            "protocolAddress":
            {
                "networkProtocol": "UDP/IPv4",
                "networkAddress": "192.168.1.1"
            "localPriority": 128,
            "alternateDomain": true,
            "domainNumber": 4,
            "messageNegotiation": true,
            "announceGranted": true,
            "announceInterval": 0,
            "announceDuration": 600,
            "syncGranted": true,
            "syncInterval": 0,
            "syncDuration": 600,
            "delayRespGranted": true,
            "delayRespInterval": 0,
            "delayRespDuration": 600
        },
        {
            "nodeType": "SLAVE",
            "isStatic": false,
            "clockIdentity": "FC AF 6A FF FE 02 E0 CF",
             "protocolAddress":
             ł
                "networkProtocol": "UDP/IPv4",
                "networkAddress": "192.168.1.2"
            "localPriority": 255,
            "alternateDomain": false,
            "domainNumber": 0,
            "messageNegotiation": true,
            "announceGranted": true,
            "announceInterval": 0,
            "announceDuration": 900,
            "syncGranted": true,
            "syncInterval": -1,
            "syncDuration": 900,
            "delayRespGranted": true,
            "delayRespInterval": -1,
            "delayRespDuration": 900
        }
    ]
```

}

#### 24.7.8 "dataset power"

```
Format
{
    "powerProfileDS":
    {
        "grandmasterID": u16,
        "timeInaccuracy": { "grandmaster": u32, "network": u32 },
        "alternateTimeOffsetIndicator":
        {
            "displayName": string,
            "currentOffset": i32,
            "nextJump": one_of[ null,
            {
                 "jumpSeconds": i32,
                "timeOfNextJump": sec
                 "displayTimeOfNextJump": "YYYY-MM-DD HH:MM:SS TAI"
            }
        }
    }
}
Example
{
    "powerProfileDS":
    {
        "grandmasterID": 1,
        "timeInaccuracy": { "grandmaster": 50, "network": 1500 },
        "alternateTimeOffsetIndicator":
        {
            "displayName": "CET",
            "currentOffset": 3562,
            "nextJump":
            {
                 "jumpSeconds": 3600,
                 "timeOfNextJump": 1585447237
                 "displayTimeOfNextJump": "2020-03-29 02:00:37 TAI"
            }
        }
    }
}
```

### 24.7.9 Dataset g8275 Commands

### 24.7.9.1 "dataset g8275"

```
Format
{
    "g8275ProfileDS":
    {
        "clockLocalPriority": u8,
        "maxStepsRemoved": u8
    }
}
Example
{
    "g8275ProfileDS":
    {
        "clockLocalPriority": 128,
        "maxStepsRemoved": 255
    }
}
```

### 24.7.9.2 "dataset g8275 [port\_number]"

```
Format
{
    "g8275ProfilePortDS":
    {
         "portNumber": u16,
        "masterOnly": boolean,
        "localPriority": u8,
        "signalFail": boolean
    }
}
Errors
{
    "Error": format_string("Port %d not found", port_number)
}
Example
{
    "g8275ProfilePortDS":
    {
        "portNumber": 1,
         "masterOnly": true,
        "localPriority": 128,
         "signalFail": false
    }
}
```

#### 24.8 Time Commands

Common Errors
{
 "Error": format\_string("Command '%s' not found", command\_name)
}

#### 24.8.1 "time info"

```
Format
{
    "timeInformation":
    {
        "clockSyncState": one_of[ "FREE",
                                   "SYNTONIZING",
                                   "SYNCHRONIZING",
                                   "HOLDOVER" ],
        "clockSynchronized": boolean,
        "timeSource": one_of[ "ATOMIC CLOCK",
                               "GPS",
                               "TERRESTRIAL RADIO",
                               "PTP",
                               "NTP",
                               "HAND SET",
                               "UNDEFINED",
                               "OTHER",
                               "INTERNAL OSCILLATOR" ],
        "timeScale": one_of[ "PTP", "ARB" ],
        "currentTime": time,
        "currentUtcOffset": i16,
        "leap59": boolean,
        "leap61": boolean,
        "displayTimeARB": "[-]SSSSSSSSSS.NS",
        "displayTimePTP": "YYYY-MM-DD HH:MM:SS.NS",
        "displayTimeUTC": "YYYY-MM-DD HH:MM:SS",
        "displayTimeLocal": "YYYY-MM-DD HH:MM:SS TZ",
        "autoUpdateRTC": boolean,
        "holdoverInterval": u32
}
Example
{
    "timeInformation":
    {
        "clockSyncState": "SYNCHONIZING",
        "clockSynchronized": true,
        "timeSource": "GPS",
        "timeScale": "PTP",
        "currentTime": { "sec": 1581329920, "nsec": 204466328 },
        "currentUtcOffset": 37,
        "leap59": false,
        "leap61": false,
        "displayTimeARB": "1581329920.204466328",
        "displayTimePTP": "2020-02-10 10:18:40.204466328",
        "displayTimeUTC": "2020-02-10 10:18:03",
        "displayTimeLocal": "2020-02-10 10:18:03 GMT",
        "autoUpdateRTC": true,
        "holdoverInterval": 1000
    }
```

#### 24.8.2 "time sync"

```
Format
{
    "syncStatus":
    {
        "clockSynchronized": boolean,
        "clockSyncState": one_of["FREE",
        "SYNTONIZING",
        "SYNCHRONIZING",
        "SYNCHRONIZING",
        "HOLDOVER"]
    }
}
```

#### 24.8.3 "time arb|ptp|utc|ntp"

```
Format
{
    one_of[
        "displayTimeARB": "[-]SSSSSSSSSS.NS",
        "displayTimePTP": "YYYY-MM-DD HH:MM:SS.NS",
        "displayTimeUTC": "YYYY-MM-DD HH:MM:SS"
    1
}
Errors
{
    "Error": format_string("Time can not be set. Clock is synchronizing with %s time source", one_of[ "GPS",
"PTP" ])
{
    "Error": "Nanoseconds must be 0..999999999"
ł
    "Error": "Date is missing"
ł
    "Error": "Time is missing"
    "Error": "Year is not correct"
{
    "Error": "Month is not correct"
{
    "Error": "Day is not correct"
{
    "Error": "Hours must be 0..23"
{
    "Error": "Minutes must be 0..59"
{
    "Error": "Seconds must be 0..59"
ł
    "Error": "Unable to resolve NTP server name"
{
    "Error": "Unable to obtain time from NTP server"
{
    "Error": "NTP server is not synchronized"
```

# 24.8.4 "time offset"

```
Format
{
    "currentUtcOffset": i16
}
Errors
{
    "Error": "Offset must be -32768..32767 s"
}
{
    "Error": "Unable to set UTC offset"
}
```

#### 24.8.5 "time leap"

```
Format
{
    "leapSecondTable":
    array_of[
        format_string("%04d-%02d-%02d %d %+d", year, month, day, offset, leap)
}
Errors
{
    "Error": "Parameter must be 'load', 'save', '59' or '61'"
}
Example
{
    "leapSecondTable":
    [
        "2008-12-31 33 +1",
        "2012-06-30 34 +1",
        "2015-06-30 35 +1",
        "2016-12-31 36 +1",
        "default 37 0"
    ]
}
```

#### 24.8.6 "time leap save"

Format
{
 "Success": "UTC leap seconds table is saved"
}
Errors
{
 "Error": "Unable to save UTC leap seconds table"
}

#### 24.8.7 "time leap load"

```
Format
{
    "Success": "UTC leap seconds table is loaded"
}
Errors
{
    "Error": "Unable to load UTC leap seconds table"
}
```

#### 24.8.8 "time leap 59"

```
Format
{
    "leap59": boolean
}
```

#### 24.8.9 "time leap 61"

```
Format
{
    "leap61": boolean
}
```

#### 24.8.10 "time leap 59|61 YYYY-MM-DD"

```
Format
{
    "Success": format_string("Leap second is scheduled: %04d-%02d-%02d %d %+d", year, month, day, offset, leap)
}
Errors
{
    "Error": "Year is not correct"
{
    "Error": "Month is not correct"
{
    "Error": "Day is not correct"
{
    "Error": "UTC leap seconds table is corrupted"
{
    "Error": "Date must be later than of any already defined leap seconds"
{
    "Error": "Unable to schedule leap second"
```

#### 24.8.11 "time timescale"

```
Format
{
    "timeScale": one_of[ "PTP", "ARB" ]
}
Errors
{
    "Error": format_string("Timescale can not be set. Clock is synchronizing with %s time source",
    one_of[ "GPS", "PTP" ])
}
{
    "Error": "Timescale must be 'ptp' or 'arb'"
}
```

#### 24.8.12 "time update"

```
Format
{
    "autoUpdateRTC": boolean
}
Errors
{
    "Error": "Parameter must be 'on' or 'off'"
}
```

# 24.8.13 "time holdover"

```
Format
{
    "holdoverInterval": u32
}
Errors
{
    "Error": "Interval must not be negative"
}
```

#### 24.9 Frequency Commands

```
Common Errors
{
    "Error": format_string("Command '%s' not found", command_name)
}
```

# 24.9.1 "freq status"

#### Format

```
{
    "frequencyInformation":
    {
        "frequencyOption": one_of[ "OPT1", "OPT2" ],
        "referenceQL": quality_level,
        "autoselectionPreference": one_of[ "INPUT", "REF" ],
        "activeSource": one_of[ "REF", format_string("IN_%d", input_number) ],
        "activeQL": quality_level
    }
}
Example
{
    "frequencyInformation":
    {
        "frequencyOption": "OPT1",
        "referenceQL": "QL-SSU-B",
        "autoSelectPreference": "REF",
        "activeSource": "IN_1"
        "activeQL": "QL-PRC"
    }
}
```

#### 24.9.2 "freq option"

```
Format
{
    "frequencyOption": one_of[ "OPT1", "OPT2" ]
}
Errors
{
    "Error": "Parameter must be 'opt1' or 'opt2'"
}
```

#### 24.9.3 "freq ref"

```
Format
{
    "referenceQL": quality_level
}
Errors
{
    "Error": one_of[ "Quality level must be 'prc', 'ssu-a', 'ssu-b', 'sec', 'dnu'",
        "Quality level must be 'prs', 'stu', 'st2', 'tnc', 'st3e', 'st3', 'smc', 'dus'" ]
}
```

# 24.9.4 "freq prefer"

```
Format
{
    "autoSelectPreference": one_of[ "INPUT", "REF" ]
}
Errors
{
    "Error": "Parameter must be 'input' or 'ref'"
}
```

# 24.9.5 "freq input [input\_number]"

```
frequencyInput:
{
    "inputNumber": u8,
    "inputType": one_of[ "EXTERNAL", format_string("SYNCE_%d", port_number) ],
    "autoSelect": boolean,
    "inputEnabled": boolean,
    "signalFail": boolean,
    "currentQL": quality_level,
    "activeSource": boolean
}
Format
{
    "frequencyInputTable": array_of[ frequencyInput ]
{
    "frequencyInput": frequencyInput
}
Errors
{
    "Error": "Input must be 1..3"
{
    "Error": "Input type must be 'synce' or 'ext'"
{
    "Error": "Port number is missing"
{
    "Error": format_string("Port %d not found", port_number)
{
    "Error": "Quality level is missing"
{
    "Error": one_of[ "Quality level must be 'prc', 'ssu-a', 'ssu-b', 'sec', 'dnu'",
                      "Quality level must be 'prs', 'stu', 'st2', 'tnc', 'st3e', 'st3', 'smc', 'dus'" ]
}
Example
{
    "frequencyInputTable":
    ſ
        {
            "inputNumber": 1,
            "inputType": "SYNCE_1",
            "autoSelect": true,
            "inputEnabled": true,
            "signalFail": false
            "currentQL": "QL-PRC",
            "activeSource": true
        },
        {
            "inputNumber": 2,
            "inputType": "SYNCE_2",
            "autoSelect": true,
            "inputEnabled": true,
            "signalFail": false
            "currentQL": "QL-DNU",
            "activeSource": false
        },
            "inputNumber": 3,
            "inputType": "EXTERNAL",
            "autoSelect": false,
             "inputEnabled": false,
            "signalFail": true
            "currentQL": "QL-DNU",
            "activeSource": false
```

]

#### 24.10 SyncE Commands

}

```
Common Errors
{
    "Error": format_string("Command '%s' not found", command_name)
}
{
    "Error": format_string("Port %d not found", port_number)
}
```

# 24.10.1 "synce status"

```
Format
{
    "syncePortInformation":
    {
         "portNumber": u16,
         "esmcEnabled": boolean,
         "inputQL": one_of[ "AUTO", quality_level ],
         "outputQL": one_of[ "AUTO", quality_level ],
"currentLinkMode": one_of[ "NONE", "MASTER", "SLAVE", "MASTER-SLAVE" ],
         "effectiveInputQL": quality_level,
        "effectiveOutputQL": quality_level,
         "activeSource": boolean
    }
}
Example
{
    "syncePortInformation":
    {
         "portNumber": 1,
         "esmcEnabled": true,
         "inputQL": "AUTO",
        "outputQL": "AUTO",
        "currentLinkMode": "SLAVE"
        "effectiveInputQL": "QL-PRC",
         "effectiveOutputQL": "QL-DNU",
         "activeSource": true
    }
}
```

## 24.10.2 "synce esmc"

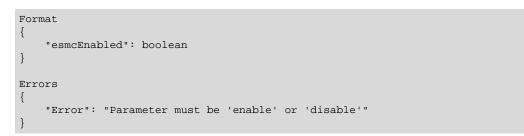

#### 24.10.3 "synce quality"

```
Format
{
    one_of[
         "inputQL": one_of[ "AUTO", ql ],
"outputQL": one_of[ "AUTO", ql ]
     1
}
Errors
{
    "Error": "Parameter is missing"
}
{
    "Error": "Parameter must be 'in' or 'out'"
}
{
     "Error": one_of[ "Quality level must be 'auto', 'prc', 'ssu-a', 'ssu-b', 'sec', 'dnu'",
                        "Quality level must be 'auto', 'prs', 'stu', 'st2', 'tnc', 'st3e', 'st3', 'smc', 'dus'" ]
}
```

# 24.11 GPS (PPS/TOD-Input) Commands

```
Common Errors
{
    "Error": format_string("Command '%s' not found", command_name)
}
{
    "Error": "GPS interface is disabled"
}
```

#### 24.11.1 "gps status"

```
Format
{
    "gpsInterfaceInformation":
    {
        "operationMode": one_of[ "GPS ONLY", "GPS PRIMARY", "GPS SECONDARY", "DEBUG" ]
        "ppsSignalStable": boolean,
        "todSignalStable": boolean,
        "ppsInputEnabled": one_of[ boolean, { "0": boolean, "1": boolean} ],
        "ppsDelay": u32,
        "todInputEnabled": boolean,
        "todInputRequired": boolean,
        "todInputInterface": { "name": one_of["DEFAULT", format_string("COM%d", port) ], "baudrate": u32 }
        "todInputFormat": one_of[ "NMEA", "ASCII", "CM" ],
        "mmeaRmcVoidFlag": one_of[ "IGNORE", "SYNTONIZE", "HOLDOVER" ],
        "clockClassMapping":
        {
            "active": u8,
            "holdover": u8,
            "free": u8
        }
    }
}
Example
ł
    "gpsInterfaceInformation":
    {
        "operationMode": "GPS ONLY",
        "ppsSignalStable": true,
        "todSignalStable": true,
        "ppsInputEnabled": { "0": true, "1": false },
        "ppsDelay": 60,
        "todInputEnabled": true,
        "todInputRequired": true,
        "todInputInterface": { "name": "DEFAULT", "baudrate": 9600 }
        "todInputFormat": "NMEA",
        "mmeaRmcVoidFlag": "HOLDOVER",
        "clockClassMapping": {
            "active": 6,
            "holdover": 7,
            "free": 52
        }
    }
}
```

# 24.11.2 "gps ppsin"

```
Format
{
    "ppsInputEnabled": one_of[ boolean, { "0": boolean, "1": boolean } ]
}
Errors
{
    "Error": "Parameter must be 'enable' or 'disable'"
}
```

#### 24.11.3 "gps todin"

```
Format
{
    one_of[
        "todInputEnabled": boolean,
        "todInputRequired": boolean
    ]
}
Errors
{
    "Error": "Parameter must be 'enable', 'disable', 'required', 'optional'"
}
```

# 24.11.4 "gps delay"

```
Format
{
    "ppsDelay": u32
}
Errors
{
    "Error": "Delay must be 0..999999999 ns"
}
```

# 24.11.5 "gps class"

```
Format
{
    "clockClassMapping":
    {
        "active": u8,
        "holdover": u8,
        "free": u8
    }
}
Errors
{
    "Error": "Clock class must be 0..255"
}
```

# 24.11.6 "gps interface"

```
Format
{
    "todInputInterface": { "name": one_of[ "DEFAULT", format_sting("COM%d", port) ], "baudrate": u32 }
}
Errors
{
    "Error": "Interface must be 'default' or 'com[n]'"
}
{
    "Error": "COM port must be 1..3"
}
```

166

# 24.11.7 "gps format"

```
Format
{
    "todInputFormat": one_of[ "NMEA", "ASCII", "CM" ]
}
Errors
{
    "Error": "Format must be 'nmea', 'ascii', 'cm'"
}
```

# 24.11.8 "gps void"

```
Format
{
    "mmeaRmcVoidFlag": one_of[ "IGNORE", "SYNTONIZE", "HOLDOVER" ],
}
Errors
{
    "Error": "Parameter must be 'ignore', 'syntonize', 'holdover'"
}
```

# 24.11.9 "gps message"

```
Format
{
    "Success": "Message is sent"
}
Errors
{
    "Error": "Not supported on default interface"
}
```

#### 24.11.10 "gps cm"

}

```
cmStatusToClockClassMapping:
{
    "cmStatus": x8,
    "clockClass": u8,
    "clockAccuracy": x8,
    "offsetScaledLogVariance": x16,
    "timeSource": x8,
    "timeTraceable": boolean,
    "frequencyTraceable": boolean
}
Format
{
    "cmStatusToClockClassMappingTable": array_of[ cmStatusToClockClassMapping ]
{
    "cmStatusToClockClassMapping": cmStatusToClockClassMapping
}
Errors
{
    "Error": "Status must be 0x00..0x0f"
{
    "Error": "Clock class must be 0..255"
}
Example
{
    "cmStatusToClockClassMappingTable":
    ſ
        {
            "cmStatus": "0x00",
            "clockClass": 6,
            "clockAccuracy": "0x21",
            "offsetScaledLogVariance": "0x4e5d",
            "timeSource": "0x20",
            "timeTraceable": true,
            "frequencyTraceable": true
        },
        {
            "cmStatus": "0x01",
            "clockClass": 140,
            "clockAccuracy": "0xfe",
            "offsetScaledLogVariance": "0xffff",
            "timeSource": "0xa0",
            "timeTraceable": false,
            "frequencyTraceable": true
        },
        {
            "cmStatus": "0x03",
            "clockClass": 160,
            "clockAccuracy": "0xfe",
            "offsetScaledLogVariance": "0xffff",
             "timeSource": "0xa0",
            "timeTraceable": false,
            "frequencyTraceable": false
        },
            "cmStatus": "0x05",
            "clockClass": 150,
            "clockAccuracy": "0xfe",
            "offsetScaledLogVariance": "0xffff",
            "timeSource": "0xa0",
            "timeTraceable": false,
            "frequencyTraceable": false
        }
    ]
```

168

#### 24.11.11 "gps nmea"

```
Format
{
}
Errors
{
    "Error": "Only available in NMEA mode"
}
```

### 24.12 Pulsetime (PPS/TOD-Output) Commands

```
Common Errors
{
    "Error": format_string("Command '%s' not found", command_name)
}
```

#### 24.12.1 "pulsetime status"

```
Format
{
    "pulsetimeOutputInformation":
    {
        "outputStatus": one_of[ "RUNNING", "PENDING", "STOPPED" ],
        "startTime": time,
        "displayStartTime": "YYYY-MM-DD HH:MM:SS.NS",
        "pulseCountLimit": u32,
        "pulseCount": u32,
        "outputMode": one_of[ "SYNC", "HOLDOVER", "ALWAYS" ],
        "errorTolerance": u32,
        "autoRestart": boolean,
        "pulseProperties": { "period": u32, "width": u32 },
        "timeOutputEnabled": boolean,
        "timeOutputDelay": u32,
        "timeOutputInterface": { "name": one_of[ "DEFAULT", format_sting("COM%d", port) ], "baudrate": u32 },
        "timeOutputFormat": one_of[ { "format": "NMEA", "options": one_of[ "RMC", "ZDA", "RMC+ZDA" ] },
                                     { "format": "ASCII", "options": one_of[ "LOCAL", "UTC"] },
                                     "CM",
                                     "CUSTOM" ],
        "nmeaRmcVoidFlag": one_of[ "NEVER", "FREE", "HOLDOVER" ],
        "nmeaZdaTzInfo": one_of[ "NONE", "TZ", "TZ+DST" ]
}
Example
{
    "pulsetimeOutputInformation":
        "outputStatus": "RUNNING",
        "startTime": { "sec": 1581329920, "nsec": 0 },
        "displayStartTime": "2020-02-10 10:18:40",
        "pulseCountLimit": 0,
        "pulseCount": 621,
        "outputMode": "ALWAYS",
        "errorTolerance": 0,
        "autoRestart": true,
        "pulseProperties": { "period": 1000000, "width": 1000 },
        "timeOutputEnabled": true,
        "timeOutputDelay": 0,
        "timeOutputInterface": { "name": "DEFAULT", "baudrate": 9600 },
        "timeOutputFormat": { "format": "NMEA", "options": "RMC+ZDA" },
        "nmeaRmcVoidFlag": "FREE",
        "nmeaZdaTzInfo": "NONE"
    }
```

169

#### 24.12.2 "pulsetime mode"

```
Format
{
    "outputMode": one_of[ "SYNC", "HOLDOVER", "ALWAYS" ]
}
Errors
{
    "Error": "Parameter must be 'sync', 'holdover', 'always'"
}
```

# 24.12.3 "pulsetime error"

Format
{
 "errorTolerance": u32
}

### 24.12.4 "pulsetime auto"

```
Format
{
    "autoRestart": boolean
}
Errors
{
    "Error": "Parameter must be 'on' or 'off'"
}
```

# 24.12.5 "pulsetime pulse"

```
Format
{
    "pulseProperties": { "period": u32, "width": u32 }
}
Errors
{
    "Error": "Period must be at least 500 us"
}
{
    "Error": "Parameter is missing"
}
{
    "Error": "Width must be at least 250 us"
}
```

#### 24.12.6 "pulsetime todout"

```
Format
{
    "timeOutputEnabled": boolean
}
Errors
{
    "Error": "Parameter must be 'enable' or 'disable'"
}
"Error": "TOD output cannot be enabled. Pulse period is not an integral number of seconds"
}
```

#### 24.12.7 "pulsetime delay"

```
Format
{
    "timeOutputDelay": u32
}
Errors
{
    "Error": "Delay must not be negative"
}
```

### 24.12.8 "pulsetime interface"

```
Format
{
    "timeOutputInterface": { "name": one_of[ "DEFAULT", format_sting("COM%d", port) ], "baudrate": u32 }
Errors
{
    "Error": "Interface must be 'default' or 'com[n]'"
}
{
    "Error": "COM port must be 1..3"
}
```

#### 24.12.9 "pulsetime format"

```
Format
{
    "timeOutputFormat": one_of[ { "format": "NMEA", "options": one_of[ "RMC", "ZDA", "RMC, ZDA" ] },
    {        "format": "ASCII", "options": one_of[ "LOCAL", "UTC"] },
        "CM",
        "CUSTOM" ]
}
Errors
{
    "Error": "Format must be 'nmea', 'ascii', 'cm', 'custom'"
    {
        "Error": "Parameter must be 'rmc', 'zda', 'both'"
    }
}
```

# 24.12.10 "pulsetime void"

```
Format
{
    "nmeaRmcVoidFlag": one_of[ "NEVER", "FREE", "HOLDOVER" }
}
Errors
{
    "Error": "Parameter must be 'never', 'free', 'holdover'"
}
```

# 24.12.11 "pulsetime zone"

Format
{
 "nmeaZdaTzInfo": one\_of[ "NONE", "TZ", "TZ+DST" ]
}
Errors
{
 "Error": "Parameter must be 'none', 'tz', 'dst'"
}

#### 24.12.12 "pulsetime cm"

```
clockClassToCmStatusMapping:
{
    "clockClass": u8,
    "cmStatus": x8
}
Format
{
    "clockClassToCmStatusMappingTable": array_of[ clockClassToCmStatusMapping ]
}
{
    "clockClassToCmStatusMapping": clockClassToCmStatusMapping
}
Errors
{
    "Error": "Clock class must be 0..255"
{
    "Error": "Status code must be 0x00..0x0f"
}
Example
{
    "clockClassToCmStatusMappingTable":
    [
        {
             "clockClass": 6,
             "cmStatus": "0x00"
        },
        {
            "clockClass": 140,
            "cmStatus": "0x01"
        },
        {
             "clockClass": 150,
             "cmStatus": "0x05"
        },
        {
            "clockClass": 160,
             "cmStatus": "0x03"
        },
        {
             "clockClass": 165,
             "cmStatus": "0x04"
        },
        {
             "clockClass": 248,
             "cmStatus": "0x07"
        }
    ]
}
```

#### 24.12.13 "pulsetime stop"

Format
{
 "Success": one\_of[ "PPS-TOD output is stopped",
 "PPS-TOD output is cancelled" ]
}

#### 24.12.14 "pulsetime start"

```
Format
{
    "Success": one_of[ "PPS-TOD output is started",
                        "PPS-TOD output is scheduled" ]
}
Errors
{
    "Error": "Nanoseconds must be 0..999999999"
{
    "Error": "Time is missing"
{
    "Error": "Year is not correct"
{
    "Error": "Month is not correct"
{
    "Error": "Day is not correct"
{
    "Error": "Hours must be 0..23"
{
    "Error": "Minutes must be 0..59"
{
    "Error": "Seconds must be 0..59"
```

## 24.13 Nettime (SNTP Service) Commands

Common Errors
{
 "Error": format\_string("Command '%s' not found", command\_name)
}

# 24.13.1 "nettime status"

```
Format
ł
    "sntpServerInformation":
    {
        "serverRunning": boolean,
        "onPortNumber": one_of[ "all", format_string("%d", port_number) ],
        "serverMode": one_of[ "UNICAST", "MANYCAST", "BROADCAST", "MIXED" ],
        "logPollInterval": u8
    }
}
Example
{
    "sntpServerInformation":
    {
        "serverRunning": true,
        "onPortNumber": "all",
        "serverMode": "UNICAST",
        "logPollInterval": 4
    }
}
```

#### 24.13.2 "nettime mode"

```
Format
{
    "serverMode": one_of[ "UNICAST", "MANYCAST", "BROADCAST", "MIXED" ]
}
Errors
{
    "Error": "Server mode must be 'unicast' 'manycast', 'broadcast', 'mixed'"
```

## 24.13.3 "nettime poll"

```
Format
{
    "logPollInterval": u8
}
Errors
{
    "Error": "Log Poll/Broadcast interval must be 0..16"
}
```

#### 24.13.4 "nettime stop"

```
Format
{
    "Success": "SNTP server is stopped"
}
```

# 24.13.5 "nettime start"

```
Format
{
    "Success": "SNTP server is started"
}
Errors
{
    "Error": "SNTP server is already running"
}
{
    "Error": format_string("Port %d not found", port)
}
{
    "Error": "Unable to start SNTP server"
}
```

#### 24.14 Engine Commands

```
Common Errors
{
    "Error": format_string("Command '%s' not found", command_name)
}
```

#### 24.14.1 "engine json on|off|ver"

```
Format
{
    one_of[
        "jsonMode": boolean,
        "jsonVersion": "version_string"
    ]
}
Errors
{
    "Error": "Parameter must be 'on', 'off', 'ver'"
}
```

24.14.2 "engine init <key>"

```
Format
{
    "Success": format_string("Clock initialisation requested with key: %s", key)
}
Errors
{
    "Error": "Parameter is missing"
}
{
    "Error": "Parameter must be 'default' or 'nvm'"
}
```

# 24.14.3 "engine nvm"

```
Format
{
    "Success": one_of["Current configuration is saved in NVM",
                          "NVM is reset to default configuration" ]
}
Errors
{
    "Error": "Parameter is missing"
}
{
    "Error": "Parameter must be 'save' or 'reset'"
}
```

# 24.14.4 "engine debug"

```
Format
{
    "debugEnabled": boolean
}
Errors
{
    "Error": "Parameter must be 'on' or 'off'"
}
```

#### 24.14.5 "engine verbose"

```
Format
{
    "verboseOn": array_of[ u8 ]
}
Errors
{
    "Error": "Debug output needs to be turned on"
}
{
    "Error": "Level must be 0..23"
}
Example
{
    "verboseOn": [ 8, 15 ]
}
```

# 24.14.6 "engine monitor"

```
Format
{
    "clockMonitor": one_of[ format_string("COM%d", port), "OFF" ]
}
Errors
{
    "Error": "Parameter is missing"
}
{
    "Error": "Parameter must be 'on' or 'off'"
}
{
    "Error": "COM port must be 1..3"
}
```

# 24.14.7 "engine port [port\_number]"

```
Format
{
    "portEnabled": boolean
}
Errors
{
    "Error": format_string("Port %d not found", port_number)
}
{
    "Error": "Parameter must be 'enable' or 'disable'"
}
```

# 24.14.8 "engine asymmetry [port\_number]"

```
Format
{
    "portAsymmetry": i16
}
Errors
{
    "Error": format_string("Port %d not found", port_number)
}
{
    "Error": "Asymmetry compensation must be -10000..10000 ns"
}
```

# 24.14.9 "engine freqout"

```
Format
{
    "freqOut": u8
}
Errors
{
    "Error": "Frequency must be 5, 10, 20, 25 MHz"
}
{
    "Error": "Unable to change frequency output"
}
```

# 25. EULA

# Firmware License for Silicon Labs IEEE 1588-Capable Modules

Your use of this product is conditioned upon your acceptance of the terms of this Firmware License ("Agreement") between you (either an individual or a single entity for whom you have authority to act) and Silicon Labs If you do not agree to the terms of this License, you are not authorized to use this product.

# 1. Definitions

For the purpose of this Agreement:

- <u>Product</u>" means a Silicon Labs IEEE 1588 module or semiconductor purchased by you from Silicon Labs or one of its authorized distributors;
- "<u>Silicon Labs</u>" means Silicon Laboratories Inc., a Delaware corporation located at 400 W. Cesar Chavez, Austin, TX 78701 if you are physically located within the United States. If you are physically located outside of the United States, Silicon Labs means Silicon Laboratories International Pte Ltd., a Singapore corporation located at No. 18 Tai Seng Street, #05-01, 18 Tai Seng, Singapore 539775;
- "<u>Software</u>" means the firmware programs and associated files in object code form only that are provided by Silicon Labs to you
  with the Product pursuant to this Agreement;

# 2. Grant of License

Subject to your full compliance with all of the terms of this Agreement, Silicon Labs grants to you a limited, non-exclusive, non-transferable (except as expressly provided under Section 5 of this Agreement) license to use the Software in conjunction with a Product (the "License").

# 3. Reservation of Rights and Ownership

Silicon Labs or its licensors retain all right, title and interest in the Software and all copies thereof, including all copyright, and other intellectual property rights. Silicon Labs reserves all rights not expressly granted to you in this Agreement. The Software is licensed to you and not sold. Portions of the Software are subject to the following open source licenses, the text of which may be found at the respectively listed URL:

| Open Source Code License      | URL                                                                                          |
|-------------------------------|----------------------------------------------------------------------------------------------|
| BSD 2-clause License          | https://opensource.org/licenses/BSD-2-Clause                                                 |
| BSD 3-clause License          | https://opensource.org/licenses/BSD-3-Clause                                                 |
| Crypt-DES License (Apache2.0) | https://www.apache.org/licenses/LICENSE-2.0.txt                                              |
| SSleay (Eric Young) License   | http://publib.boulder.ibm.com/tividd/td/TWS/SC32-1267-00/<br>en_US/HTML/eqqm1mst68.htm       |
| MIT License                   | https://opensource.org/licenses/MIT                                                          |
| RSA Message-Digest License    | https://www.copyleftlicense.com/licenses/rsa-message-di-<br>gest-license-version-10/view.php |
| zlib License                  | http://www.nf.mpg.de/vinci3/doc/license-zlib.html                                            |

### 4. Limitations on End User Rights

This paragraph applies to all proprietary portions of the Software. You agree that only Silicon Labs has the right to enhance, or otherwise modify, the Software. You have no rights to any source code for the Software. You agree not to, or cause or permit, directly or indirectly, the modification, disassembly, recompilation, or reverse engineering of the Software or any part thereof, or otherwise gain or attempt to gain access to the source code of the Software. You agree not to create derivative works or cause or permit others, directly or indirectly, to create derivative works based upon the Software. The Software is licensed as a single product. Its component parts may not be separated. Except as provided under Section 5 of this Agreement, under no circumstances shall you sell, license, sub-license, publish, display, distribute, rent, lease, assign, or otherwise transfer to a third party the Software or any copy of it, in whole or in part.

### 5. Software Transfer

If you transfer the Silicon Labs Product on which the Software is used, you may transfer the License to the end user of the Product provided that the end user agrees to be bound by the provisions of this Agreement. Any other transfer is void and automatically terminates this License.

### 6. Updates

Silicon Labs has no obligation to provide updates, bug fixes or error corrections (collectively, "Updates") to the Software. If Silicon Labs provides an Update, such Update may change or delete the nature or features of the Software, including features that you rely on. You consent to the Updates provided by Silicon Labs. Any Updates shall be deemed to be and shall constitute part of the Software and the terms of this Agreement shall apply to the any and all such Updates.

# 7. Disclaimer of Warranty

YOU EXPRESSLY ACKNOWLEDGE AND AGREE THAT THE USE OF THE SOFTWARE IS AT YOUR OWN RISK. THE SOFT-WARE IS PROVIDED "AS IS" AND WITHOUT WARRANTY OF ANY KIND. SILICON LABS EXPRESSLY DISCLAIMS AND MAKES NO WARRANTIES, CONDITIONS, REPRESENTATIONS OR TERMS, EXPRESS OR IMPLIED, WHETHER BY STAT-UTE, COMMON LAW, CUSTOM OR USAGE OR OTHERWISE AS TO THE SOFTWARE OR ANY COMPONENT THEREOF, INCLUDING BUT NOT LIMITED TO NON-INFRINGEMENT OF THIRD PARTY RIGHTS, INTEGRATION, QUIET ENJOYMENT, MERCHANTABILITY, SATISFACTORY QUALITY OR FITNESS FOR ANY PARTICULAR PURPOSE. SILICON LABS DOES NOT WARRANT OR MAKE ANY REPRESENTATIONS THAT THE FUNCTIONS PROVIDED BY THE SOFTWARE WILL MEET YOUR REQUIREMENTS, OR THAT THE OPERATION OF THE SOFTWARE WILL BE FREE FROM ERRORS OR DEFECTS, EFFECTIVE OR CORRECT. FURTHERMORE, SILICON LABS DOES NOT WARRANT OR MAKE ANY REPRESENTATIONS REGARDING THE USE OR THE RESULTS OF THE USE OF THE SOFTWARE IN TERMS OF ITS FREEDOM FROM ERROR OF DEFECT, EFFECTIVENESS, CORRECTNESS, ACCURACY, RELIABILITY, PERFORMANCE OR OTHERWISE. NO ORAL OR WRITTEN INFORMATION OR ADVICE GIVEN BY SILICON LABS OR ITS REPRESENTATIVES SHALL CREATE A WAR-RANTY. SILICON LABS DOES NOT WARRANT THAT ANY DEVICE, SOFTWARE OR DATA WILL NOT BE DAMAGED BY THE SOFTWARE.

# 8. Limitation of Liability

SILICON LABS AND ITS RESPECTIVE DIRECTORS, OFFICERS, EMPLOYEES WILL NOT BE LIABLE TO YOU OR ANYONE ELSE FOR ANY INCIDENTIAL, SPECIAL, INDIRECT, EXEMPLARY, OR CONSEQUENTIAL DAMAGES FOR BREACH OF ANY WARRANTY, BREACH OF CONTRACT, BREACH OF STATUTE, NEGLIGENCE, STRICT LIABILITY OR ANY OTHER LEGAL THEORY RELATED TO THIS SOFTWARE. SILICON LABS AND ITS RESPECTIVE DIRECTORS, OFFICERS, EMPLOYEES WILL NOT BE LIABLE TO YOU OR ANYONE ELSE FOR ANY LOSS OF PROFITS, LOSS OF REVENUE, LOSS OF DATA, LOSS OF USE OF THE SOFTWARE OR ANY ASSOCIATED HARDWARE OR DEVICE, DOWN TIME AND USER'S DOWNTIME, COST OF PROCUREMENT OF SUBSTITUTE GOODS OR SERVICES, OR ANY CLAIM OR DEMAND AGAINST YOU OR THEM BY ANY OTHER PARTY, EVEN IF ANY OF SILICON LABS OR ITS RESPECTIVE DIRECTORS, OFFICERS, AND EMPLOYEES HAVE BEEN ADVISED OF THE POSSIBILITY OF SUCH DAMAGES. IN NO EVENT SHALL SILICON LABS' AGGREGATE LIABILITY UNDER OR IN CONNECTION WITH THIS AGREEMENT BE GREATER THAT FIFTY UNITED STATES DOLLARS (USD\$50). YOU ACKNOWLEDGE THAT THESE LIMITATIONS ARE REASONABLE, AND FURTHER AGREE THAT THESE LIMITATIONS SHALL APPLY NOTWITHSTANDING ANY FAILURE OF ESSENTIAL PURPOSE OF ANY LIMITED REMEDY.

# 9. Termination

Your rights under this Agreement, including the License granted hereby, are effective until terminated. Your rights under this Agreement and the License will terminate automatically without notice from Silicon Labs if you fail to comply or breach any of the provisions of this Agreement. Upon termination of your rights under this Agreement and the License you must cease to use the Software and the Product immediately. The rights of Silicon Labs under this Agreement shall survive the termination of your rights under this Agreement.

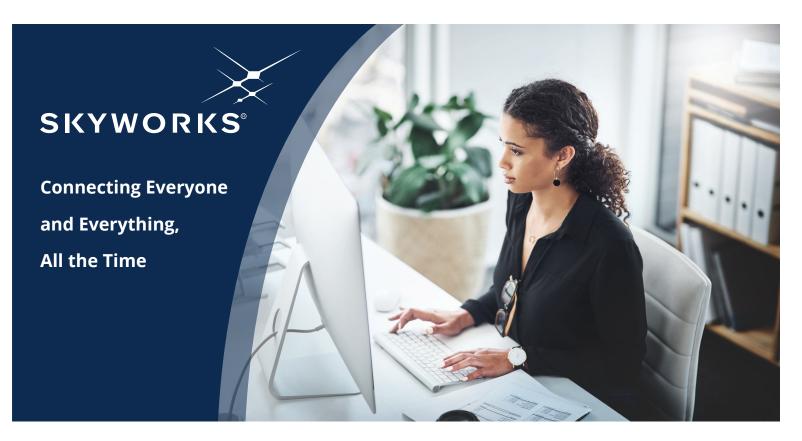

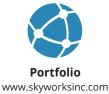

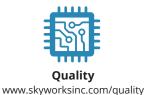

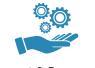

Support & Resources www.skyworksinc.com/support

# Copyright © 2021 Skyworks Solutions, Inc. All Rights Reserved.

Information in this document is provided in connection with Skyworks Solutions, Inc. ("Skyworks") products or services. These materials, including the information contained herein, are provided by Skyworks as a service to its customers and may be used for informational purposes only by the customer. Skyworks assumes no responsibility for errors or omissions in these materials or the information contained herein. Skyworks may change its documentation, products, services, specifications or product descriptions at any time, without notice. Skyworks makes no commitment to update the materials or information and shall have no responsibility whatsoever for conflicts, incompatibilities, or other difficulties arising from any future changes.

No license, whether express, implied, by estoppel or otherwise, is granted to any intellectual property rights by this document. Skyworks assumes no liability for any materials, products or information provided hereunder, including the sale, distribution, reproduction or use of Skyworks products, information or materials, except as may be provided in Skyworks' Terms and Conditions of Sale.

THE MATERIALS, PRODUCTS AND INFORMATION ARE PROVIDED "AS IS" WITHOUT WARRANTY OF ANY KIND, WHETHER EXPRESS, IMPLIED, STATUTORY, OR OTHERWISE, INCLUDING FITNESS FOR A PARTICULAR PURPOSE OR USE, MERCHANTABILITY, PERFORMANCE, QUALITY OR NON-INFRINGEMENT OF ANY INTELLECTUAL PROPERTY RIGHT; ALL SUCH WARRANTIES ARE HEREBY EXPRESSLY DISCLAIMED. SKYWORKS DOES NOT WARRANT THE ACCURACY OR COMPLETENESS OF THE INFORMATION, TEXT, GRAPHICS OR OTHER ITEMS CONTAINED WITHIN THESE MATERIALS. SKYWORKS SHALL NOT BE LIABLE FOR ANY DAMAGES, INCLUDING BUT NOT LIMITED TO ANY SPECIAL, INDIRECT, INCIDENTAL, STATUTORY, OR CONSEQUENTIAL DAMAGES, INCLUDING WITHOUT LIMITATION, LOST REVENUES OR LOST PROFITS THAT MAY RESULT FROM THE USE OF THE MATERIALS OR INFORMATION, WHETHER OR NOT THE RECIPIENT OF MATERIALS HAS BEEN ADVISED OF THE POSSIBILITY OF SUCH DAMAGE.

Skyworks products are not intended for use in medical, lifesaving or life-sustaining applications, or other equipment in which the failure of the Skyworks products could lead to personal injury, death, physical or environmental damage. Skyworks customers using or selling Skyworks products for use in such applications do so at their own risk and agree to fully indemnify Skyworks for any damages resulting from such improper use or sale.

Customers are responsible for their products and applications using Skyworks products, which may deviate from published specifications as a result of design defects, errors, or operation of products outside of published parameters or design specifications. Customers should include design and operating safeguards to minimize these and other risks. Skyworks assumes no liability for applications assistance, customer product design, or damage to any equipment resulting from the use of Skyworks products outside of Skyworks' published specifications or parameters.

Skyworks, the Skyworks symbol, Sky5<sup>®</sup>, SkyOne<sup>®</sup>, SkyBlue<sup>™</sup>, Skyworks Green<sup>™</sup>, Clockbuilder<sup>®</sup>, DSPLL<sup>®</sup>, ISOmodem<sup>®</sup>, ProSLIC<sup>®</sup>, and SiPHY<sup>®</sup> are trademarks or registered trademarks of Skyworks Solutions, Inc. or its subsidiaries in the United States and other countries. Third-party brands and names are for identification purposes only and are the property of their respective owners. Additional information, including relevant terms and conditions, posted at www.skyworksinc.com, are incorporated by reference.

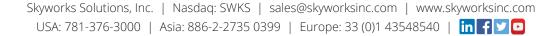